# **MAXIMUM POWER POINT TRACKING (MPPT) UNTUK GENERATOR DC**

## **PROYEK AKHIR**

Laporan akhir ini dibuat dan diajukan untuk memenuhi salah satu syarat kelulusan Diploma III Politeknik Manufaktur Negeri Bangka Belitung

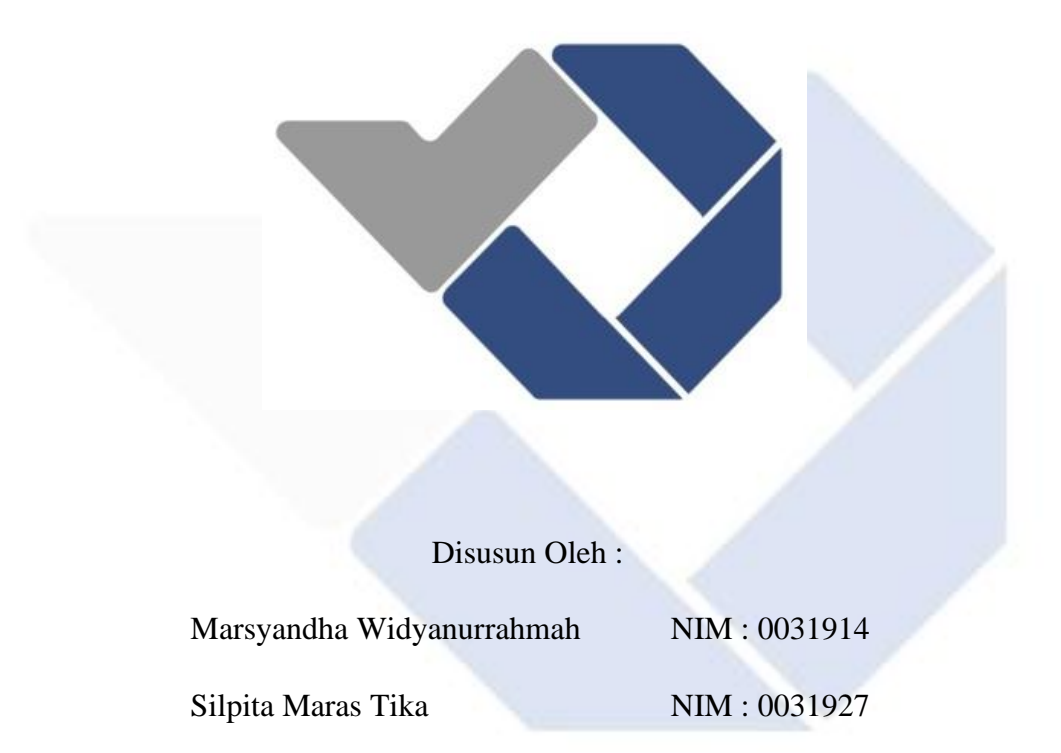

### **POLITEKNIK MANUFAKTUR NEGERI**

**BANGKA BELITUNG**

**TAHUN 2022**

## **LEMBAR PENGESAHAN**

# <span id="page-1-0"></span>**MAXIMUM POWER POINT TRACKING (MPPT) UNTUK GENERATOR DC**

Oleh:

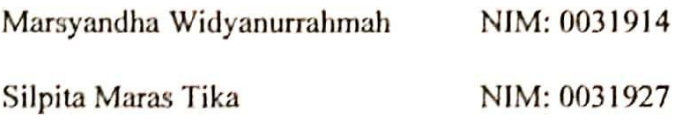

Laporan ini telah disetujui dan disahkan sebagai salah satu syarat kelulusan Program Diploma III Politeknik Manufaktur Negeri Bangka Belitung

Menyetujui,

Pembimbing 1

I Made Andik Setiawan, M.Eng, Ph.D

Pembimbing 2

Zanu Saputra, M.Tr.T.

Penguji 1 Surojo, M. T.

 $CS$ 

Penguji 2

 $\sqrt{ }$ 

i

# **PERNYATAAN BUKAN PLAGIAT**

Yang bertanda tangan dibawah ini:

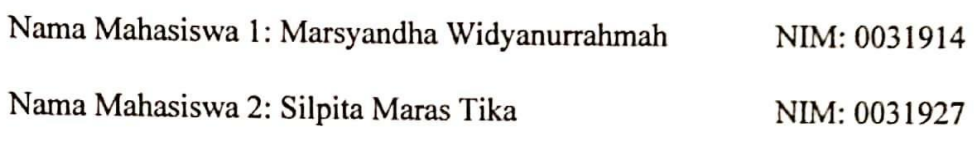

Dengan Judul: MAXIMUM POWER POINT TRACKING (MPPT) **GENERATOR DC** 

Menyatakan bahwa laporan akhir ini adalah hasil kerja kami sendiri bukan merupakan plagiat. Pernyataan ini kami buat dengan sebenarnya dan bila ternyata dikemudian hari ternyata melanggar pernyataan ini, kami bersedia diberikan sanksi berlaku.

Sungailiat, 02 Agustus 2022

Nama Mahasiswa Tanda Tangan

1. Marsyandha Widyanurrahmah  $\mathcal{M}_{\text{max}}$ <br>2. Silpita Maras Tika

2. Silpita Maras Tika ………………..

CS Dipindai dengan CamScanne

#### **ABSTRAK**

<span id="page-3-0"></span>*Generator DC yaitu sebuah alat yang mampu mengubah energi mekanis menjadi energi listrik. Untuk dijadikan energi listrik, dibutuhkan energi mekanis yang berasal dari putaran rotor dari generator DC. Putaran dari generator DC ini selalu berubah-ubah atau tidak konstan. Sehingga daya yang keluarkan dari putaran rotor tersebut tidak maksimum. Salah satu cara untuk memaksimumkan daya dari keluaran generator DC yaitu dengan mencari titik daya maksimum pada keluaran generator DC tersebut. Proyek akhir ini memiliki tujuan yaitu dapat mencari titik maksimum pada keluaran generator DC ,maksimum power point tracking (MPPT) dengan menggunakan algoritma Perturb and Observe (PO). Dalam mencari titik maksimum pada proyek akhir ini dibutuhkan komponen yaitu generator DC, Buck-Boost Converter XLSEMI 6019, Sensor Tegangan, Sensor Arus INA219, serta resistor sebagai load yang akan dikontrol dengan Arduino Mega 2560. Dengan menggunakan algoritma PO proyek akhir ini dibuat dapat menampikan daya maksimum, arus maksimum, dan tegangan maksimum.*

Kata Kunci: Generator DC, MPPT, algoritma Perturb and Observe (PO)

#### *ABSTRACT*

<span id="page-4-0"></span>*DC generator is a device that can change over mechanical energy into electrical energy. To be utilized as elecrical energy, a mechanical energy is required that comes from the revulotion of the rotor from a DC generator. The rotation of this DC generator is always changing or not constant. So that the power that comes out of the rotation of the rotor isn't ideal. One way to maximize the power from the DC generator output is to find the maximum power point at the DC generator output. This final project has the objective of being able to discover the greatest point at the DC generator output, maximum power point tracking (MPPT) utilizing the Perturb and Observe (PO) algorithm. To find the maximum point in the final project, components are needed, namely a DC generator, Buck-Boost Converter XLSEMI 6019, connection sensor, INA219 Current Sensor, and a resistor as a load that will be controlled by Arduino Mega 2560. By using the PO algorithm this final project can be made to displays maximum power, maximum current, and maximum voltage.*

*Keywords: DC generator, MPPT, Perturb and Observe (PO) algorithm*

## **KATA PENGANTAR**

<span id="page-5-0"></span>Bismillahirrahmanirrahim

.

 Penulis panjatkan puji dan syukur kehadirat Allah SWT. atas limpahan rahmat, taufik, hidayah,dan karunia-Nya sehingga penulis dapat menyelesaikan Laporan Proyek Akhir ini dengan judul "*Maximum Power Point Tracking* (MPPT) Generator DC" dengan baik dan tepat waktu.

 Agar terpenuhinya syarat dan kewajiban untuk menyelesaikan program Diploma III di Politeknik Manufaktur Negeri Bangka Belitung merupakan alasan penulis membuat Laporan Proyek Akhir ini. Laporan ini penulis buat berdasarkan kegiatan yang telah dilakukan penulis selama melakukan pembuatan Proyek Akhir

 Penulisan Laporan Proyek Akhir ini tentunya dapat terlaksana dan tersusun dengan baik, tentunya karena adanya bantuan, bimbingan serta dukungan dari berbagai pihak . Oleh karena itu, penulis ingin menyampaikan terima kasih sebesarbesarnya kepada:

- 1. Allah SWT, yang selalu memberikan rahmat, berkah, dan karunia-Nya sehingga kami selalu mendapatkan kemudahan serta kelancaran dalam menyelesaikan Proyek Akhir dan pembuatan laporan ini.
- 2. Kedua orangtua serta keluarga yang kami cintai, yang selalu memberikan doa, kasih sayang serta dukungan kepada penulis baik itu secara moral maupun secara materil sehingga Proyek Akhir ini dapat terselesaikan dengan baik.
- 3. Bapak I Made Andik Setiawan, M.Eng, Ph.D. selaku Direktur Politeknik Manufaktur Negeri Bangka Belitung dan juga sekaligus pembimbing I atas segala tenaga, bimbingan, pikiran, serta waktu yang telah diberikan kepada penulis dalam pengarahan untuk pembuatan Proyek Akhir dan penulisan Laporan Proyek Akhir ini.
- 4. Bapak Zanu Saputra ,M.Tr.T. selaku pembimbing II yang telah bersedia untuk memberikan saran serta solusi dari masalah yang dihadapi penulis selama proses pembuatan Proyek Akhir dan juga dalam penulisan laporan.
- 5. Bapak M. Iqbal Nugraha, M. Eng. selaku Ka. Jurusan Teknik Elektro dan Informatika.
- 6. Bapak Ocsirendi, M.T. selaku Ka. Prodi DIII Teknik Elektronika Manufaktur Negeri Bangka Belitung.
- 7. Seluruh staf pengajar yang ada di Politeknik Manufaktur Negeri Bangka Belitung.
- 8. Teman-teman mahasiswa yang ada di Politeknik Manufaktur Negeri Bangka Belitung yang telah mendukung dan membantu dalam proses pembuatan Proyek Akhir.
- 9. Sahabat dan teman seperjuangan yang selalu memberi dukungan, nasehat, serta motivasi kepada penulis agar selalu semangat dan pantang menyerah dalam pembuatan Proyek Akhir dan penulisan Laporan Proyek Akhir ini.

 Penulis juga tetap sadar tentang banyaknya kekurangan dalam penulisan Laporan Proyek Akhir ini karena penulis juga manusia biasa yang terdapat banyak kekurangan dan kesalahan. Oleh karena itu, penulis sangat mengharapkan kritik dan saran demi perbaikan laporan ini di masa yang akan datang. Penulis berharap laporan ini dapat bermanfaat bagi pembaca pada umumnya dan dapat dijadikan referensi kedepannya. Terima Kasih.

Sungailiat, 02 Agustus 2022

Penulis

# **DAFTAR ISI**

<span id="page-7-0"></span>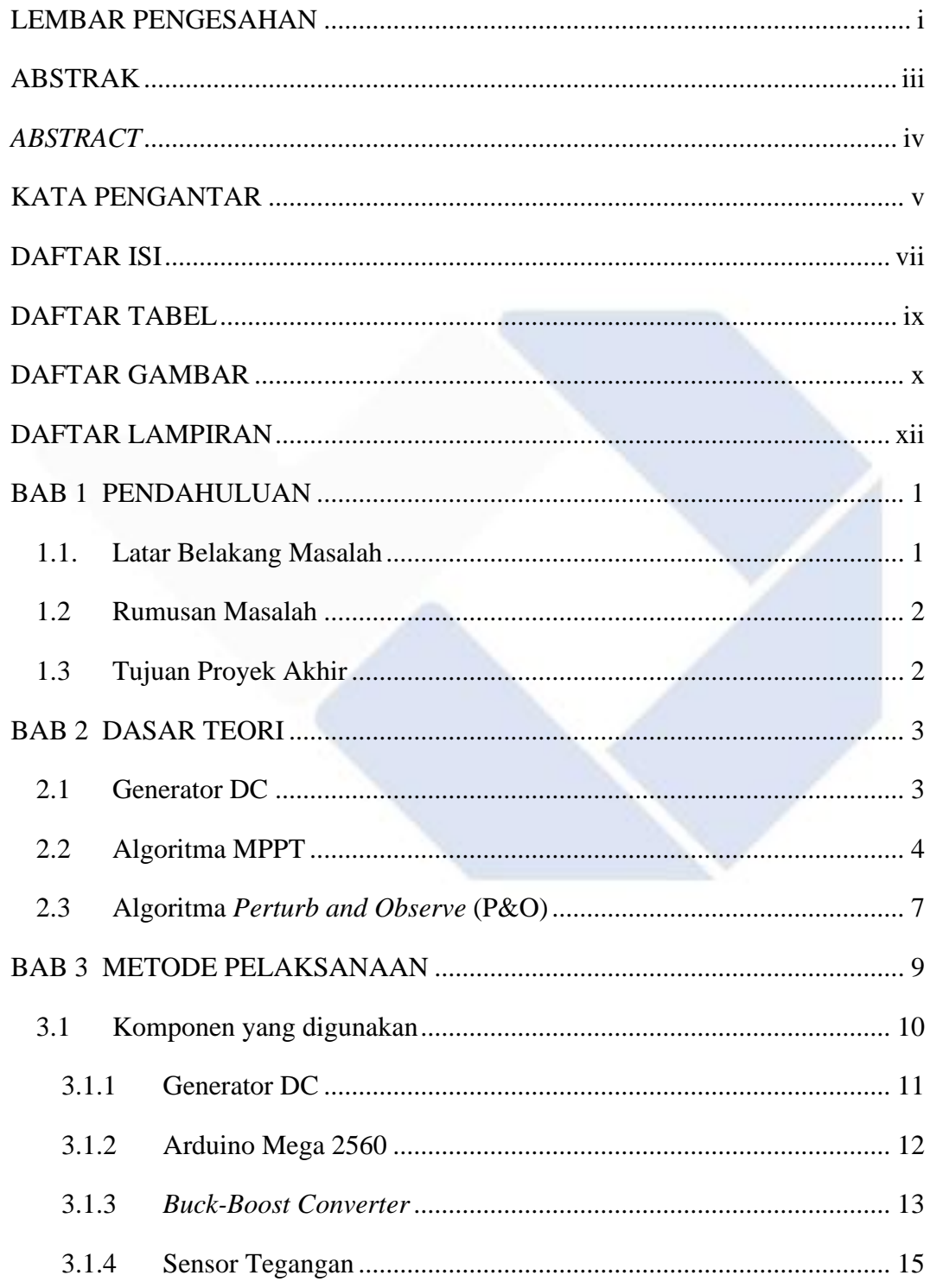

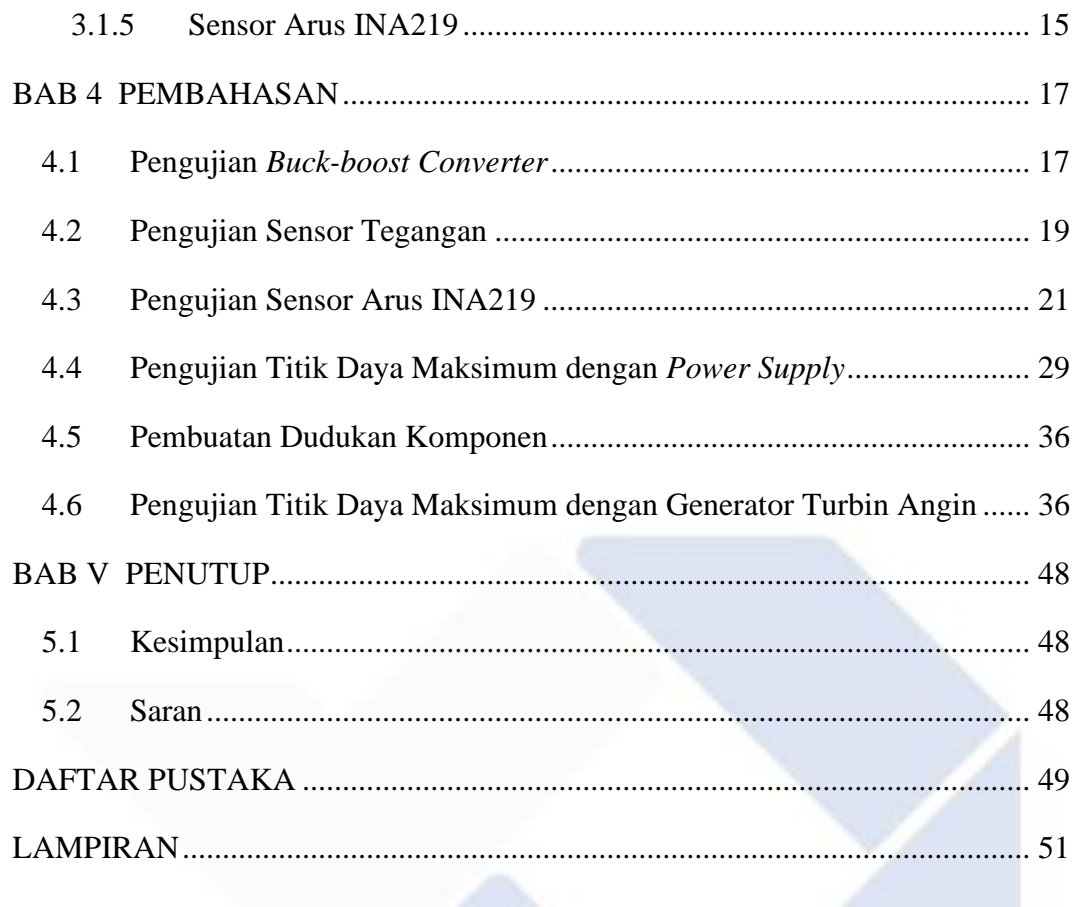

## **DAFTAR TABEL**

<span id="page-9-0"></span>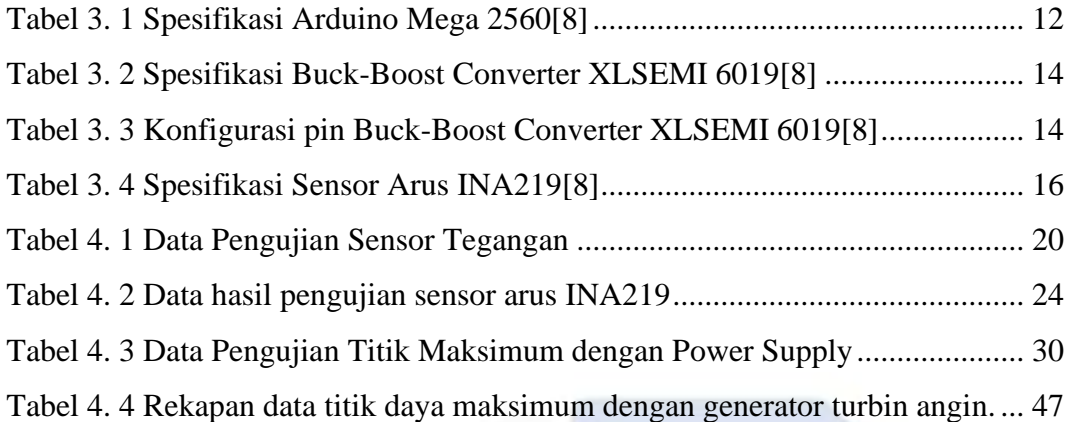

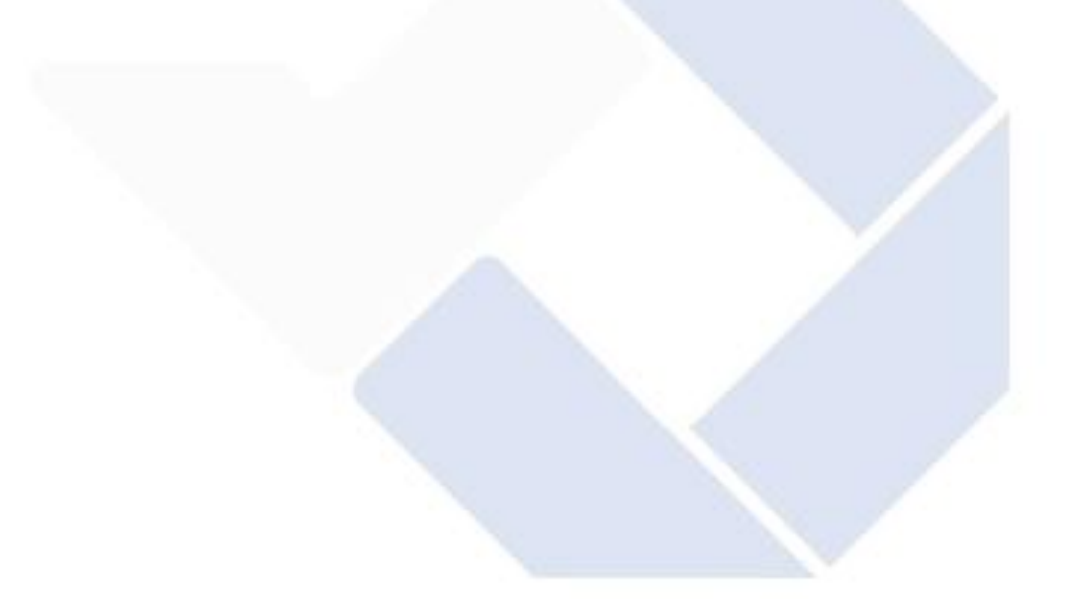

## **DAFTAR GAMBAR**

<span id="page-10-0"></span>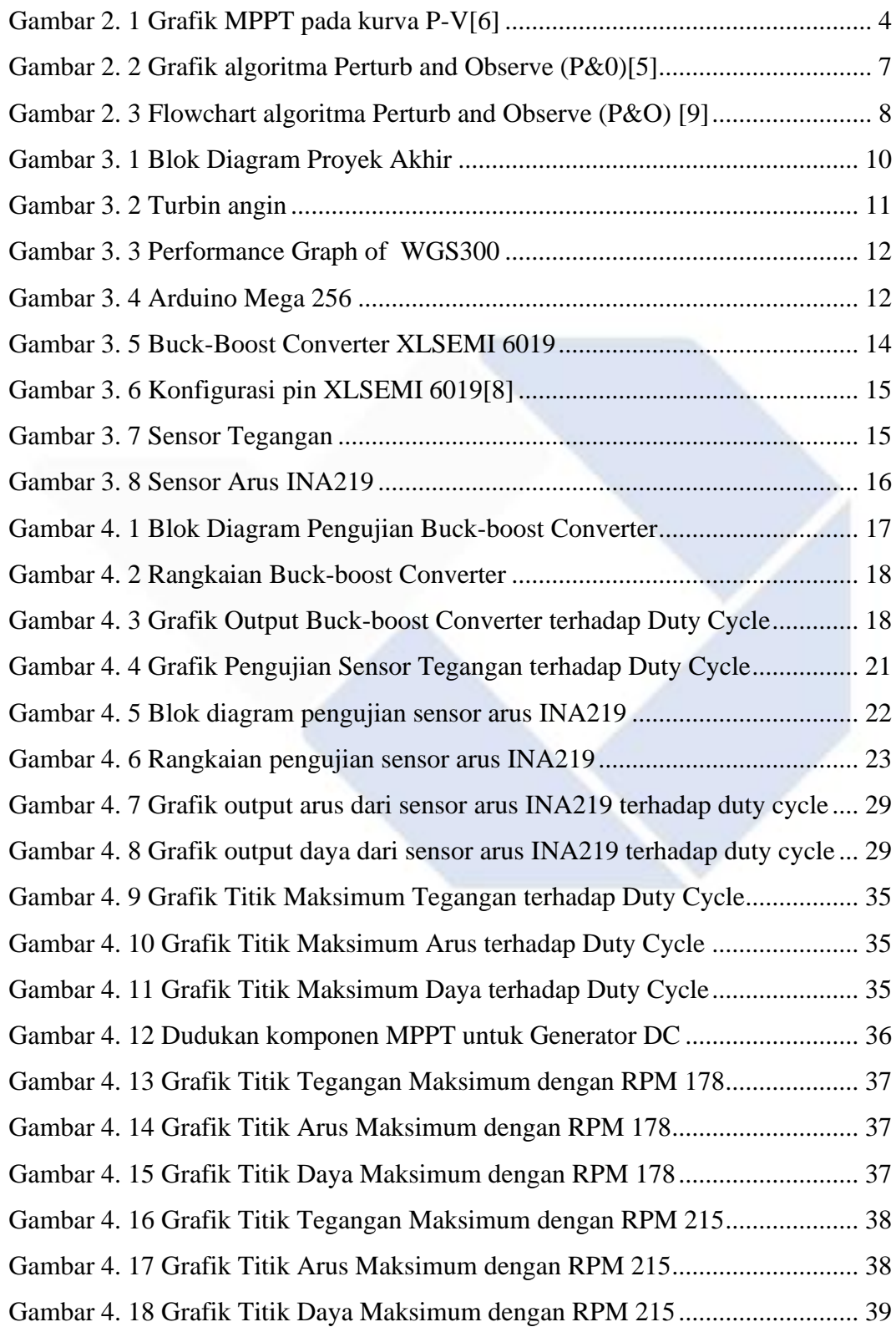

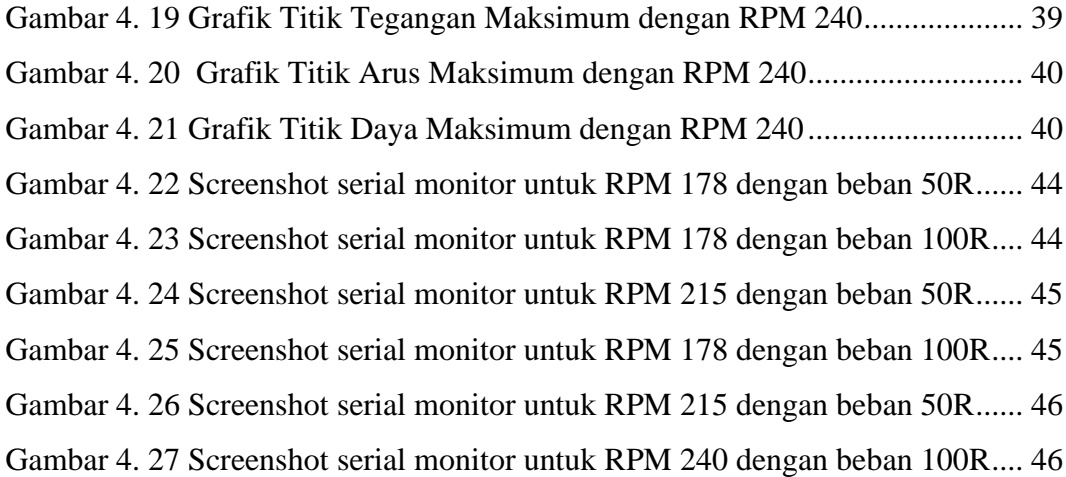

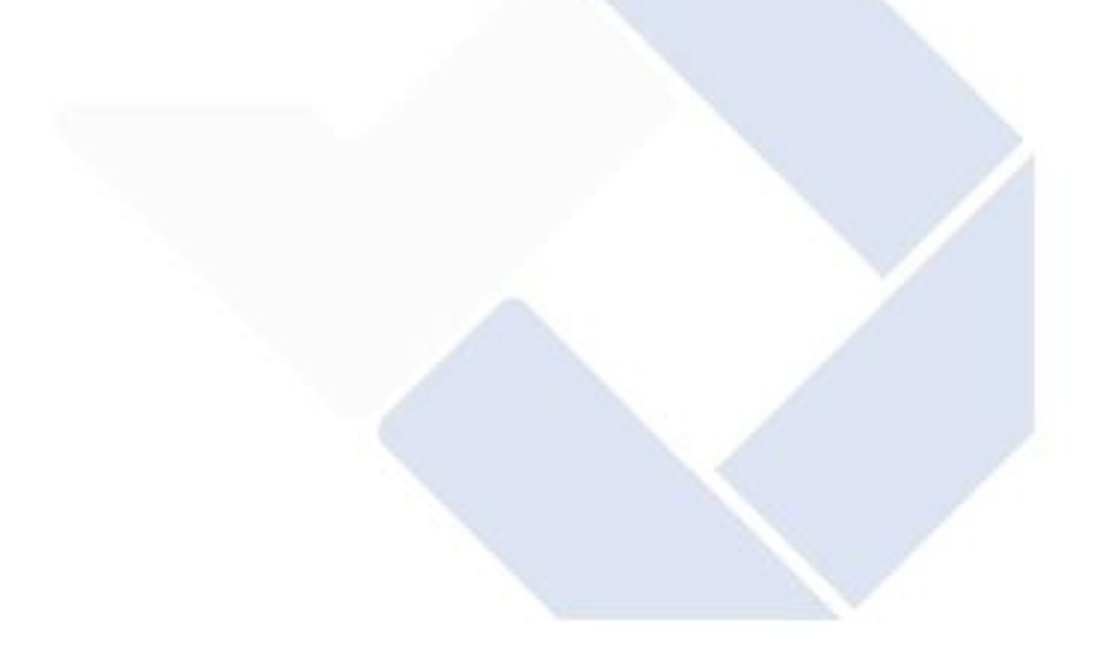

# **DAFTAR LAMPIRAN**

<span id="page-12-0"></span>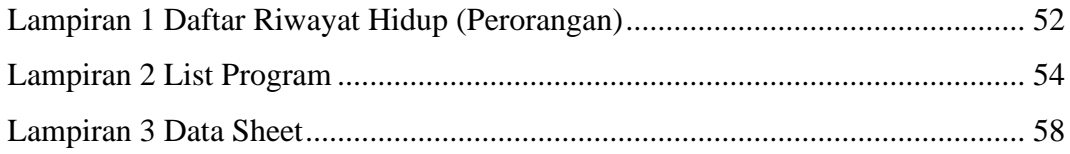

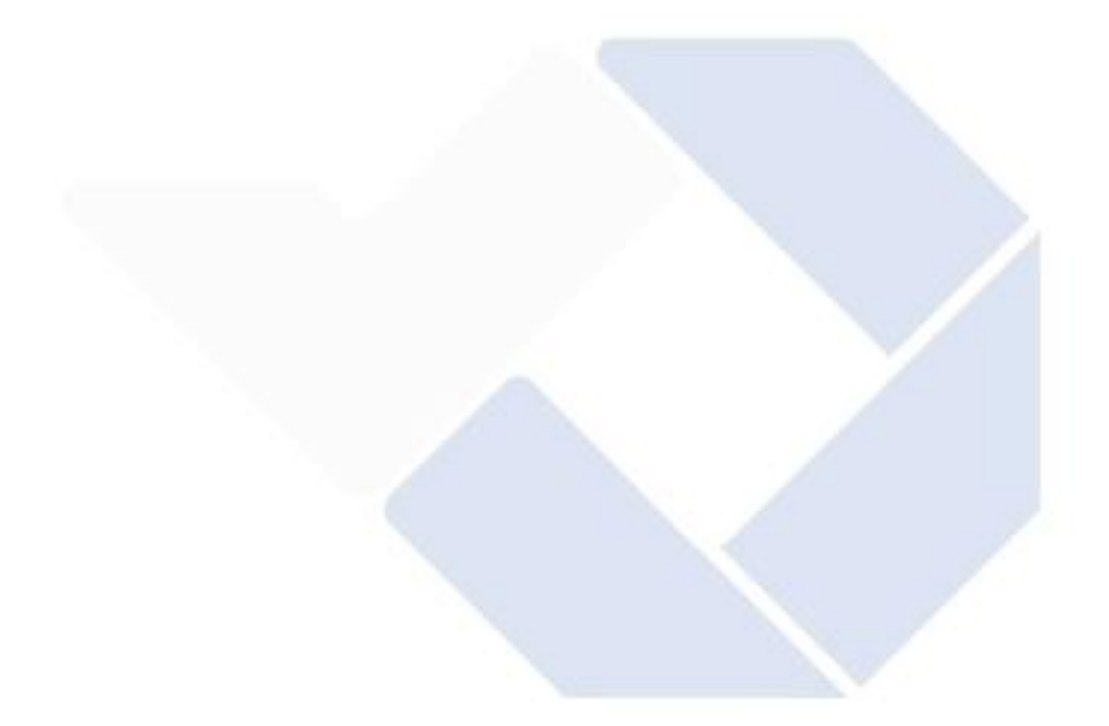

# **BAB 1 PENDAHULUAN**

#### <span id="page-13-1"></span><span id="page-13-0"></span>**1.1. Latar Belakang Masalah**

Generator DC yaitu alat yang dapat mengubah energi mekanik menjadi energi listrik. Dua bagian utama dari generator DC adalah rotor dan stator, yaitu bagian yang dapat berputar dan bagian yang tidak bergerak secara berurutan. Pada rotor dirancang untuk memiliki medan magnet atau bisa juga dengan cara memberikan arus DC pada rotor[1]. Oleh karena itu, apabila suatu meterial konduktor bergerak dengan kecepatan yang berubah-ubah dan ketika medan magnettelah dilewati, maka material itu yang bergerak tadi akan diinduksi oleh medan magnet dan menghasilkan tegangan listrik[1]. Namun, untuk kecepatan rotor pada generator DC dapat berubah-ubah sehingga daya yang dikeluarkan akan berbanding lurus dengan pergerakan generator DC tersebut. Maka, agar titik nilai maksimum didapatkan akan digunakan *Maximum Power Point Tracking* (MPPT).

*Maximum Power Point Tracking* (MPPT) digunakan untuk mendapatkan titik nilai daya maksimum pada keluaran generator DC. Terdapat banyak algoritma pada MPPT, antara *Incremental Conductance, Perturb and Observe (PO) Dynamic Approach, Temperature Method*, dan lain-lain[2]. MPPT pada generator DC ini harus mampu mengatasi perubahan kecepatan rotor pada generator DC. Titik nilai maksimum sering ditentukan dengan menggunakan algoritma *Perturb and Observe* (PO), yang juga mudah digunakan pada *output* generator DC [3].

Dalam proyek akhir ini akan dirancang dan dibuat alat *Maximum Power Point Tracking* (MPPT) dengan menggunakan algoritma PO dalam mencari titik nilai daya maksimum dari keluaran yang dihasilkan oleh generator DC sesuai dengan kecepatan putaran rotornya.

## <span id="page-14-0"></span>**1.2 Rumusan Masalah**

Adapun rumusan masalah pada proyek akhir ini yaitu bagaimana membuat alat yang dapat memaksimumkan keluaran daya yang dihasilkan generator DC dengan kecepatan putaran rotor dan jenis *load* yang berbeda.

## <span id="page-14-1"></span>**1.3 Tujuan Proyek Akhir**

Adapun tujuan dari pembuatan Proyek Akhir yang berjudul *Maximum Power Point Tracking* (MPPT) Generator DC yaitu untuk mendapatkan rancangan alat yang dapat mengoptimalisasi keluaran daya yang dihasilkan generator DC dengan kecepatan putaran rotor dan jenis *load* yang berbeda.

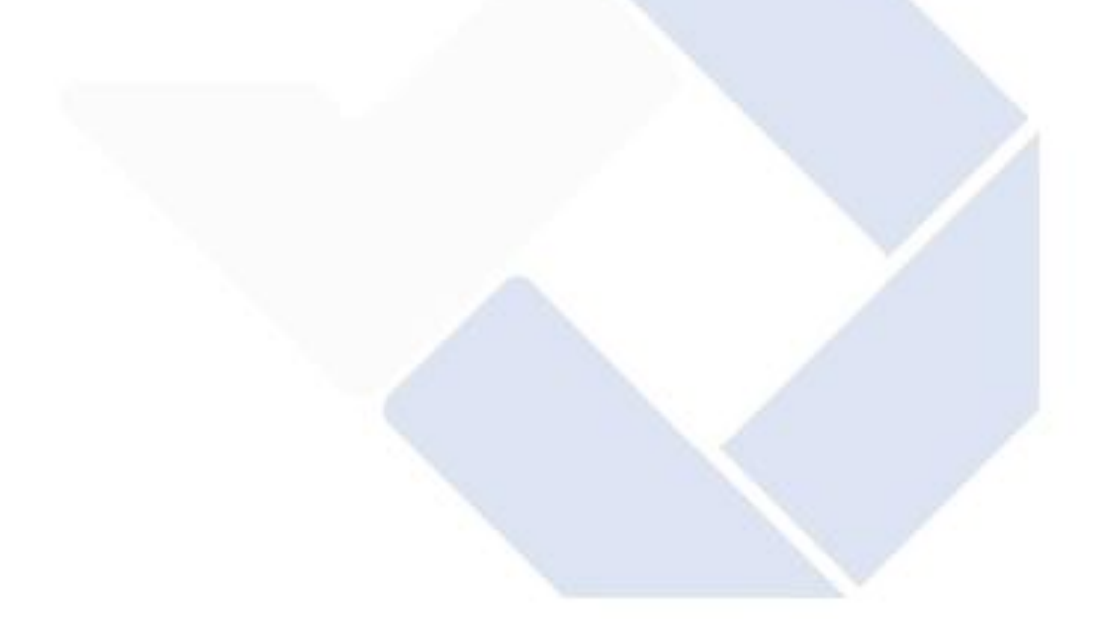

# **BAB 2 DASAR TEORI**

#### <span id="page-15-1"></span><span id="page-15-0"></span>**2.1 Generator DC**

Generator DC yaitu alat yang dapat mengubah energi mekanik menjadi energi listrik. Ada dua macam generator DC, yang pertama generator penguat terpisah, dan yang kedua generator penguat sendiri. Untuk generator penguat sendiri seperti shunt generator, generator seri dan juga generator kompon. Generator kompon ini merupakan generator dengan kombinasai antara generator seri dan generator shunt. Pada dasarnya semua generator adalah sama. Namun generator yang sering dipakai yaitu jenis generator penguat terpisah[4].

Generator memiliki dua komponen yang penting berturut-turut , rotor dan stator. Rotor berupa komponen pada generator DC yang dapat bergerak sedangkan stator berupa komponen pada generator DC yang tidak bergerak. Ada 5 komponen dalam stator : belitan stator, sikat arang, rangka motor, kotak terminal, dan bantalan. Kipas rotor, komutator, poros, dan belitan rotor adalah empat komponen yang membentuk rotor [4].

Prinsip kerja dari generator DC ada 2 cara yaitu [4]:

- a. Yang pertama digunakan cincin seret, dan dihasilkan tegangan AC.
- b. Yang kedua digunakan komutator, dan dihasilkan tegangan searah (DC).

Jika rotor berputar mengelilingi medan magnet, hal itu akan membuat terjadinya medan magnet yang berpotongan didalam lilitan kawat rotor itu sendiri. Untuk rotor yang ada di generator DC akan bergerak dan rotor itu akan dihasilkan tegangan AC dan akomutator disini untuk menyearahkan tegangan dari AC ke DC. Tegangan keluaran pada *output* generator DC berbanding lurus dengan kecepatan putaran rotor pada generator DC [4].

#### <span id="page-16-0"></span>**2.2 Algoritma MPPT**

*Maximum Power Point Tracking* (MPPT) yaitu metode difungsikan sebagai pengontrol dalam optimalisasi daya keluaran berbagai pembangkit listrik yang salah satunya yaitu generator DC [5]. Untuk pembuatan Proyek Akhir ini, MPPT digunakan untuk mengoptimalkan daya keluaran yang dihasilkan oleh putaran rotor pada generator DC.

Berdasarkan bekerjanya, MPPT akan membaca tiap-tiap titik keluaran yang ada pada kurva karakteristik P-V pada generator DC. Untuk pengendalian, MPPT akan bekerja dengan diubahnya titik kerja agar *converter* akan memaksakan generator DC bekerja sesuai dengan kemampuannya [6]. Sehingga untuk keluaran generator DC akan selalu mencapai titik daya maksimumnya.

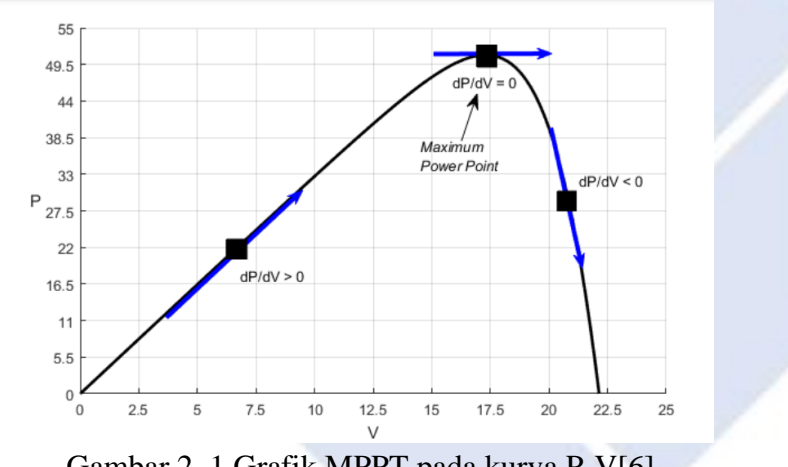

Gambar 2. 1 Grafik MPPT pada kurva P-V[6]

<span id="page-16-1"></span>MPPT mempunyai 2 unsur pendukung dalam proses pengoperasiannya yaitu tegangan *input* (V) dan arus *input* (V). Apabila dua unsur ini dikombinasikan akan menghasilkan daya P. Berikut dapat dilihat pada Persamaan (1):

= × ………………………………………………………………………..(1)

Dalam MPPT terdapat dua metode yaitu metode konvensional dan metode AI (*Artificial Intelligent*)[2]:

1. Metode Konvensional

Sensor tegangan dan arus diperlukan agar prosedur pengukuran mencapai titik maksimum. Dibandingkan dengan metode MPPT lainnya, metode ini juga cukup sederhana untuk diterapkan[2]. Terdapat beberapa algoritma dalam metode ini, termasuk:

#### a. Algoritma CVC

Tegangan keluaran dari masukan dijaga konstan dengan menggunakan algoritma CVC. Pada algoritma ini digunakan sensor tegangan. Algoritma ini memiliki kelemahan yaitu tegangan operasi *input* akan menyimpang dari titik tertingginya jika karakteristik *input*nya bervariasi[2].

## b. Algoritma PO (*Perturb and Observe*)

Algoritma MMPT yang sangat umum yaitu algoritma PO. Dalam penggunaan sebenarnya, input aplikasi digunakan untuk menerapkan tegangan referensi atau sinyal arus[6]. Tegangan *input* digunakan sebagai tegangan referensi dalam algoritma PO. Algoritma ini bertujuan untuk memaksa tegangan referensi sebagai tegangan titik daya maksimum dari *input*.

## c. Algoritma IC (*Incremental Conductance*)

Ketika titik maksimum tercapai, perubahan daya atau perubahan tegangan adalah nol sesuai dengan algoritma IC, yang memiliki kemiringan kurva daya dan tegangan *array*[6]. Algoritma ini mencari peningkatan konstan dan kemampuan beradaptasi dengan segala kondisi. Algoritma MPPT ini harus dapat menentukan apakah *duty cycle* harus dinaikkan atau diturunkan berdasarkan tegangan dan arus keluaran dari inputannya.

## 2. Metode AI (*Artificial Intelligent*)

Dengan mengubah nilai kenaikan atau penurunan tegangan dalam metode AI, MPPT ditingkatkan sehingga sistem hanya berosilasi disekitar titik maksimum. Metode AI memiliki manfaat sebagai respons yang sesuai untuk kondisi lingkungan yang berubah dengan cepat. Namun, terdapat juga kelemahan yakni sistemnya lebih kompleks dibandingkan dengan metode konvensional[2].

Pada metode AI terdapat 3 macam algoritma yakni sebagai berikut :

a. Algorima FLC (*Fuzzy Locig Control*)

Algoritma fuzzy mencatat daya maksimum berdassarkan prinsip penting bahwa arus referensi harus menunjuk ke arah yang berlawanan apabila perubahan terbaru dalam arus referensi menghasilkan penurunan daya[7]. Keuntungan dari algoritma ini yaitu dapat berfungsi dengan input yang tidak terbatas dan melakukan perhitungan dengan cepat dan akurat tanpa memerlukan persamaan matematis untuk membangun sistem.

#### b. Algoritma ANN (*Artificial Neural Network*)

Algoritma ANN terinspirasi oleh sistem saraf pusat otak yang digambarkan sebagai jaringan neuron yang saling berhubungan yang menyerupai jaringan saraf biologis[2]. Keuntungan dari algoritma ini adalah dapat secara tepat menghitung titik daya maksimum tanpa input apapun dari parameter model. Selain itu, kekurangan algoritma ini adalah dibutuhkan banyak pelatihan untuk menjadi sistem algoritma yang dapat dipercaya.

#### c. *Algoritma Adaptive Neuro Fuzzy Interference* (ANFIS)

Algoritma digunakan untuk menggambarkan sistem kompleks nonlinier yang menggabungkan pembelajaran adaptif dari algoritma ANN[2]. Algoritma ANFIS cukup akurat dalam mencapai titik daya maksimum dan merespon dengan baik terhadap perubahan keadaan lingkungan. Namun, kompleksitas sistem algoritma ANFIS ditambah kebutuhan akan pengontrol fitur yang kuat membuatnya rentan.

Pada proyek akhir ini memiliki kondisi daya keluaran yang dihasilkan oleh generator DC bergantung dengan kecepatan putaran rotor pada generator DC. Oleh karena itu, algoritma PO (*Perturb and Observe)* adalah algoritma MPPT yang cocok digunakan untuk mengatur putaran rotor generator DC agar titik daya selalu berada pada titik maksimum dalam segala kondisi.

Panel surya, turbin angin, turbin air, dan jenis sumber energi lainnya semuanya dapat digunakan sebagai *input* untuk MPPT dalam aplikasinya. Turbin angin yang digunakan di sini memiliki generator DC sebagai inputnya. Rotor generator DC dapat digerakkan untuk menghasilkan energi listrik menggunakan tenaga turbin angin. Karena energi angin tidak selalu konstan, listrik yang dihasilkan oleh putaran rotor tidak stabil. Angin akan berfluktuasi antara kuat dan lambat. Untuk

mendapatkan daya yang maksimum oleh generator DC dalam berbagai keadaan, MPPT diterapkan.

## <span id="page-19-0"></span>**2.3 Algoritma** *Perturb and Observe* **(P&O)**

Dalam penggunaan algoritma *Perturb and Observe* (P&O) mempunyai 2 tahapan, yaitu *perturb* yang berarti mengubah dan *observe* yang berarti menghitung apakah terdapat perubahan pada daya yang disebabkan adanya kondisi *perturb* sebelumnya. Perturb akan tetap dengan arah yang sama ketika terdapat perubahan positif, namum sebaliknya *perturb* akan dialihkan jika terdapat perubahan negatif [8].

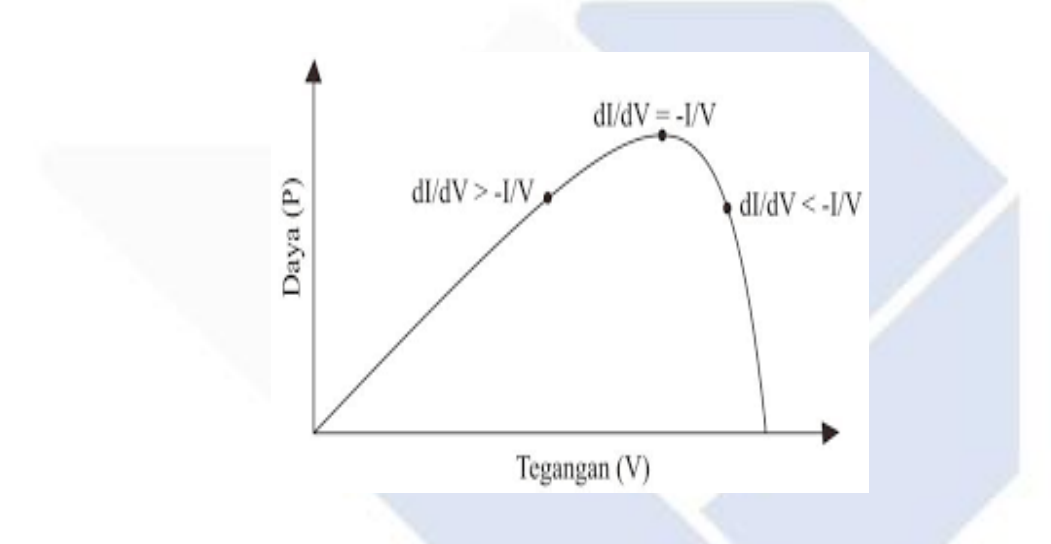

<span id="page-19-1"></span>Gambar 2. 2 Grafik algoritma *Perturb and Observe* (P&0*)*[5] Berikut *Flowchart* dari algoritma *Perturb and Observe (P&O)*:

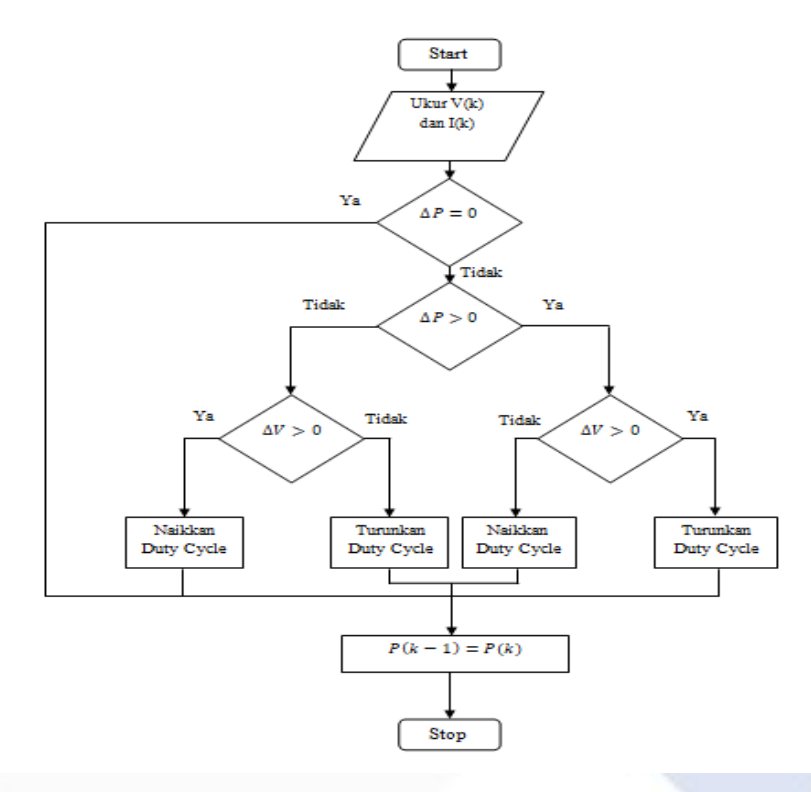

Gambar 2. 3 *Flowchart* algoritma *Perturb and Observe (P&O)* [9]

<span id="page-20-0"></span>Berdasarkan *flowchart* diatas, dapat dilihat, dalam kondisi tidak ada perubahan daya yang ada pada keluaran generator DC, *duty cycle* tidak berubah. Jika ada peningkatan daya dan tegangan pada keluaran generator DC, maka *duty cycle* akan diturunkan. Jika terdapat peningkatan daya tetapi tegangan tetap atau berkurang, *duty cycle* akan dinaikkan. Dan apabila keluaran generator DC menghasilkan daya dan tegangan berkurang, maka *duty cyle* akan diturunkan. Jika daya berkurang tetapi tegangan meningkat, maka *duty cycle* akan dinaikkan.

#### **BAB 3**

## **METODE PELAKSANAAN**

<span id="page-21-0"></span>Dalam Bab 3 ini akan dibahas secara rinci tentang metode pelaksanaan dalam pembuatan Proyek Akhir yang berjudul "*Maximum Power Point Tracking* (MPPT) Generatot DC".

Terdapat parameter-parameter yang akan dibahas penting untuk pembuatan Proyek Akhir ini, sebagai berikut :

- 1. Daya *output* yang dihasilkan dapat berubah-ubah atau variabel sesuai dengan beban yang digunakan dan juga kecepatan rotor yang berputar pada generator.
- 2. Daya *output* dapat mendekati atau turun serta tidak melebihi daya input yang diberikan..
- 3. Titik maksimum daya pada keluaran generator DC harus dapat ditemukan secara otomatis.
- 4. Dapat menampilkan daya maksimum, arus maksimum, dan tegangan maksimum dari keluaran generator DC pada monitor.

Berikut blok diagram dalam pembuatan Proyek Akhir ini :

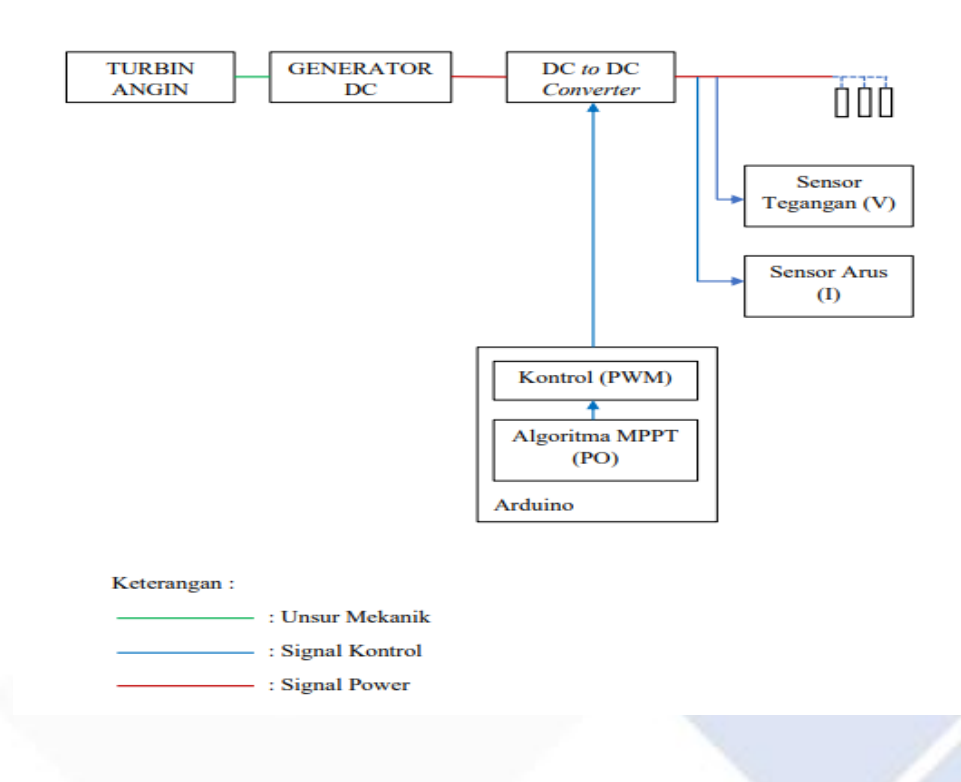

Gambar 3. 1 Blok Diagram Proyek Akhir

<span id="page-22-1"></span>Berdasarkan blok diagram sebelumnya, turbin air/angin berfungsi sebagai penggerak rotor pada generator DC. Kemudian ,generator DC sebagai input dari DC *to* DC *Converter*, inputannya tergantungan dengan kecepatan putaran rotor pada generator DC. DC *to* DC *Converter* berfungsi untuk menaikkan dan menurunkan tegangan sesuai dengan frekuensi PWM yang diberikan. Kemudian, tegangan keluaran dari DC *to* DC *Converter* akan dialirkan ke beban. untuk mendapat nilai daya maksimum dari daya keluaran generator DC secara otomatis akan digunakan algoritma MPPT. Algoritma yang dipakai yaitu *Perturb and Observe (PO).*

## <span id="page-22-0"></span>**3.1 Komponen yang digunakan**

Berikut spesifikasi komponen yang digunakan dalam pembuatan Proyek Akhir yang diberi judul "*Maximum Power Point Tracking* (MPPT) Generator DC", sebagai berikut:

#### <span id="page-23-0"></span>**3.1.1 Generator DC**

Pada pembuatan proyek akhir ini digunakan generator DC dengan penggerak dengan menggunakan angin. Generator pembangkit angin ini dirancang untuk mengoperasikan arus udara yang bergerak bebas dan yang menghasilkan daya ke baterai pada kecepatan angin 3 m/s. Daya 12V DC yang dihasilkan secara langsung terhubung langsung dengan kecepatan turbin angin.

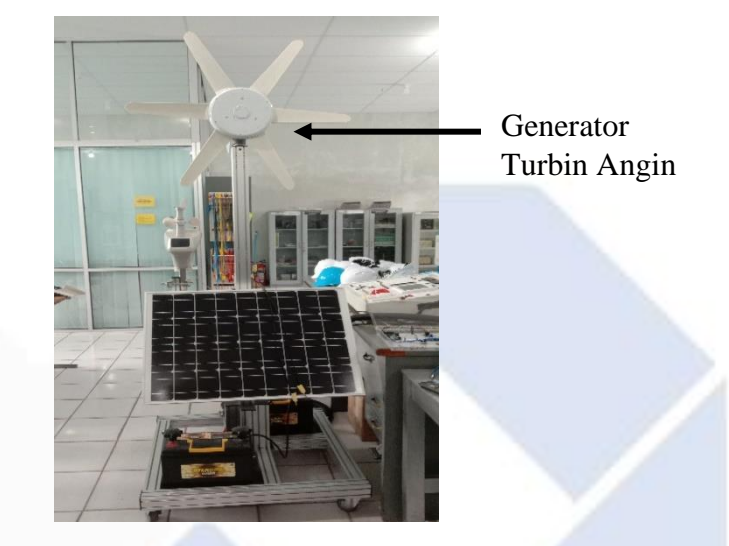

Gambar 3. 2 Turbin angin

<span id="page-23-1"></span>Turbin angin berputar berdasarkan sumber angin yang diberikan. Ketika turbin angin berputar akan menggerakkan rotor yang terdapat pada generator yang ada didalam turbin angin. Kemudian putaran rotor tersebut akan menghasilkan daya listrik yang akan mejadi input dari MPPT.

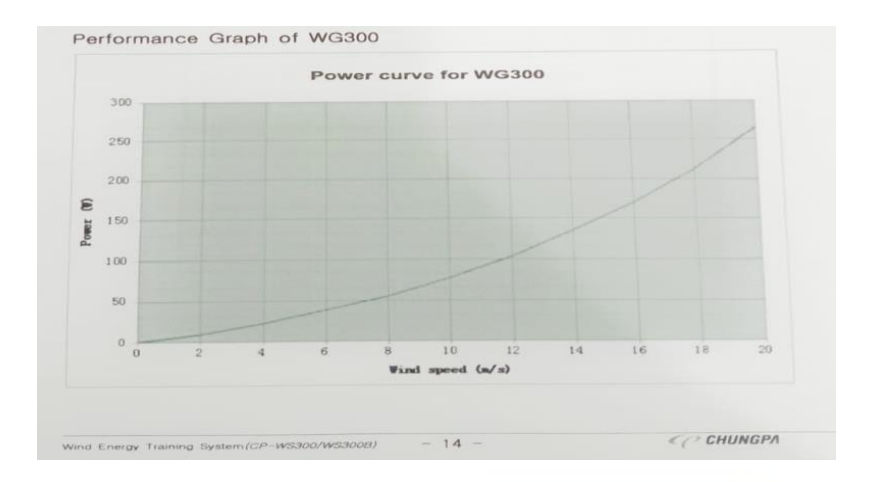

Gambar 3. 3 *Performance Graph of* WGS300

## <span id="page-24-2"></span><span id="page-24-0"></span>**3.1.2 Arduino Mega 2560**

Pada pembuatan proyek akhir ini digunakan Arduino Mega 2560 sebagai pengontrol untuk alat yang dibuat. Arduino Mega 2560 ini merupakan mikrolontroler yang menggunakan IC Atmega 2560 yang terdapat 54 pin yaitu pin *input/output* digital ( diantara 54 pin tersebut terdapat 15 pin yang difungsikan untuk output PWM), tombol reset, 4 UART *hardware port serial*, koneksi USB, colokan listrik, osilator kristal 16 MHz, 16 pin *input* analog, dan *header* ICSP.

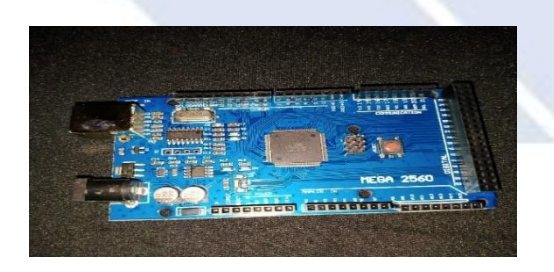

Gambar 3. 4 Arduino Mega 256

<span id="page-24-3"></span>Spesifikasi dari Arduino Mega 2560, sebagai berikut :

Tabel 3. 1 Spesifikasi Arduino Mega 2560[8]

<span id="page-24-1"></span>Komponen Spesifikasi

Chip mikrokontroler Atmega 2560

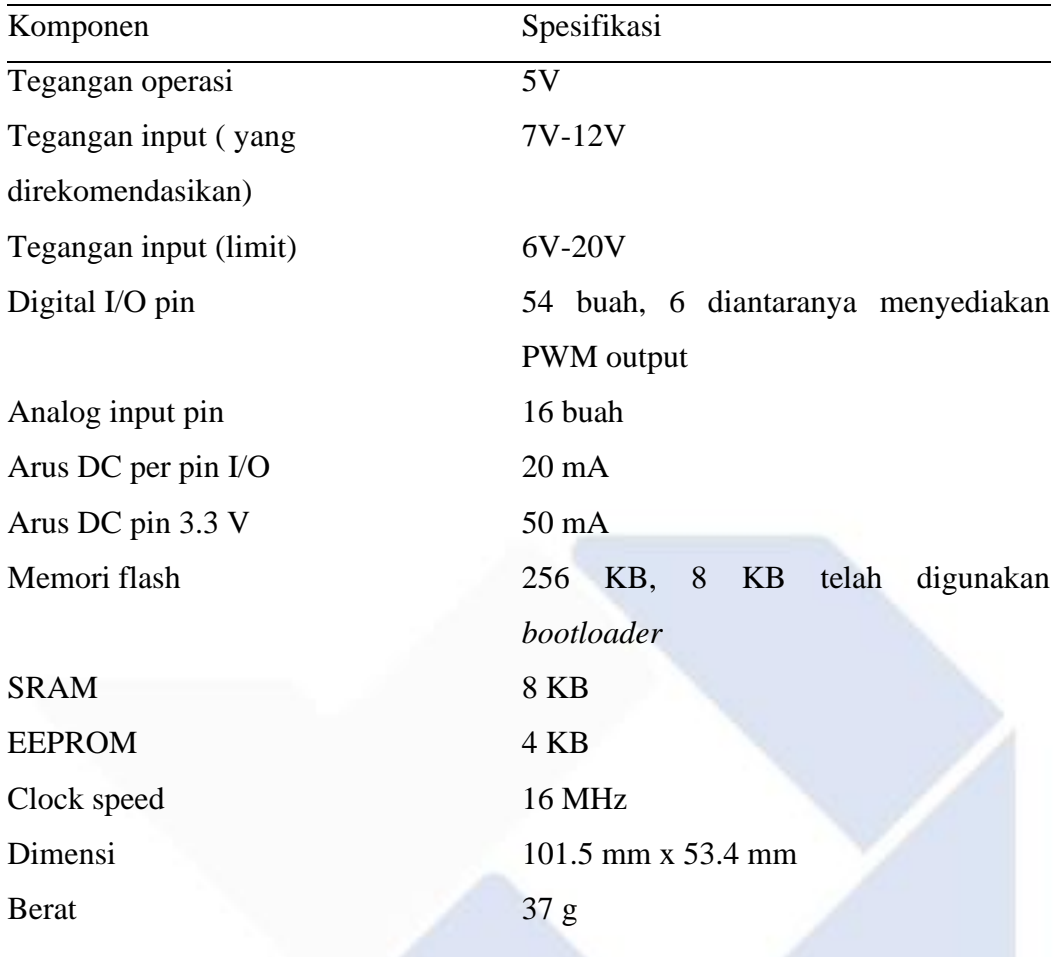

Berdasarkan spesifikasi diatas, arduino mega 2560 ini sangat cocok digunakan dalam pembuatan proyek akhir ini karena arduino jenis ini memiliki kapasitas memori yang besar untuk mengontrol banyak komponen dalam satu rangkaian.

#### <span id="page-25-0"></span>**3.1.3** *Buck-Boost Converter*

Dalam pembuatan Proyek Akhir ini, digunakan *Buck-Boost Converter* jenis XLSEMI 6019 yang berguna sebagai pengontrol tegangan sumber dan juga menaikkan tegangan sesuai dengan yang dibutuhkan. *Buck-Boost converter* disini berguna untuk mengkonversi atau mengubah tegangan DC *to* DC, dengan menggabungkan 2 prinsip dari *buck* dan *boost converter*, dimana tegangan *output*nya dapat lebih atau kurang dari *output* tegangan *input*nya[8].

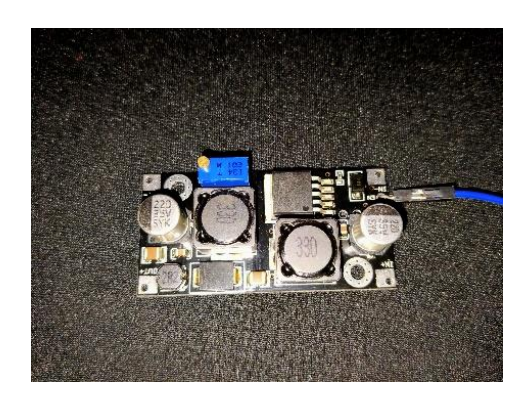

Gambar 3. 5 *Buck-Boost Converter* XLSEMI 6019

<span id="page-26-2"></span>Spesifikasi *Buck-Boost Converter* XLSEMI 6019 dapat dilihat pada Tabel dibawah ini:

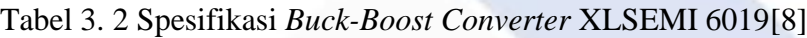

<span id="page-26-0"></span>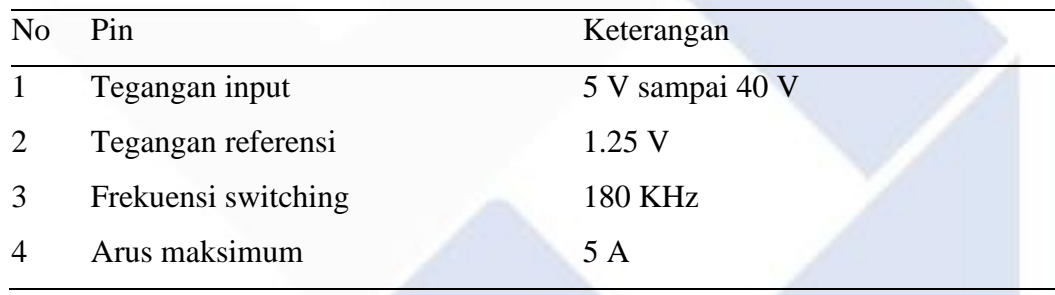

*Buck-Boost converter* yaitu rangkaian penghubung DC *to* DC yang berfungsi untuk meningkatkan dan mengurangi tegangan DC. Berikut merupakan konfigurasi pin pada komponen *Buck-Boost Converter* XLSEMI 6019.

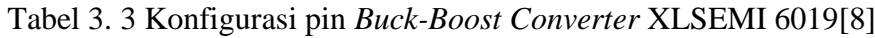

<span id="page-26-1"></span>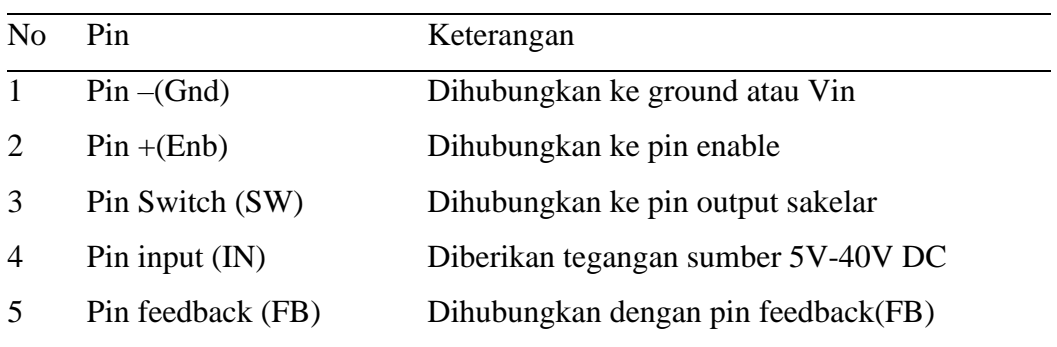

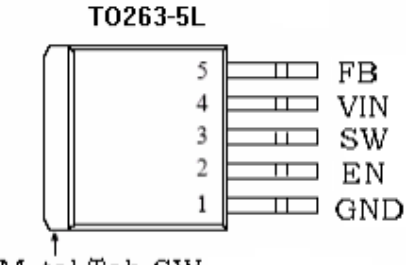

Metal Tab SW

Gambar 3. 6 Konfigurasi pin XLSEMI 6019[8]

<span id="page-27-2"></span>Pada Proyek Akhir ini dipakai modul Buck-boost converter jenis XLSEMI 6019 karena modul jenis ini dapat menghasilkan tegangan output yang stabil walaupun diberikan tegangan input yang berbeda-beda.

#### <span id="page-27-0"></span>**3.1.4 Sensor Tegangan**

Pada pembuatan Proyek akhir ini digunakan sensor tegangan jenis Modul sensor tegangan 25 VDC arduino yang berfungsi untuk mengukur *output* dari *Buck-Boost Converter* XLSEMI 6019.

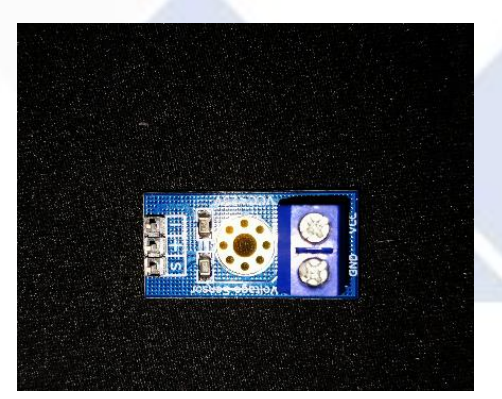

Gambar 3. 7 Sensor Tegangan

## <span id="page-27-3"></span><span id="page-27-1"></span>**3.1.5 Sensor Arus INA219**

Pada pembuatan Proyek Akhir ini digunakan sensor arus jenis INA219. Sensor arus jenis INA219 merupakan suatu sensor yang berfungsi untuk membaca nilai tegangan dan arus suatu rangkaian listrik. Sensor arus INA219 ini dilengkapi oleh interface I2C dan mampu mengukur arus ±3,2 A dan tegangan 26 VDC yang dgunakan seolah-olah 5 V atau 3 V. Sensor arus INA219 pada Proyek Akhir ini digunakan dalam mengukur keluaran dari DC *to* DC Converter XLSEMI 6019 pada pemrograman arduino. Sensor arus INA219 ini mempunyai library tersendiri dalam pemrograman arduino ini.

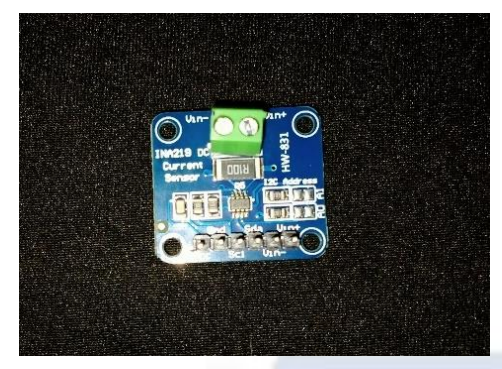

Gambar 3. 8 Sensor Arus INA219

<span id="page-28-1"></span><span id="page-28-0"></span>Berikut spesifikasi dari sensor arus INA219 :

Tabel 3. 4 Spesifikasi Sensor Arus INA219[8]

Spesifikasi

- Dilengkapi resistor current sense 0.1 ohn 1% 2W
- Pengukuran tegangan hingga 25 VDC
- Pengukuran arus hingga 3.2A current measurement dengan resolusi 0.8 mA
- Dimensi board 2 x 2.2 cm
- Chip I2C 7-bit addresses 0x40, 0x41, 0x44, 0x45 (bisa dipilih dengan memindah posisi jumper

## **BAB 4 PEMBAHASAN**

<span id="page-29-0"></span>Dalam Bab 4 ini akan membahas tentang cara dan juga proses dalam pembuatan Proyek Akhir yang berjudul *Maximum Power Point Tracking* (MPPT) Generator DC. Proses dalam pembuatan Proyek Akhir terdapat beberapa tahap mulai dari perencanaan, perancangan, serta pembuatan sistem kontrol, alat, dan program beserta pengujian sistem. Berikut adalah penjelasannya.

### <span id="page-29-1"></span>**4.1 Pengujian** *Buck-boost Converter*

Pada Proyek Akhir ini digunakan *Buck-boost Converter* tipe XL6019. XL6019 berfungsi untuk mengonversi atau mengubah tegangan DC to DC, dengan menggabungkan 2 prinsip dari *buck* dan *boost converter*, dimana tegangan outputnya bisa lebih atau berkurang dari *output* tegangan *inputannya*. Berikut blok diagram pengujian *Buck-boost Converter* :

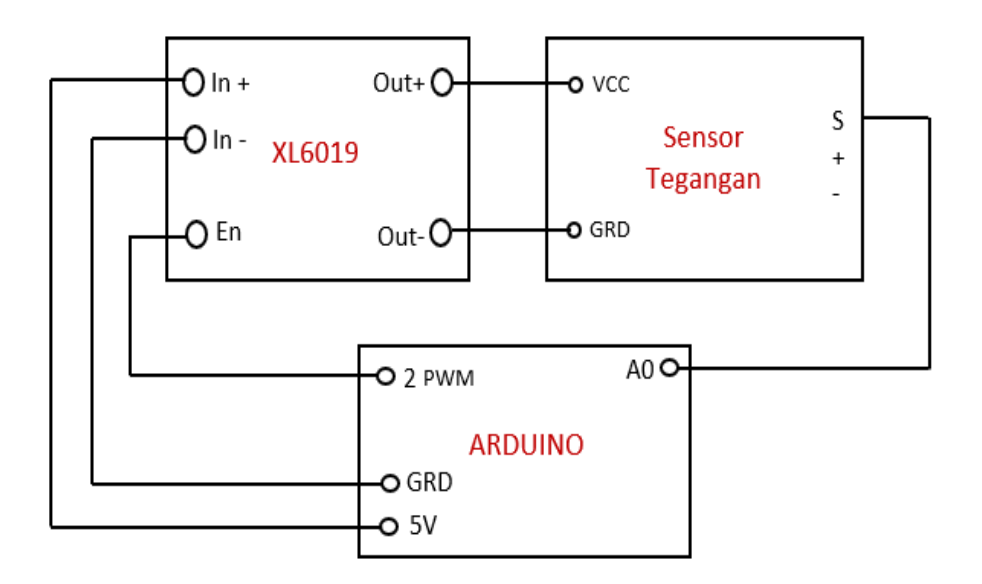

Gambar 4. 1 Blok Diagram Pengujian *Buck-boost Converter*

<span id="page-29-2"></span>Pengujian pertama dilakukan terhadap XL6019 untuk melihat cara kerja dan juga tingkat keakuratan dari *converter* sebelum akan digunakan. Dalam pengujian ini digunakan tegangan input yang diambil dari arduino. Kemudian potensio yang berada pada *converter* akan di putar manual agar didapatkan tegangan maksimum *output* dari *converter* . Tegangan maksimum keluarannya yakni 25 V. Berikut merupakan gambar rangkaian dari pengujian *Buck-boost Converter* :

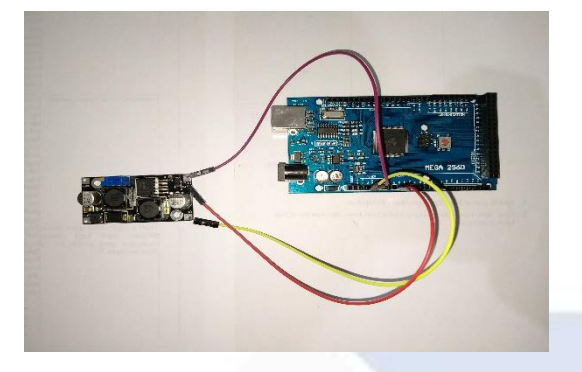

Gambar 4. 2 Rangkaian *Buck-boost Converter*

<span id="page-30-0"></span>Pin *enable* pada *converter*, yang terhubung ke pin 2 PWM pada Arduino Mega 2560, akan memberikan pemicu PWM, jadi lakukan pengujian menggunakan itu. Pin *enable* dalam hal ini digunakan untuk menghidupkan dan mematikan *converter*. Tujuan dari pengujian ini adalah untuk menentukan nilai potensial tegangan keluaran konverter. *Converter* menggunakan tiga level PWM yang berbeda dalam pengujian ini: 100, 150, dan 200. Dibawah ini merupakan grafik hasil pengujiannya:

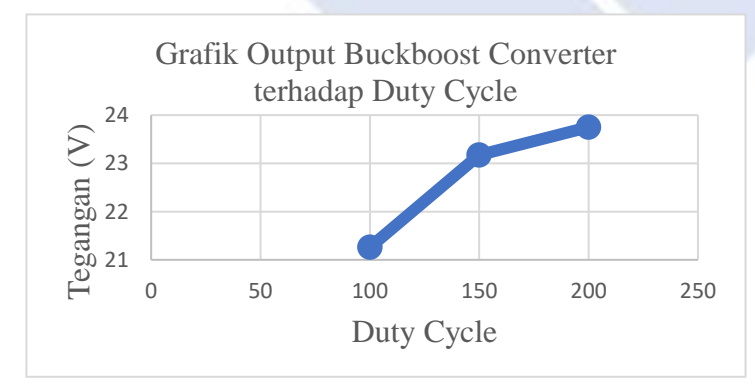

<span id="page-30-1"></span>Gambar 4. 3 Grafik *Output Buck-boost Converter* terhadap *Duty Cycle*

Adapun list program yang dipakai untuk pengujian ini adalah sebagai berikut:

```
void setup() {
```
Serial.begin(9600);

```
}
```
}

```
void loop() {
```
int sensorValue = analogRead( $A0$ );

```
float voltage = sensorValue *( 5.0 / 1023.0);
```

```
 Serial.println(voltage);
```
Penerimaan data melalui port serial dengan kecepatan 9600 bit per detik (9600 bps).

Membaca nilai input pada sensor tegangan dengan menggunakan rumus. **Nemudian**<br>ditampilkan nilai rumus. Kemudian tegangan input yang terbaca.

## <span id="page-31-0"></span>**4.2 Pengujian Sensor Tegangan**

Dalam pengujian ini digunakan sensor tegangan DC 25 V sebagai alat untuk mengukur tegangan *output* dari *Buck-boost Converter.* Pada pengujian ini dikerjakan dengan menghubungkan sensor tegangan dengan *Buck-boost Converter* XL6019 dalam satu rangkaian pemrograman arduino. Untuk rangkaian pengujiannya sama seperti rangkaian pengujian *Buck-Boost Converter* diatas. tegangan input yang er. Pa

Dalam pengujian ini, input 5 V Arduino dihubungkan ke pin in + *converter*, dan pin *ground* Arduino terhubung ke pin in - *converter*. Selanjutnya, sambungkan pin *enable converter* ke pin 2 pada Arduino, yang merupakan pin PWM. Keluaran + dari *converter* dihubungkan ke pin VCC dari sensor tegangan, sedangkan keluaran - dihubungkan ke pin *ground* sensor tegangan. Pin S dari sensor tegangan dihubungkan ke pin analog Arduino A0 sebagai outputnya.

Pengujian ini bertujuan untuk mendapatkan nilai keluaran dari *DC-DC converter* berdasarkan *duty cycle* yang diberikan yaitu dari 1 sampai 255. Sesuai dengan duty cycle yang ditentukan, program yang digunakan dalam pengujian ini akan secara otomatis menampilkan tegangan keluaran dari *Buck-boost converter*. Programnya sebagai berikut:

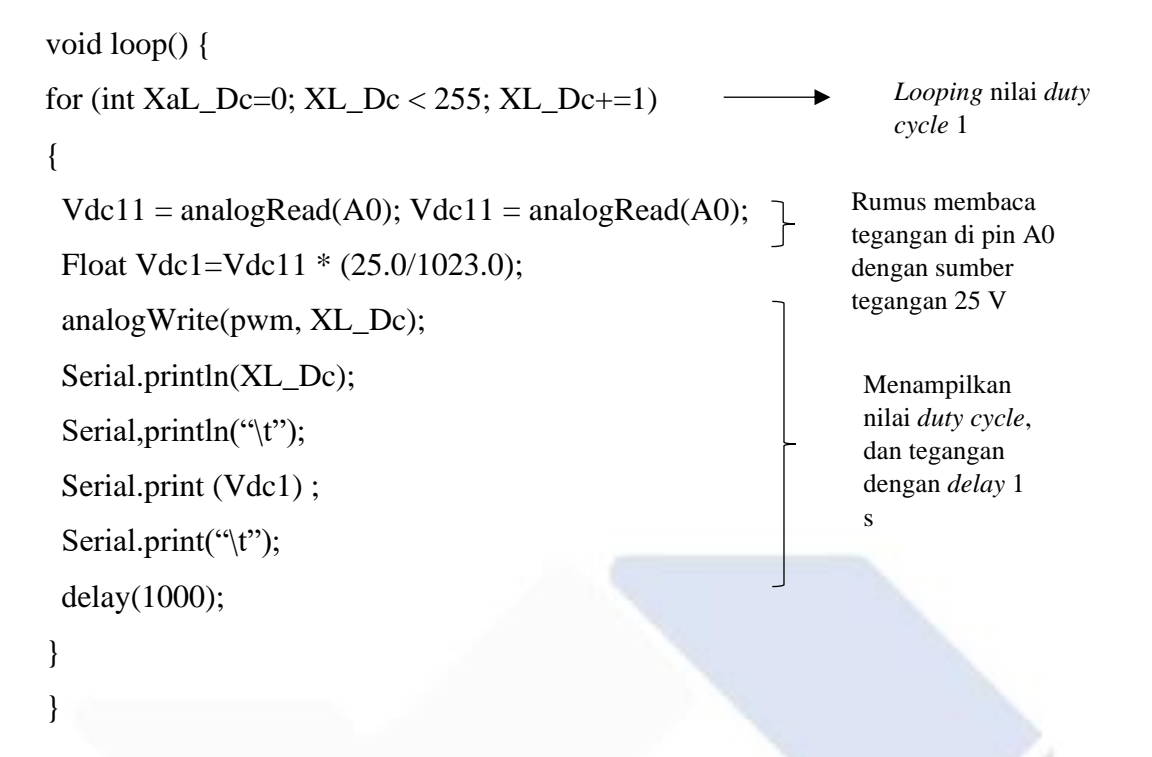

<span id="page-32-0"></span>Berikut Tabel 4.1 merupakan tabel data yang dihasilkan dalam pengujian ssensor tegangan.

| DC  | <b>VDC</b> | Multimeter <i>Error</i> (%) |       |
|-----|------------|-----------------------------|-------|
| 0   | 11,3       | $\Omega$                    | 100   |
| 50  | 7,84       | 9,01                        | 14,92 |
| 100 | 21,3       | 21,66                       | 1,88  |
| 150 | 23,2       | 23,18                       | 0,04  |
| 250 | 25         | 25,05                       | 0,2   |
| 255 | 25         | 25,03                       | 0,12  |
|     |            |                             |       |

Tabel 4. 1 Data Pengujian Sensor Tegangan

Berdasarkan pada Tabel 4.1 diatas , didapati hasil nilai tegangan output dari sensor tegangan akan berbanding lurus dengan kenaikan *duty cycle* yang diberikan. Besarnya nilai duty cycle akan mempengaruhi seberapa besar nilai dari tegangan outputnya. Pada Tabel 4.1 didapatkan bahwa saat diberikan *duty cycle* 255 maka tegangan *output* yang terbaca yaitu 25 V dimana 25 V merupakan spesifikasi dari batas tegangan yang dapat dibaca dari sensor tegangan itu sendiri.

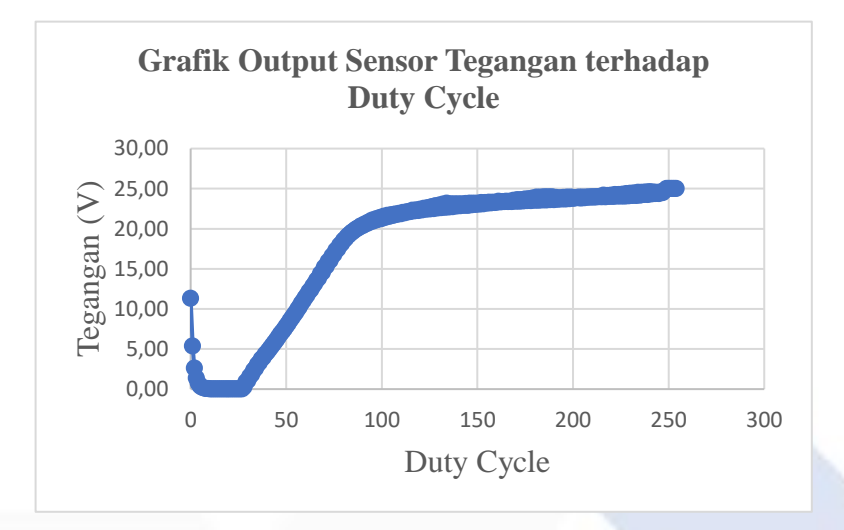

Berikut ini merupakan grafik yang dihasilkan dari pengujian sensor tegangan:

<span id="page-33-1"></span>Gambar 4. 4 Grafik Pengujian Sensor Tegangan terhadap *Duty Cycle*

Berdasarkan Gambar 4.4 , dapat dianalisa bahwa sensor tegangan dapat membaca tegangan dari *Buck-boost converter*, apabila PWM yang diberikan lebih besar maka akan lebih tinggi tegangan *output* yang dapat dibaca oleh sensor tegangan hingga batas maksimal pembacaan yaitu 25 V. Dapat dilihat bahwa saat pertama tegangan *input* diberikan, tegangan yang terbaca yaitu lompatan tegangan yang melebihi 10 V, hal ini dapat saja terjadi dikarenakan sensor tegangan mendapat tegangan kejut pada awal pemberian tegangan inputnya. Kenaikan tegangan *output* berdasarkan PWM tidak berbanding lurus. Kenaikan tegangan *output* yang signifikan dapat dilihat pada grafik dimulai dari *duty cycle* yang ke-30. Lalu, kenaikan tegangan output mulai melambat dimulai dari *duty cycle* yang ke-100.

#### <span id="page-33-0"></span>**4.3 Pengujian Sensor Arus INA219**

Dalam pengujian ini menggunakan sensor arus tipe INA219 yang berfungsi untuk mengukur besarnya arus *output* pada rangkaian menggunakan *Buck-boost Converter* dengan menambahkan resistor 1000R sebagai beban pada pemrograman arduino. Berikut blok diagram rangkaian pada pengujian ini:

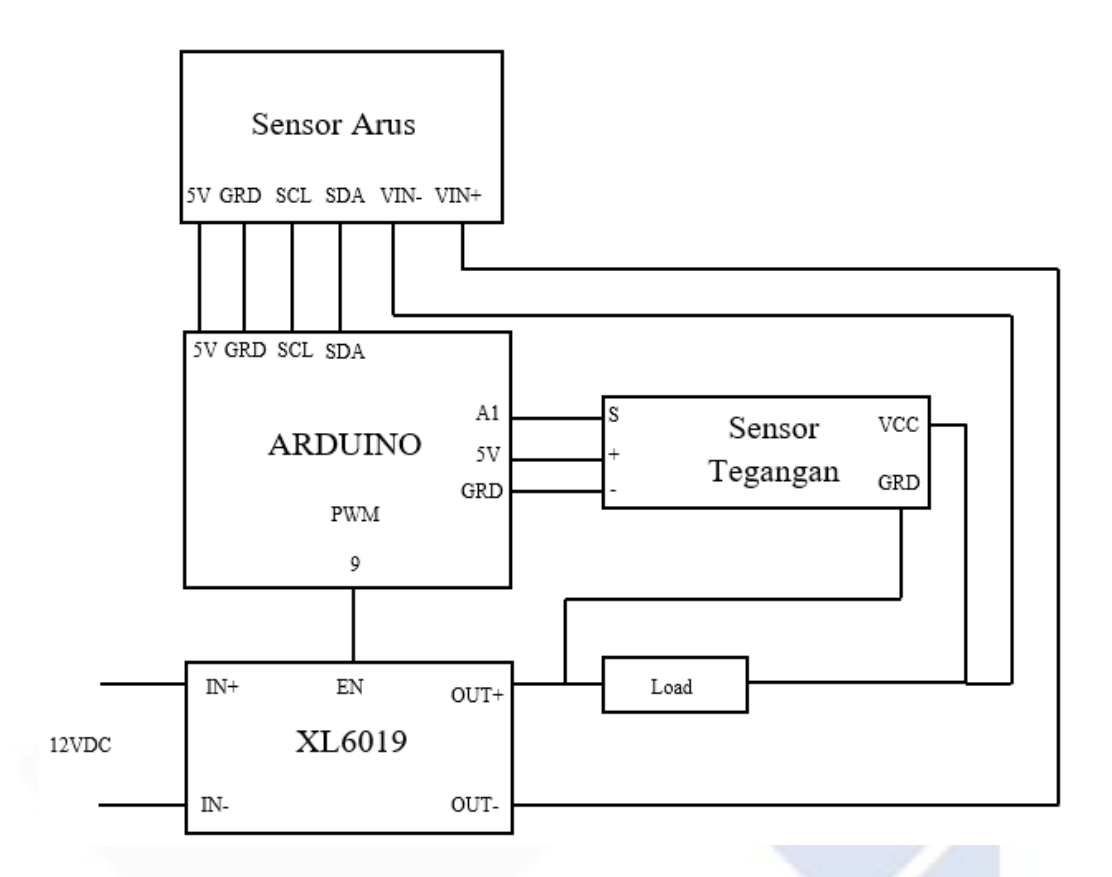

Gambar 4. 5 Blok diagram pengujian sensor arus INA219

<span id="page-34-0"></span>Dalam pengujian ini dilakukan dengan menghubungkan sensor arus INA219 secara seri ke DC-DC *converter* untuk mengukur resistor dengan menggunakan program arduino. Kemudian terdapat pin I2C yaitu pin SCL dan pin SDA pada arduino sebagai pin serial komunikasi dihubungkan dengan pin SCL dan pin SDA yang terdapat pada sensor arus INA219. Pada pemrograman sensor arus agar dapat terbaca arus keluarannya perlu menggunakan *library* tersendiri yaitu Adafruit\_INA219 yang dapat diinstal secara langsung pada software arduino. Pada arduino pin 5V dan *Ground* dihubungkan dengan pin 5V dan Ground pada sensor arus INA219. Untuk pin PWM yang digunakan yaitu pin PWM 9 pada arduino. Pada pengujian ini, program yang dipakai yaitu program gabungan antara program sensor tegangan dan program sensor arus. Berikut rangkaian dari pengujian ini:

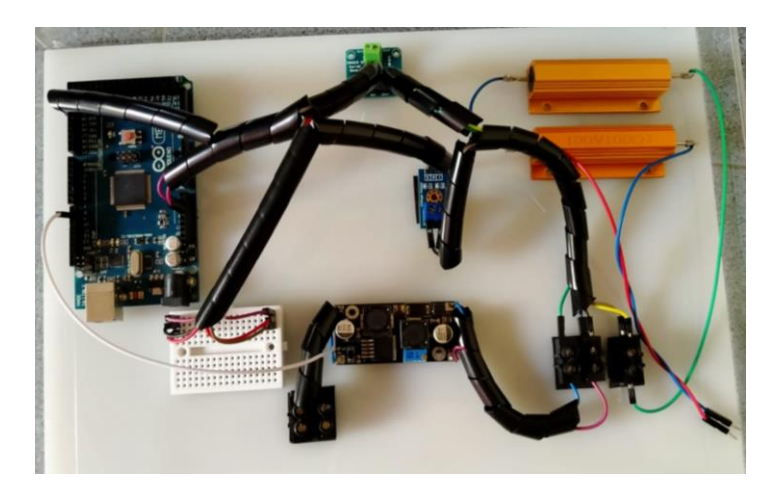

Gambar 4. 6 Rangkaian pengujian sensor arus INA219

<span id="page-35-0"></span>Adapun list program yang digunakan dalam pengujian sensor arus ini sebagai berikut.

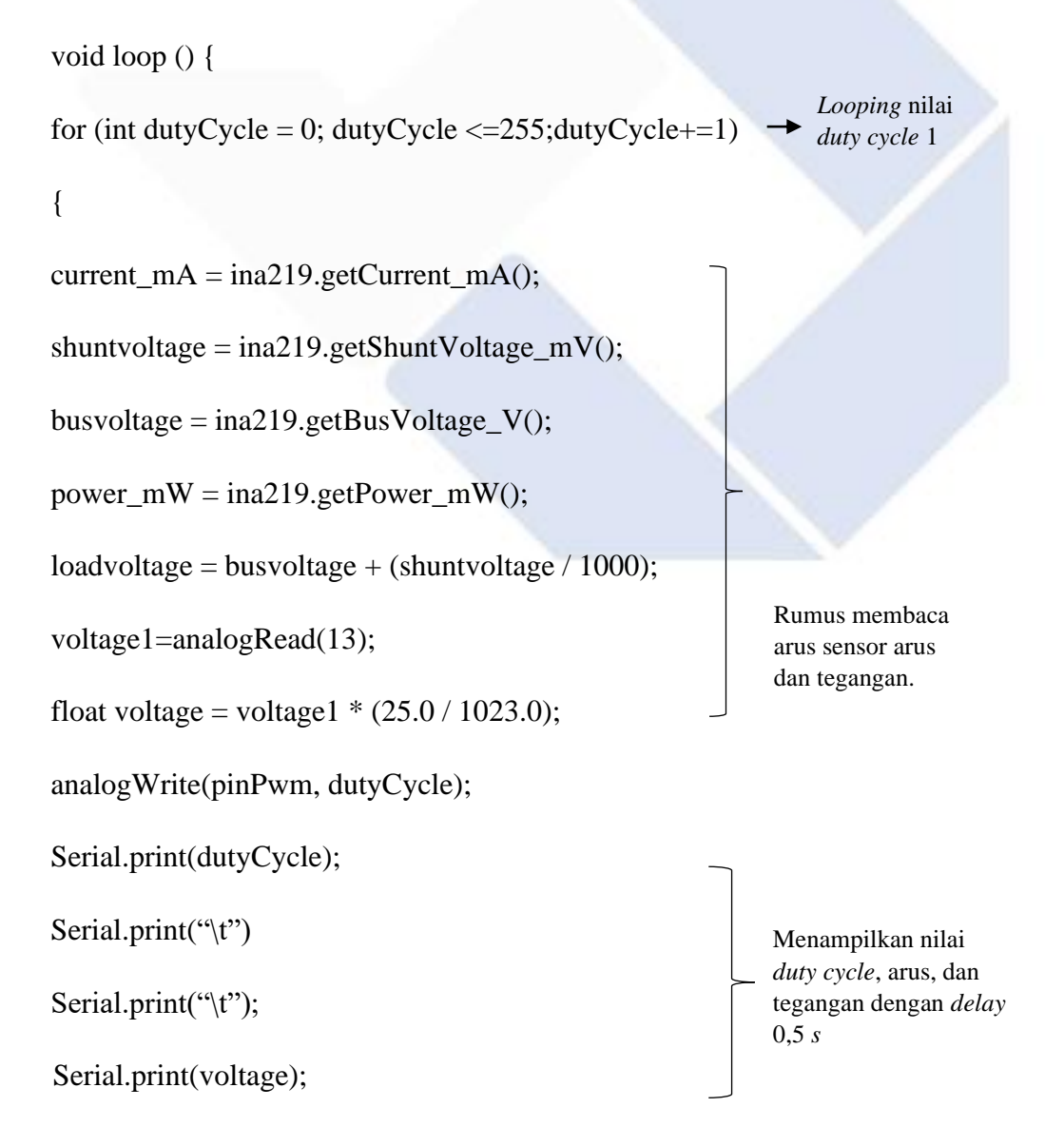
Serial.print("\t")

Serial.print(current\_mA);

Serial.print("\t")

delay (500);}}

Menampilkan nilai *duty cycle*, arus, dan tegangan dengan *delay* 0,5 *s*

Tabel 4.2 merupakan data hasil pengujian dari sensor arus INA219 berupa tegangan *output*, arus *output*, serta daya *output* :  $\frac{d}{dx}$  arus,  $\frac{d}{dx}$ 

| $\rm DC$         | $\mathbf V$      |        | I(mA) P(mW)      | DC     | $\mathbf V$      |                | I(mA) P(mW)      |
|------------------|------------------|--------|------------------|--------|------------------|----------------|------------------|
| $\boldsymbol{0}$ | 24,46            | 486,5  | 12094            | 20     | $\boldsymbol{0}$ | $-0,7$         | $\boldsymbol{0}$ |
| $\mathbf{1}$     | $\boldsymbol{0}$ | $-0,3$ | $\boldsymbol{0}$ | 21     | $\boldsymbol{0}$ | $-0,4$         | $\boldsymbol{0}$ |
| $\overline{2}$   | $\boldsymbol{0}$ | $-0,4$ | $\overline{0}$   | 22     | $\boldsymbol{0}$ | $-0,5$         | $\boldsymbol{0}$ |
| 3                | $\boldsymbol{0}$ | $-0,4$ | $\boldsymbol{0}$ | 23     | $\boldsymbol{0}$ | $-0,3$         | $\overline{0}$   |
| $\overline{4}$   | $\boldsymbol{0}$ | $-0,7$ | $\boldsymbol{0}$ | 24     | $\boldsymbol{0}$ | $-0,6$         | $\boldsymbol{0}$ |
| $\mathfrak{S}$   | $\boldsymbol{0}$ | $-0,3$ | $\boldsymbol{0}$ | $25\,$ | $\boldsymbol{0}$ | $-0,7$         | $\boldsymbol{0}$ |
| 6                | $\boldsymbol{0}$ | $-0,4$ | $\boldsymbol{0}$ | 26     | $\boldsymbol{0}$ | $-0,6$         | $\boldsymbol{0}$ |
| $\boldsymbol{7}$ | $\boldsymbol{0}$ | $-0,4$ | $\boldsymbol{0}$ | 27     | $\mathbf{0}$     | $-0,3$         | $\boldsymbol{0}$ |
| 8                | $\boldsymbol{0}$ | $-0,5$ | $\boldsymbol{0}$ | 28     | $\overline{0}$   | $-0,4$         | $\overline{0}$   |
| 9                | $\boldsymbol{0}$ | $-0,7$ | $\boldsymbol{0}$ | 29     | $\boldsymbol{0}$ | $-0,3$         | $\boldsymbol{0}$ |
| 10               | $\boldsymbol{0}$ | $-0,6$ | $\boldsymbol{0}$ | 30     | $\overline{0}$   | $\overline{0}$ | $\boldsymbol{0}$ |
| 11               | $\boldsymbol{0}$ | $-0,5$ | $\boldsymbol{0}$ | 31     | $\overline{0}$   | 0,4            | $\boldsymbol{0}$ |
| 12               | $\boldsymbol{0}$ | $-0,5$ | $\boldsymbol{0}$ | 32     | 0,02             | 1,1            | $\boldsymbol{0}$ |
| 13               | $\boldsymbol{0}$ | $-0,5$ | $\boldsymbol{0}$ | 33     | 0,1              | 3,4            | $\boldsymbol{0}$ |
| 14               | $\boldsymbol{0}$ | $-0,7$ | $\boldsymbol{0}$ | 34     | 0,2              | 5,4            | $\boldsymbol{0}$ |
| 15               | $\boldsymbol{0}$ | $-0,3$ | $\boldsymbol{0}$ | 35     | 0,24             | 5,1            | $\boldsymbol{0}$ |
| 16               | $\boldsymbol{0}$ | $-0,4$ | $\boldsymbol{0}$ | 36     | 0,34             | 7,6            | $\overline{4}$   |
| 17               | $\boldsymbol{0}$ | $-0,6$ | $\boldsymbol{0}$ | 37     | 0,39             | 8,4            | $\overline{4}$   |
| 18               | $\boldsymbol{0}$ | $-0,5$ | $\boldsymbol{0}$ | 38     | 0,51             | 10,2           | 6                |
| 19               | $\boldsymbol{0}$ | $-0,6$ | $\boldsymbol{0}$ | 39     | 0,59             | 12,1           | 6                |

Tabel 4. 2 Data hasil pengujian sensor arus INA219

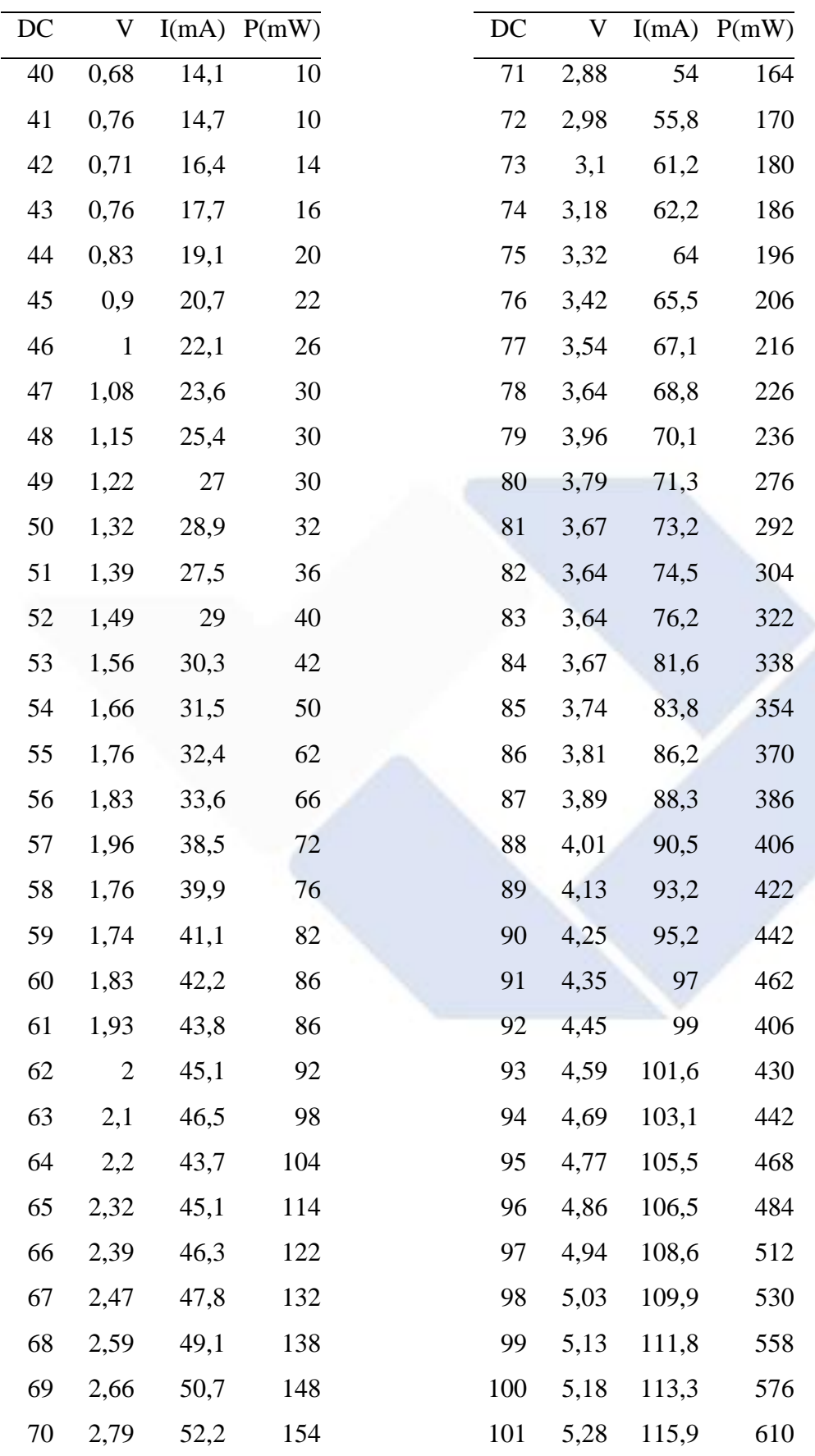

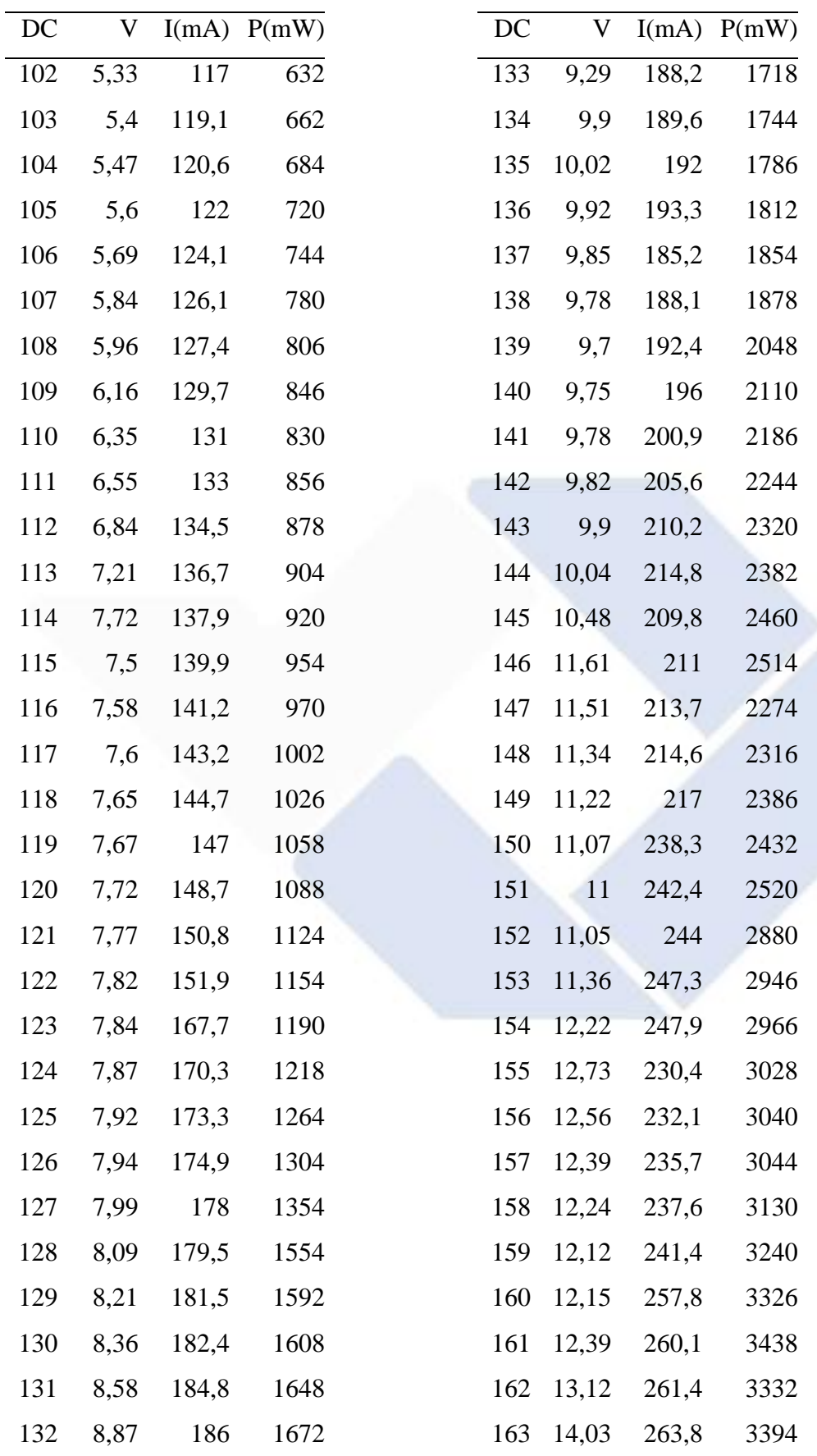

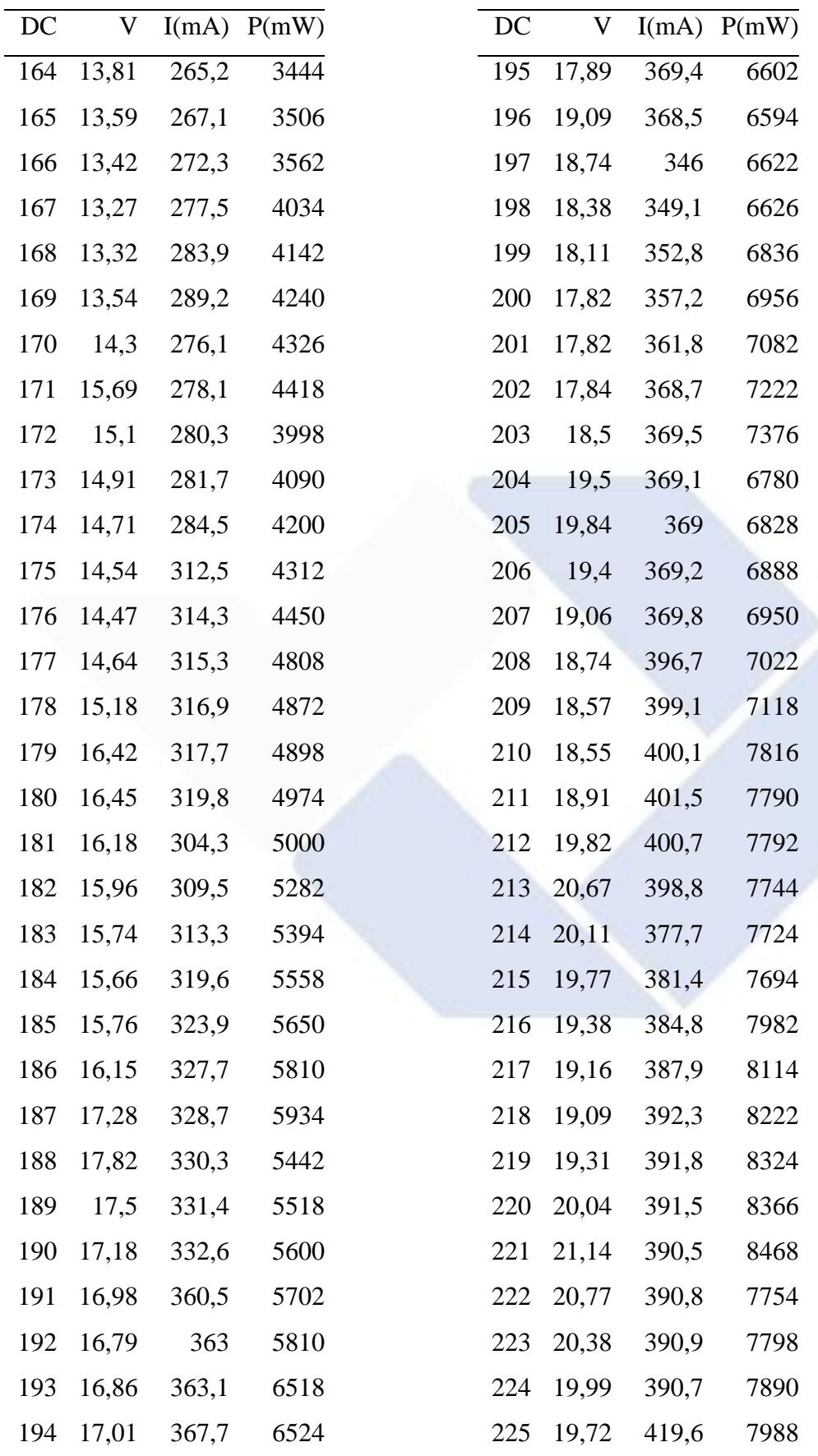

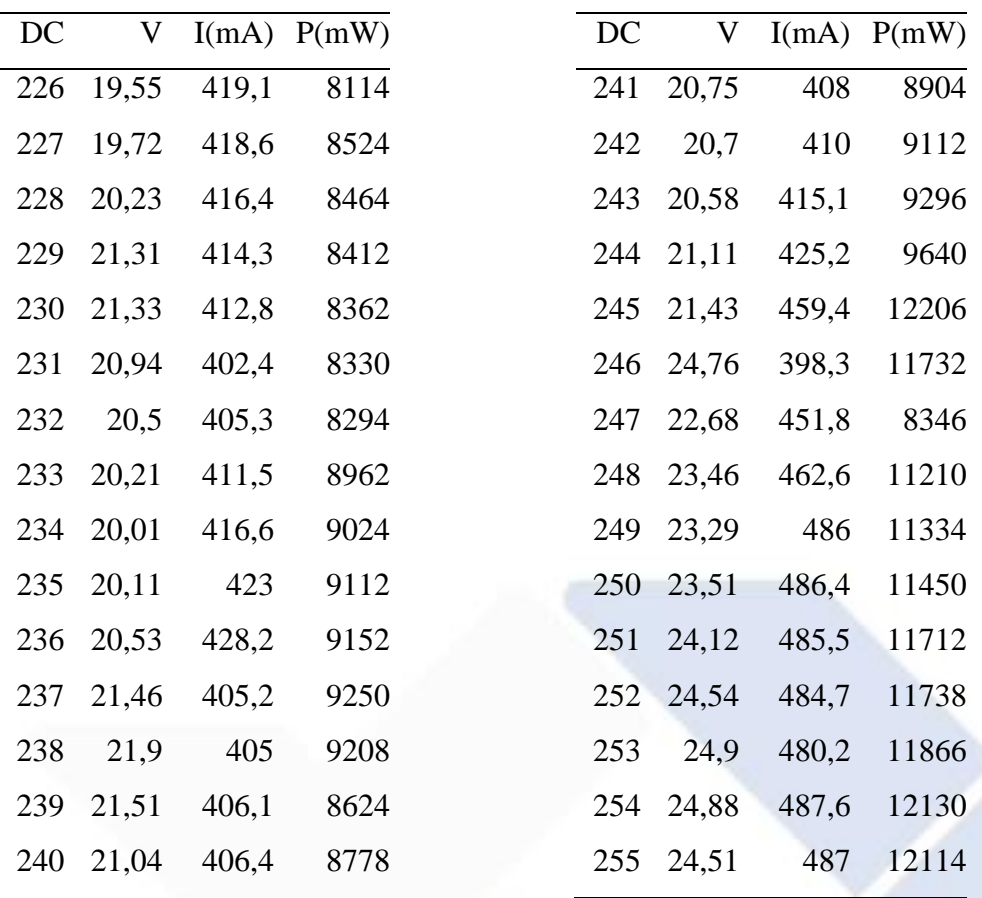

Dapat dilihat dari Tabel 4.2 bahwa untuk nilai tegangan dan arus berpengaruh dari bertambahnya *duty cycle*. Nilai tegangan dan juga arus yang dihasilkan dipengaruhi oleh nilai *duty cycle* yang diberikan. Untuk besarnya nilai tegangan dan arus pada *duty cycle* 1 ,itu merupakan tegangan kejut sehingga tegangan dan arus pada awal langsung muncul. Kemudian pada *duty cycle* yang ke-31 barulah muncul tegangan dan arus yang akan bertambah seiring bertambahnya *duty cyle* yang diberikan. Dibawah ini merupakan grafik dari hasil pengujian sensor arus INA219 :

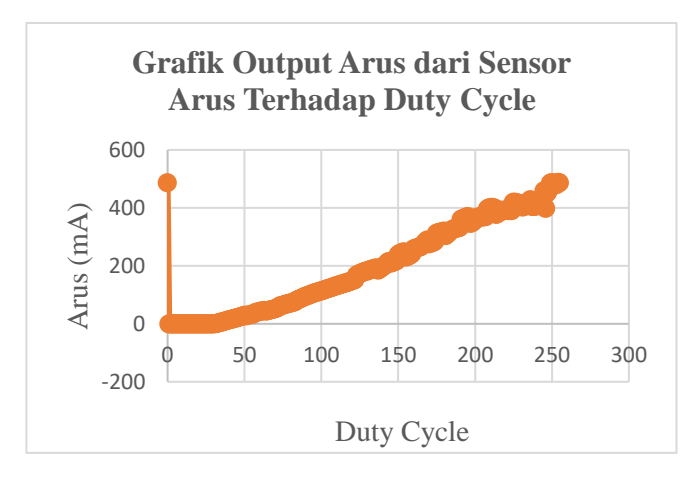

Gambar 4. 7 Grafik *output* arus dari sensor arus INA219 terhadap *duty cycle*

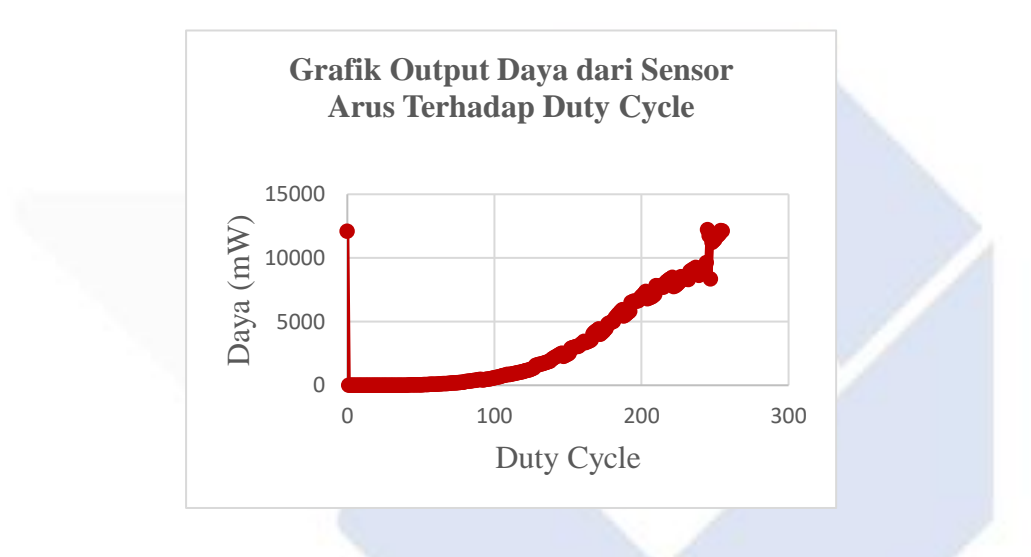

Gambar 4. 8 Grafik *output* daya dari sensor arus INA219 terhadap *duty cycle*

## **4.4 Pengujian Titik Daya Maksimum dengan** *Power Supply*

Pada pengujian ini akan dicari nilai/titik daya maksimum yang diambil dari keluaran *power supply*. Dengan menggunakan rangkaian yang sama seperti pengujian sensor arus. Tabel 4.3 dibawah ini merupakan data dari hasil pengujian titik maksimum dengan *power supply*:

| $DC$             | $\mathbf V$      | I(mA)            | P(mW)            | DC | $\mathbf V$      | I(mA)       | P(mW)            |
|------------------|------------------|------------------|------------------|----|------------------|-------------|------------------|
| $\boldsymbol{0}$ | 11,07            | 232,1            | 2740             | 29 | $\boldsymbol{0}$ | $-0,3$      | $\boldsymbol{0}$ |
| $\mathbf{1}$     | 0,12             | 4,3              | $\boldsymbol{0}$ | 30 | $\boldsymbol{0}$ | $-0,5$      | $\boldsymbol{0}$ |
| $\mathbf{2}$     | 0,07             | 2,8              | $\boldsymbol{0}$ | 31 | $\boldsymbol{0}$ | $-0,6$      | $\boldsymbol{0}$ |
| 3                | $\boldsymbol{0}$ | 0,2              | $\boldsymbol{0}$ | 32 | $\boldsymbol{0}$ | 0,9         | $\boldsymbol{0}$ |
| $\overline{4}$   | $\boldsymbol{0}$ | $-0,1$           | $\boldsymbol{0}$ | 33 | 0,1              | 2,1         | $\boldsymbol{0}$ |
| 5                | $\boldsymbol{0}$ | $-0,1$           | $\boldsymbol{0}$ | 34 | 0,15             | 4,2         | $\boldsymbol{0}$ |
| 6                | $\boldsymbol{0}$ | $-0,1$           | $\boldsymbol{0}$ | 35 | 0,24             | 6,5         | $\boldsymbol{0}$ |
| $\boldsymbol{7}$ | $\boldsymbol{0}$ | $-0,6$           | $\boldsymbol{0}$ | 36 | 0,32             | 6,2         | $\overline{4}$   |
| 8                | $\boldsymbol{0}$ | $\boldsymbol{0}$ | $\boldsymbol{0}$ | 37 | 0,34             | 9,2         | $\overline{4}$   |
| $\mathbf{9}$     | $\boldsymbol{0}$ | $-0,4$           | $\boldsymbol{0}$ | 38 | 0,44             | 10          | $\overline{4}$   |
| 10               | $\boldsymbol{0}$ | $-0,2$           | $\boldsymbol{0}$ | 39 | 0,54             | 10,8        | $\boldsymbol{6}$ |
| 11               | $\boldsymbol{0}$ | $-0,4$           | $\boldsymbol{0}$ | 40 | 0,61             | 12,9        | $\sqrt{6}$       |
| 12               | $\boldsymbol{0}$ | $-0,5$           | $\boldsymbol{0}$ | 41 | 0,61             | 13,9        | 10               |
| 13               | $\boldsymbol{0}$ | $-0,3$           | $\boldsymbol{0}$ | 42 | 0,68             | 16,5        | 14               |
| 14               | $\boldsymbol{0}$ | $-0,2$           | $\boldsymbol{0}$ | 43 | 0,78             | 16,2        | 14               |
| 15               | $\boldsymbol{0}$ | $-0,3$           | $\boldsymbol{0}$ | 44 | 0,9              | 17,4        | 16               |
| 16               | $\boldsymbol{0}$ | $-0,7$           | $\boldsymbol{0}$ | 45 | 1,12             | 20,1        | 20               |
| 17               | $\boldsymbol{0}$ | $-0,5$           | $\boldsymbol{0}$ | 46 | 0,93             | 21,8        | 22               |
| 18               | $\boldsymbol{0}$ | $-0,4$           | $\boldsymbol{0}$ | 47 | 1,03             | 21,7        | 26               |
| 19               | $\boldsymbol{0}$ | $-0,5$           | $\boldsymbol{0}$ | 48 | 1,17             | 23,9        | 26               |
| 20               | $\boldsymbol{0}$ | $-0,7$           | 0                | 49 | 1,27             | 24,6        | 30               |
| 21               | $\boldsymbol{0}$ | $-0,5$           | $\boldsymbol{0}$ | 50 | 1,15             | 28,2        | 40               |
| 22               | $\boldsymbol{0}$ | $-0,6$           | $\boldsymbol{0}$ |    | 51 1,3           | 29,3        | 36               |
| 23               | $\boldsymbol{0}$ | $-0,5$           | $\boldsymbol{0}$ |    | 52 1,39          | 27,2        | 40               |
| 24               | $\boldsymbol{0}$ | $-0,6$           | $\boldsymbol{0}$ | 53 |                  | 1,52 28,2   | 46               |
| 25               | $\boldsymbol{0}$ | $-0,6$           | $\boldsymbol{0}$ | 54 | 1,76             | 31,8        | 50               |
| 26               | $\boldsymbol{0}$ | $-0,4$           | $\boldsymbol{0}$ | 55 | 1,47             | 32,9        | 56               |
| 27               | $\boldsymbol{0}$ | $-0,4$           | $\boldsymbol{0}$ | 56 |                  | $1,61$ 35,6 | 52               |
| 28               | $\boldsymbol{0}$ | $-0,3$           | $\boldsymbol{0}$ | 57 |                  | $1,76$ 34,3 | 56               |

Tabel 4. 3 Data Pengujian Titik Maksimum dengan *Power Supply*

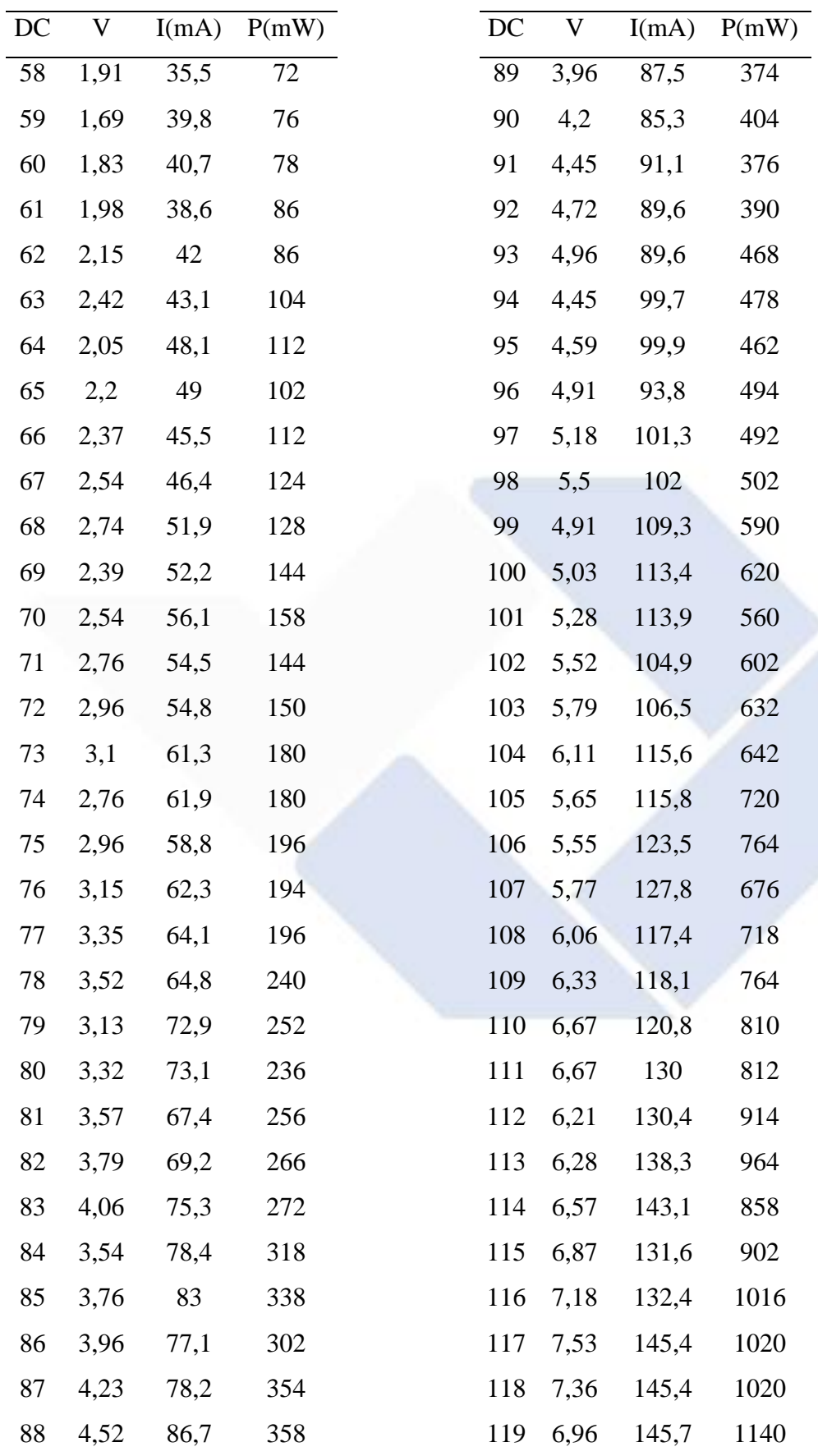

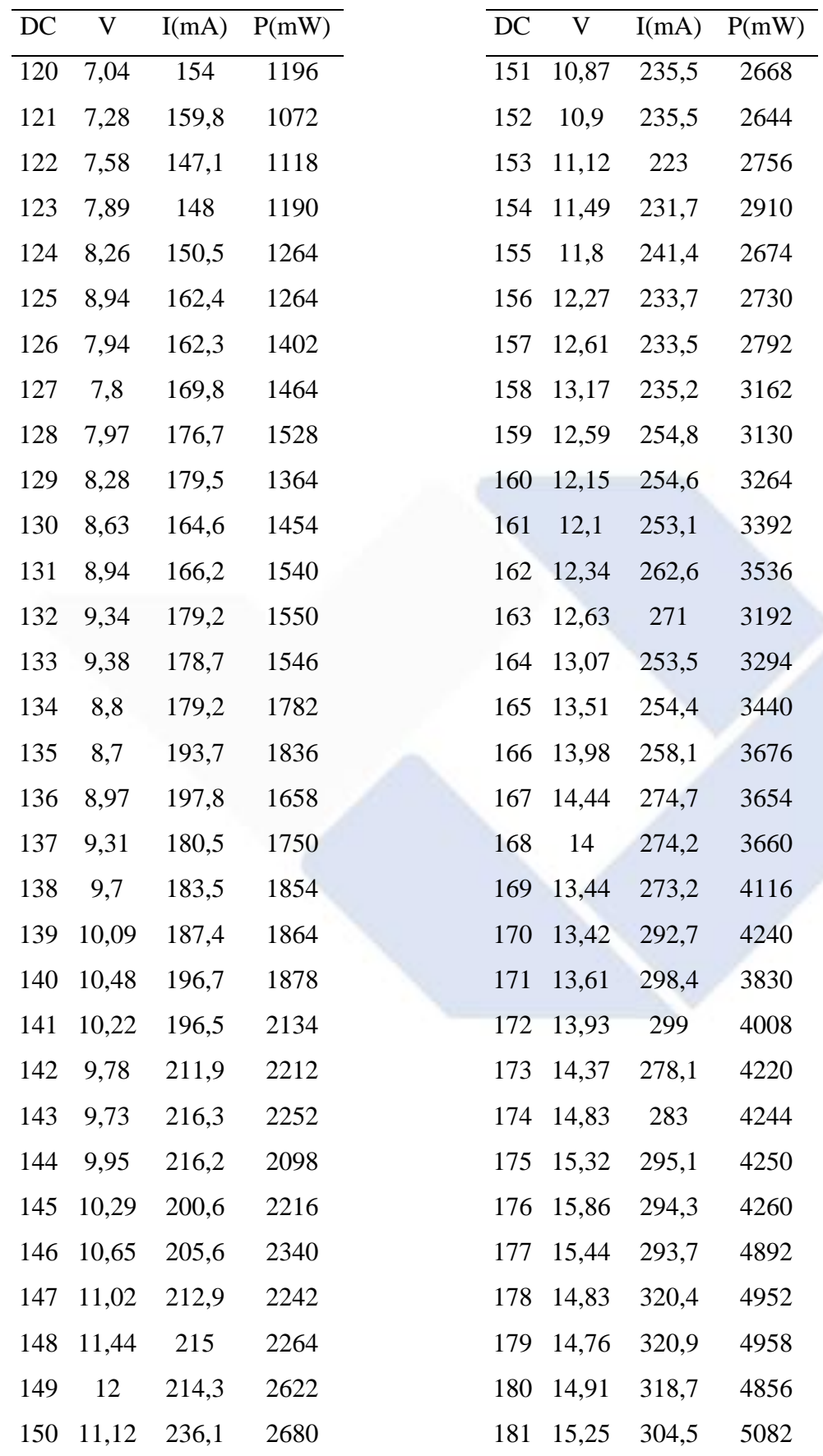

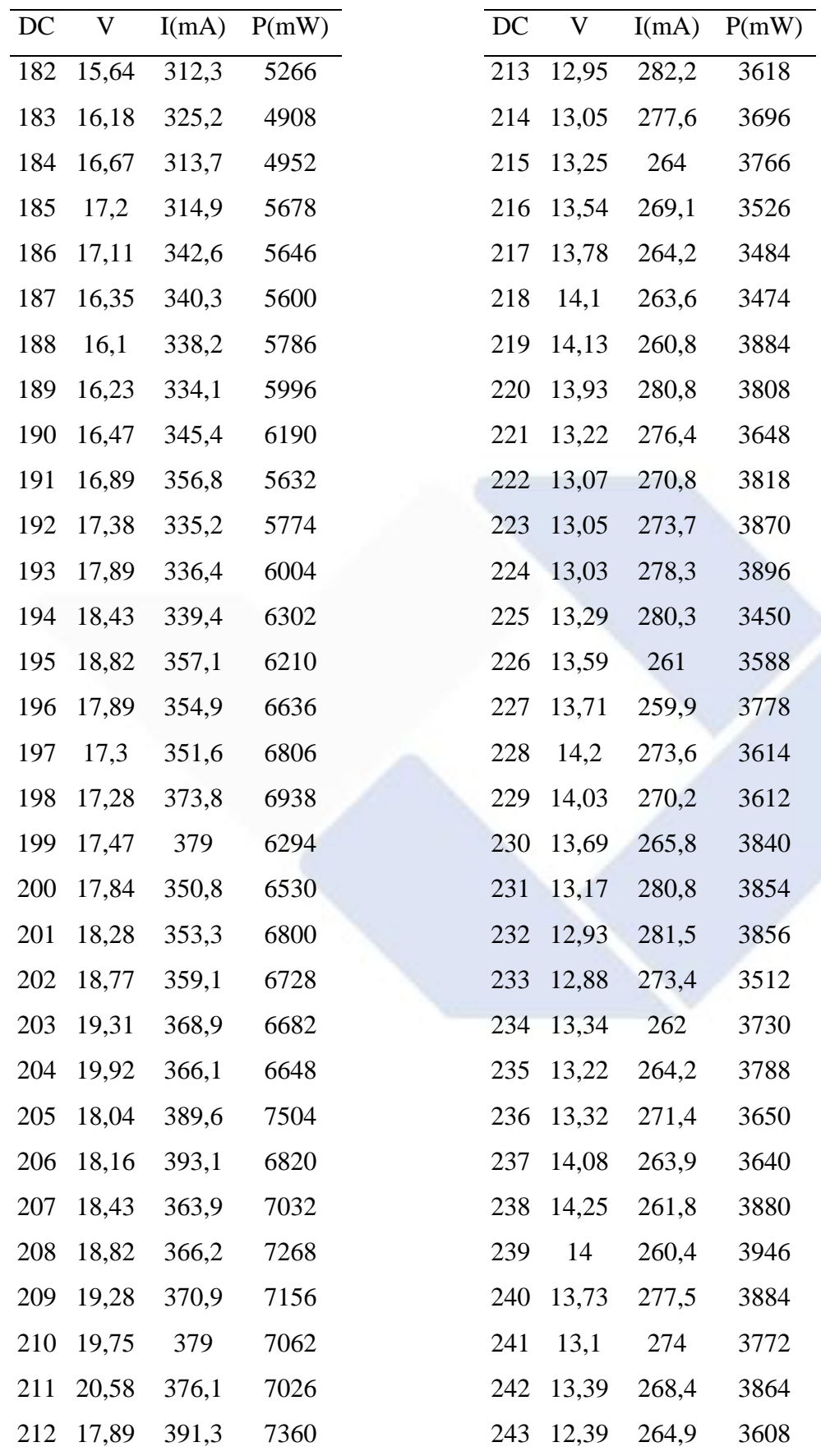

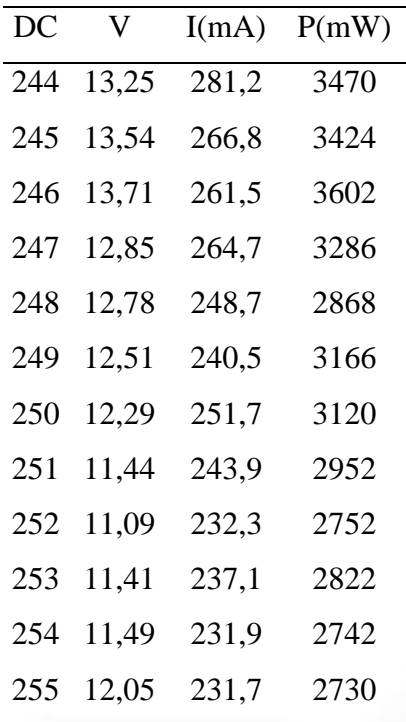

Dapat dilihat dari Tabel 4.3, bahwa pada awal terdapat tegangan kejut kemudian besarnya nilai *duty cycle* yang diberikan maka akan berbanding lurus besarnya dengan daya yang dihasilkan. Saat *duty cycle* yang diberikan bernilai 211 tegangan yang dihasilkan yaitu 20.58 yang merupakan titik maksimum dari data ini. Kemudian ,saat diberikan *duty cycle* 212 dan seterusnya sampai *duty cycle* nya mencapai 255 maka tegangan akan turun seiring bertambahnya *duty cycle*. Pada pengujian ini didapatkan nilai daya maksimum sesuai dengan algoritma Perturb and Observe (P&O) karena saat nilai daya saat ini tidak sama dengan titik nilai daya maksimum maka akan diberikan pengurangan atau peningkatan tegangan yang sesuai dengan tegangan referensi yang ditentukan. Hasil pengujian ini memberikan hasil bahwa terdapat titik maksimum pada pengujian ini. Berikut grafik dari hasil pengujian titik maksimum dengan *power supply*:

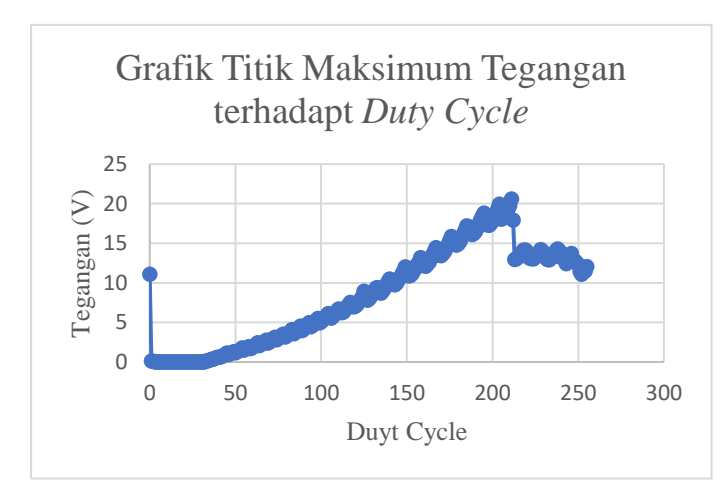

Gambar 4. 9 Grafik Titik Maksimum Tegangan terhadap *Duty Cycle*

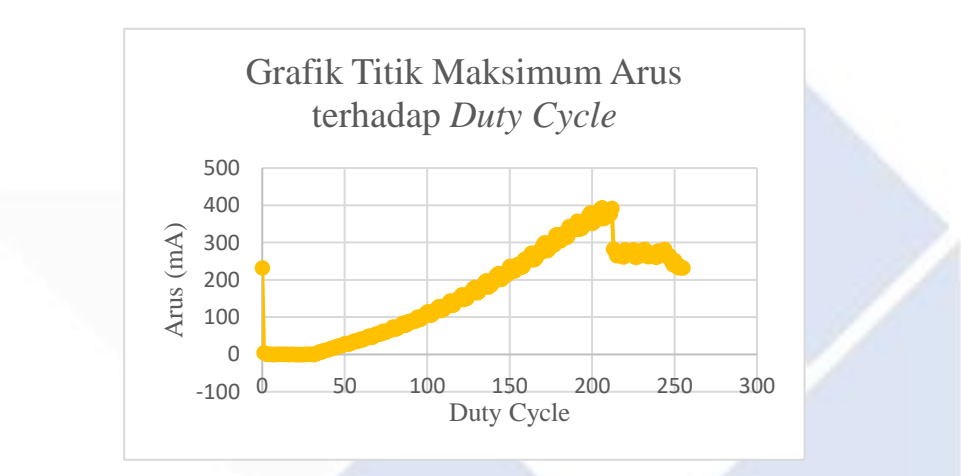

Gambar 4. 10 Grafik Titik Maksimum Arus terhadap *Duty Cycle*

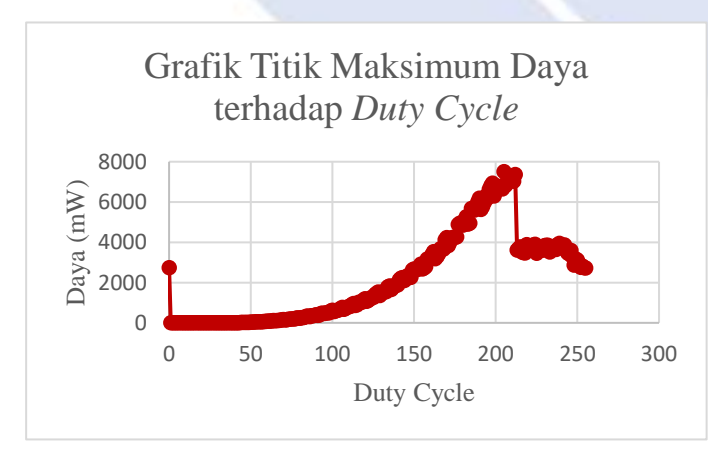

Gambar 4. 11 Grafik Titik Maksimum Daya terhadap *Duty Cycle*

## **4.5 Pembuatan Dudukan Komponen**

Dalam pembuatan dudukan komponen digunakan sebuah kotak akrilik sebagai tempat penyimpanan dan meletakkan komponen. Tata letak pemasangan komponen pada dudukan komponen sesuai dengan blok diagram rangkaian sebelumnya. Berikut merupakan bentuk fisik dari dudukan komponen untuk alat proyek akhir *Maximum Power Point Tracking* (MPPT) untuk Generator DC.

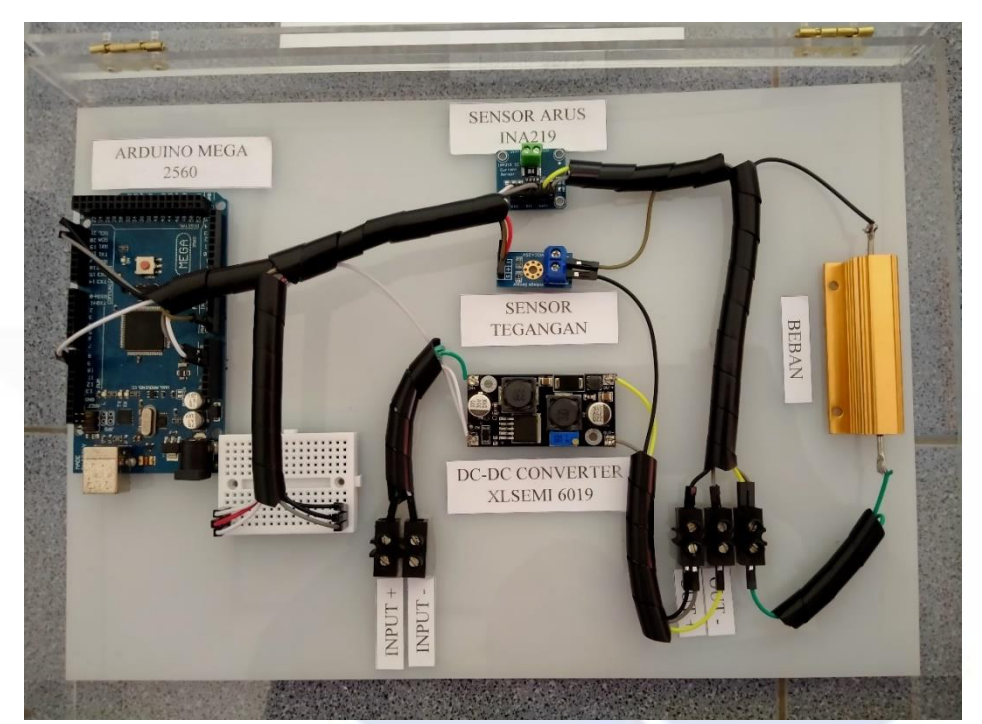

Gambar 4. 12 Dudukan komponen MPPT untuk Generator DC

## **4.6 Pengujian Titik Daya Maksimum dengan Generator Turbin Angin**

Pada pengujian titik daya maksimum dengan inputan dari generator turbin angin ini menggunakan rangkaian yang sama dengan rangkaian untuk pengujian sensor arus dan pengujian titik daya maksimum dengan *power supply*. Pada pengujian ini digunakan beban bervariasi dan juga RPM dari generator yang bervariasi. Untuk beban yang dipakai yaitu 50R dan juga 100R. Untuk RPM digunakan yaitu berturutturut 178 RPM, 215 RPM, dan 240 RPM.

Berikut grafik yang didapatkan dari hasil pengujian dengan nilai RPM yang diberikan yaitu 178 RPM dan juga beban bervariasi yaitu 50R dan 100R :

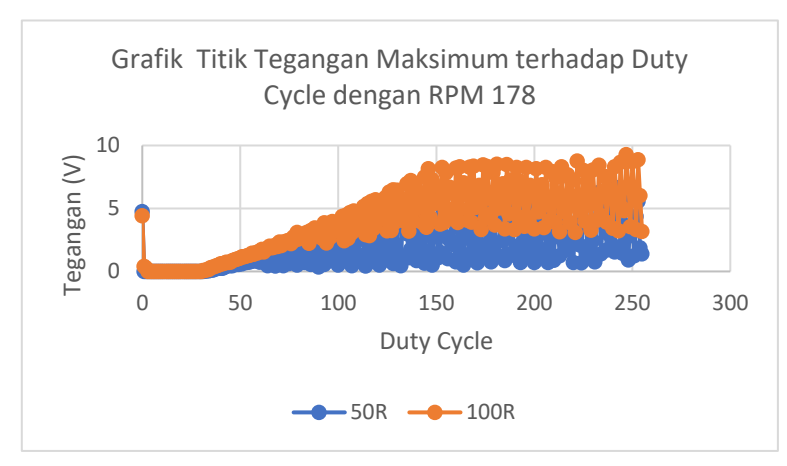

Gambar 4. 13 Grafik Titik Tegangan Maksimum dengan RPM 178

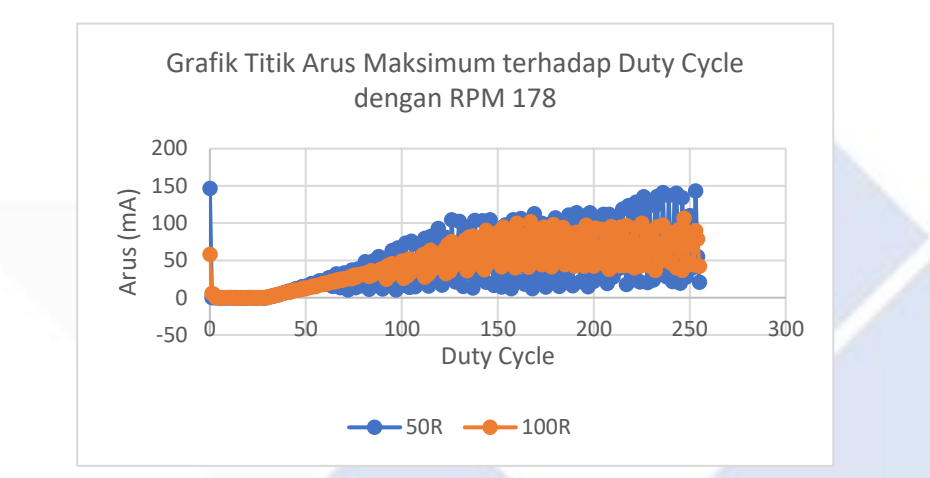

Gambar 4. 14 Grafik Titik Arus Maksimum dengan RPM 178

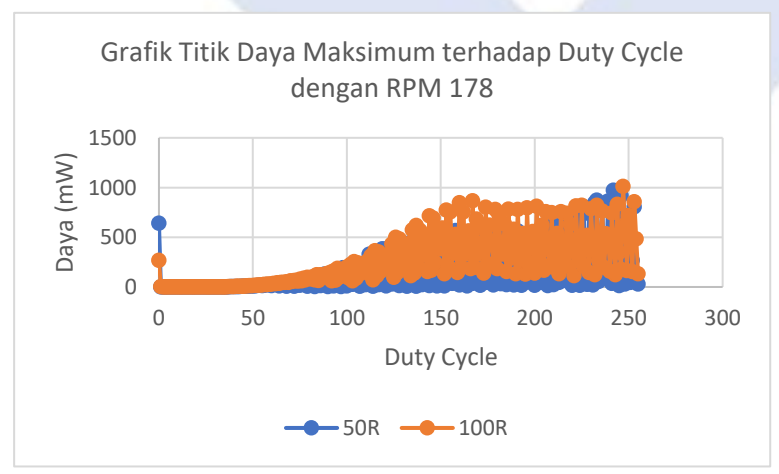

Gambar 4. 15 Grafik Titik Daya Maksimum dengan RPM 178

Berdasarkan Gambar 4.13, Gambar 4.14, dan Gambar 4.15, dapat dilihat bahwa bahwa terdapat titik maksimum tegangan, arus, serta daya yang dihasilkan dengan RPM dari generator yang diberikan yaitu bernilai 178. Dari hasil pengujian dapat

dilihat bahwa titik daya maksimum dari keluaran generator DC telah ditemukan. Dari pengujian ini juga dapat dilihat pada grafik, dengan menggunakan beban 50R maka tegangan yang dihasilkan lebih besar dibandingkan dengan beban 100R. Begitupun sebaliknya, untuk nilai arusnya apabila digunakan beban 50R maka arus yang dihasilkan akan lebih kecil dibandingkan beban 100R.

Kemudian ,berikut ini merupakan hasil pengujian dengan nilai RPM yang diberikan yaitu 240 RPM dengan beban bervariasi yaitu 50 Ohm dan 100 Ohm :

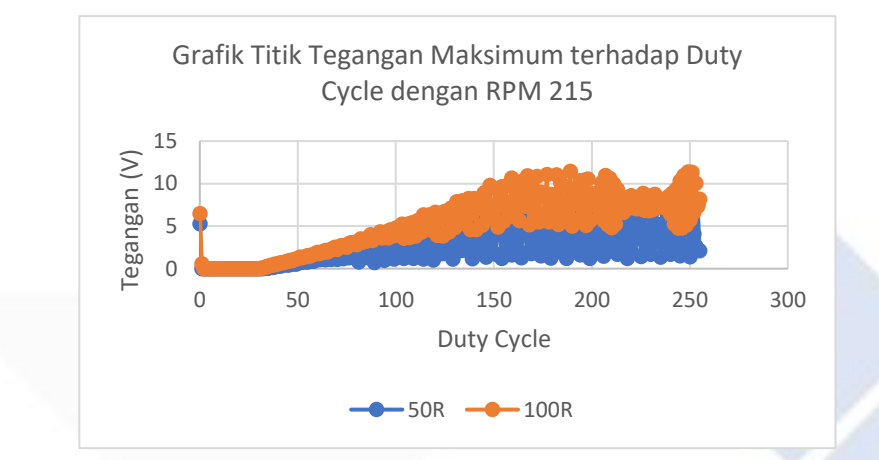

Gambar 4. 16 Grafik Titik Tegangan Maksimum dengan RPM 215

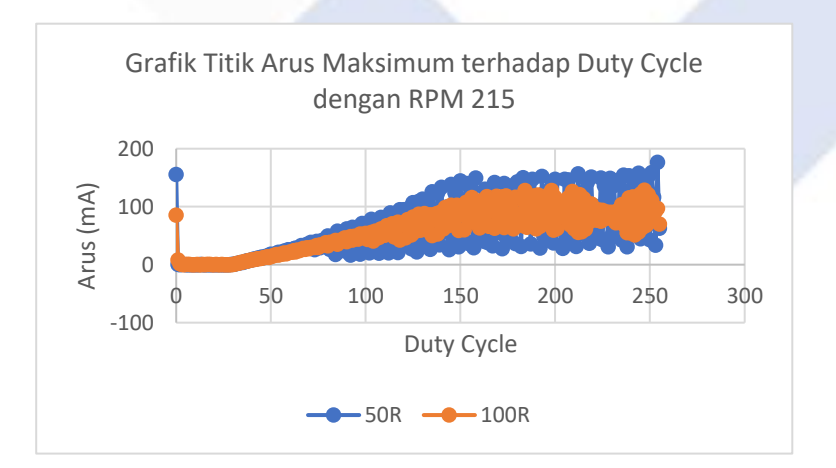

Gambar 4. 17 Grafik Titik Arus Maksimum dengan RPM 215

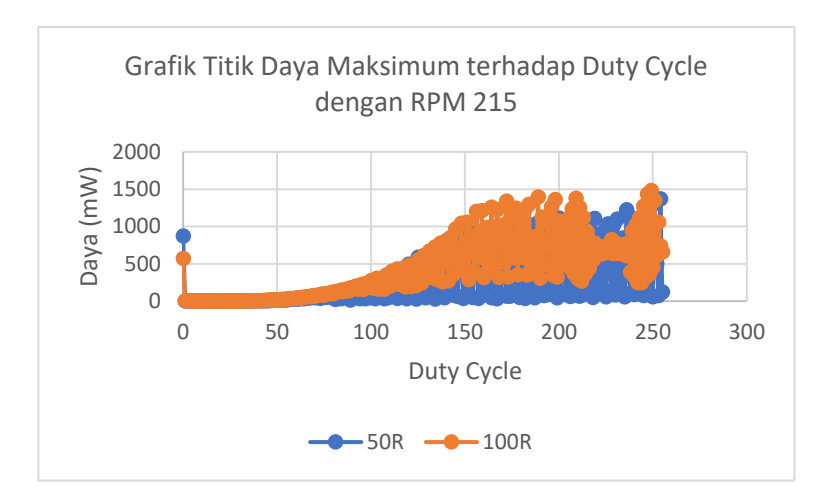

Gambar 4. 18 Grafik Titik Daya Maksimum dengan RPM 215

Berdasarkan dari hasil pengujian dengan nilai RPM yang diberikan yaitu 215 RPM dan juga beban bernilai 50R dan 100R dapat diketahui bahwa terdapat titik tegangan maksimum, arus maksimum, dan daya maksimum yang dihasilkan dan juga sama seperti hasil pengujian dengan nilai RPM 178 yaitu untuk nilai tegangan dan arus yang dihasilkan berturut-turut berbanding terbalik sesuai dengan besarnya beban yang digunakan. Namun, dalam hal ini dapat dilihat untuk hasil pengujian dengan menggunakan beban dengan nilai 100 ohm maka hasil dari pengujian lebih baik untuk hasil nilai titik maksimum yang didapatkan.

Berikut merupakan grafik dari hasil pengujian titik daya maksimum dengan nilai RPM yang diberikan yaitu 240 RPM dengan beban bervariasi yaitu 50R dan 100R :

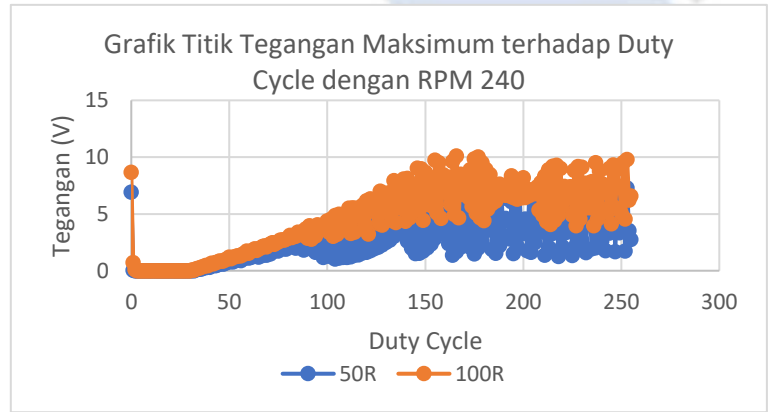

Gambar 4. 19 Grafik Titik Tegangan Maksimum dengan RPM 240

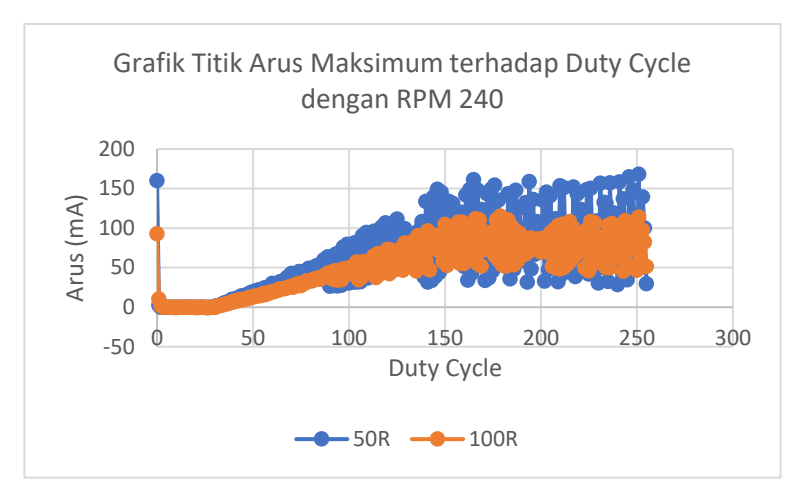

Gambar 4. 20 Grafik Titik Arus Maksimum dengan RPM 240

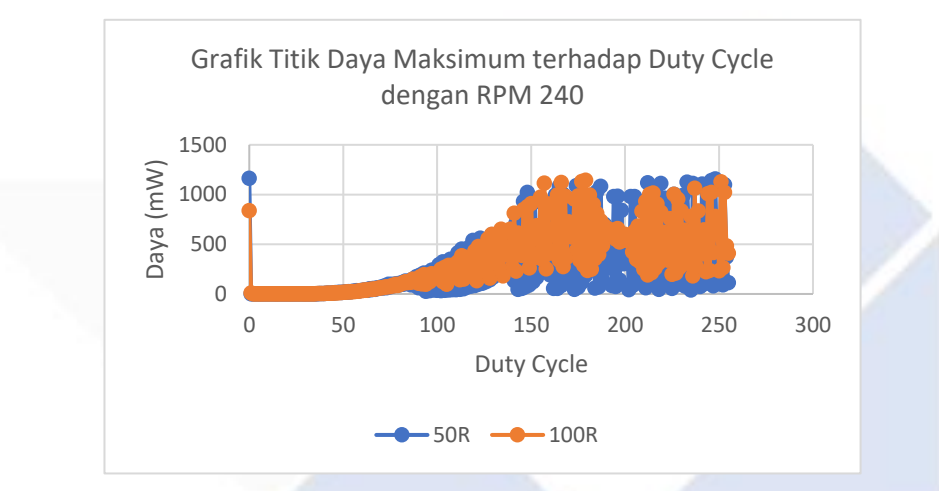

Gambar 4. 21 Grafik Titik Daya Maksimum dengan RPM 240

Dari grafik diatas dapat dilihat bahwa dengan RPM yang diberikan yaitu 240 RPM juga dapat menghasilkan titik tegangan, arus, dan daya maksimum. Dengan beban yang diberikan berbeda maka titik daya maksimumnya juga berbeda. Pada pengujian ini dengan menggunakan beban yang bernilai 100R akan mengasilkan titik daya maksimum yang lebih baik dibandingkan jika beban yang diberikan bernilai 50R. Hal ini dikarenakan, dengan RPM yang lebih besar maka nilai titik daya maksimumnya juga berbeda daripada pengujian sebelumnya dengan menggunakan RPM yang lebih kecil.

Jadi, pada pengujian mencari titik maksimum (MPPT) dengan inputan dari putaran rotor generator DC ini bergantung dengan tegangan input yang diberikan dari keluaran generator DC. Saat daya *input* dari generator DC besar maka dapat mengakibatkan arus dan tegangan terdapat titik maksimum. Begitu pun sebaliknya, apabila daya *input* dari generator DC yang dihasilkan kecil maka algoritma MPPT akan menemukan titik maksimum dari keluaran generator DC yang sangat bergantung dengan kecepatan putaran rotor generator DC.

Berdasarkan algoritma MPPT yang dipakai yaitu *Perturb and Observe* (P&O), saat daya pada keluaran generator DC yaitu daya yang diukur dengan menggunakan sensor tegangan dan arus lebih kecil daripada daya maksimum, maka *duty cycle* akan terus mencari titik daya maksimum dari keluaran generator DC tersebut. Berikut program MPPT untuk mencari titik daya maksimum pada keluaran generator DC:

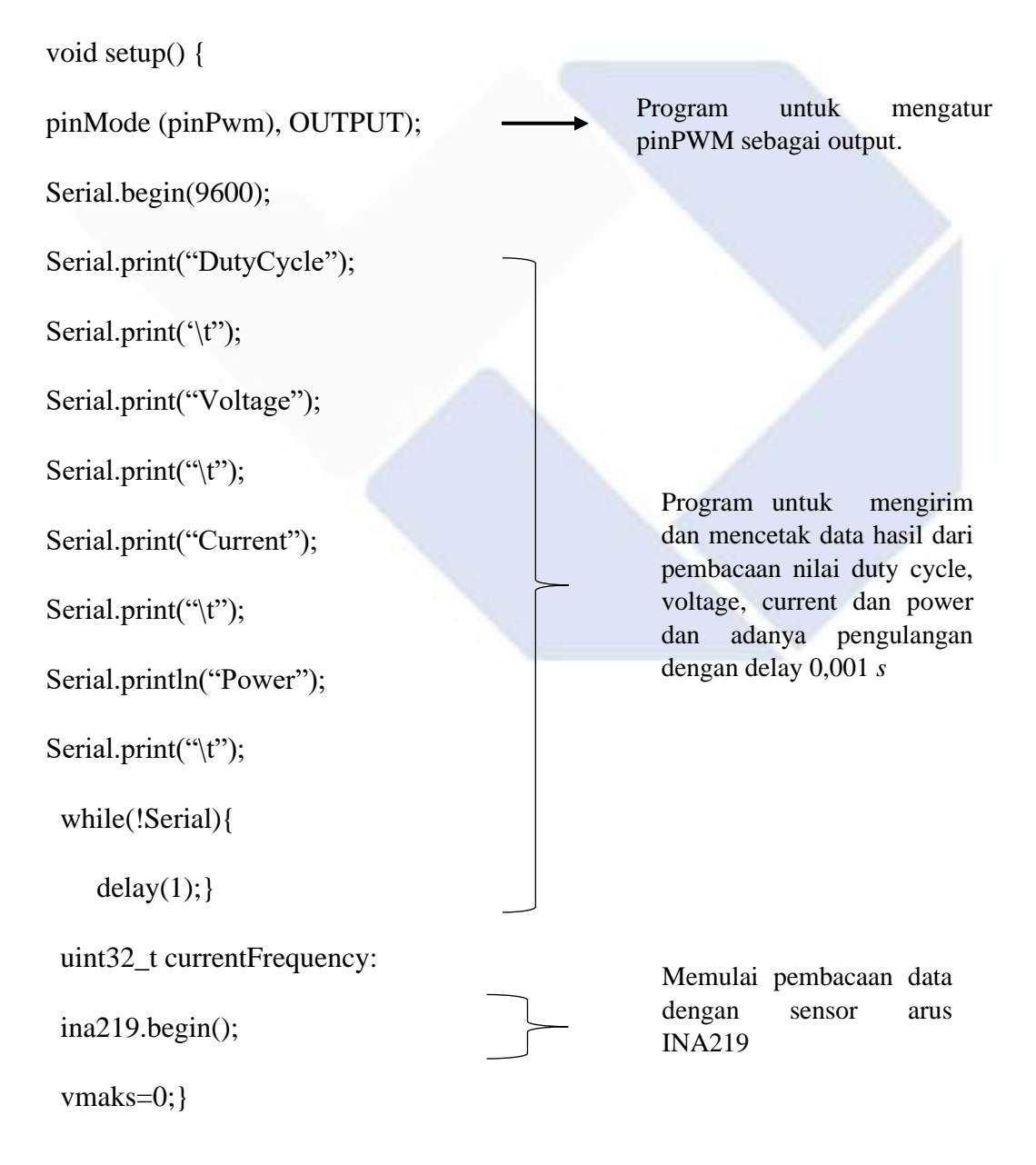

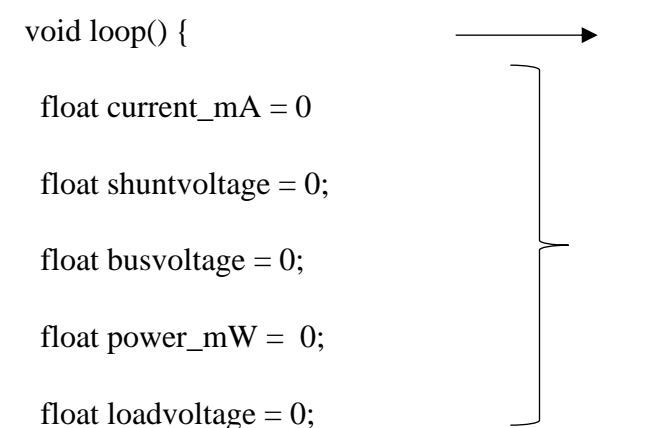

Fungsi pengulangan

Variabel yang digunakan untuk pembacaan nilai pengukuran dengan tipe nilai desimal

for (int dutyCycle = 0; dutyCycle  $\langle =255;$  dutyCycle+=1) { current\_mA = ina219.getCurrent\_mA(); shuntvoltage = ina219.getShuntVoltage\_mV(); busvoltage = ina 219.getBusVoltage\_V(); powe\_mW = ina219.getPower\_mW();  $loadvoltage = busvoltage + (shuntvoltage / 1000);$  voltage1=analogRead(A1); float voltage = voltage1  $*(25.0 / 1023.0);$  analogWrite (pinPwm, dutyCycle); Serial.print(dutyCycle); Serial.print("\t"); Serial.print(voltage Serial.print("\t"); Serial.print(current\_mA); Serial.print("\t"); Rumus untuk pembacaan sensor arus dan tegangan. Menampilkan nilai *duty cycle*, arus, dan tegangan .  $\rightarrow$  Pengulangan pembacaan data dari duty cycle 0 sampai 255.

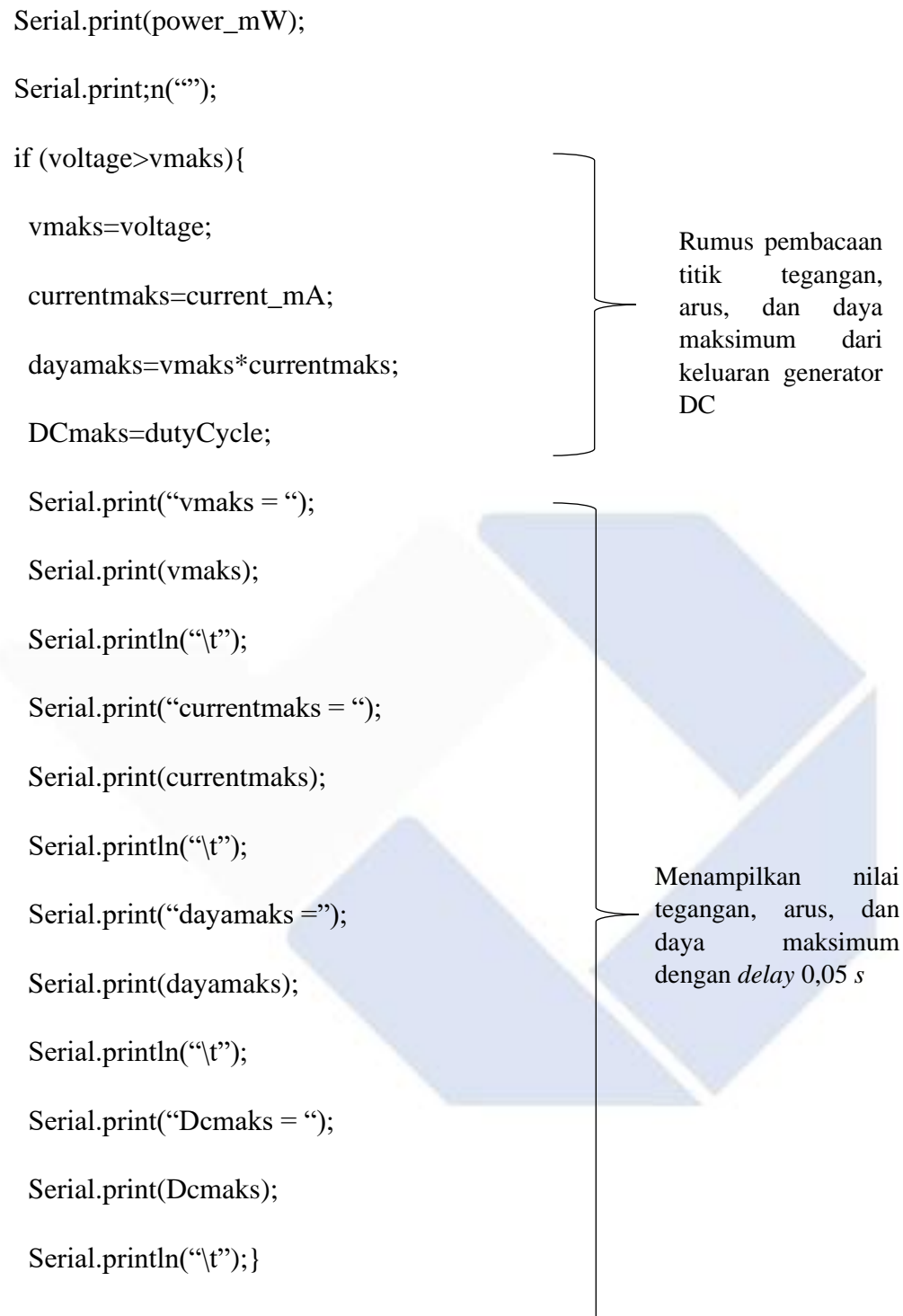

delay (50);}}

Jika daya keluaran dari generator DC masih lebih kecil daya daya maksimum maka daya keluaran generator DC akan dibandingkan dengan daya maksimum. Apabila daya keluaran generator DC sama dengan daya maksimum maka *duty cycle*  akan berhenti mencari daya maksimum dan saat daya keluaran generator DC lebih besar dibandingkan daya maksimum maka tegangan akan *drop* dikarenakan titik daya maksimum pada keluaran generator DC telah ditemukan. Namun, saat titik daya maksimum pada generator DC ini untuk hasil pengujiannya nilai dari tegangan, arus, dan daya maksimumnya tidak stabil karena seperti yang telah disebutkan bahwa putaran rotor pada generator DC tidak selalu konstan tetapi tetap dapat menemukan titik daya maksimum dari keluaran generator DC.

Berikut ini merupakan gambar dari hasil pengujian ini yang diambil dari serial monitor untuk data tegangan, arus dan daya maksimum dengan RPM yang bervariasi:

| 239             | 6.45                   | 86.00  | 522.00  |  |  |  |  |
|-----------------|------------------------|--------|---------|--|--|--|--|
| 240             | 3.42                   | 46.70  | 158.00  |  |  |  |  |
| 241             | 8.31                   | 86.70  | 744.00  |  |  |  |  |
| 242             | 5.67                   | 77.10  | 422.00  |  |  |  |  |
| 243             | 3.23                   | 40.00  | 124.00  |  |  |  |  |
| 244             | 8.65                   | 91.10  | 830.00  |  |  |  |  |
| 245             | 5.03                   | 66.40  | 348.00  |  |  |  |  |
| 246             | 4.81                   | 36.70  | 176.00  |  |  |  |  |
| 247             | 9.26                   | 106.70 | 1012.00 |  |  |  |  |
| $vmaks = 9.26$  |                        |        |         |  |  |  |  |
|                 | currentmaks = $106.70$ |        |         |  |  |  |  |
|                 | dayamaks = $988.25$    |        |         |  |  |  |  |
| $DCmarks = 247$ |                        |        |         |  |  |  |  |
| 248             | 6.77                   | 89.40  | 626.00  |  |  |  |  |
| 249             | 3.54                   | 47.70  | 164.00  |  |  |  |  |
| 250             | 8.70                   | 83.60  | 718.00  |  |  |  |  |
| 251             | 6.33                   | 85.20  | 518.00  |  |  |  |  |
| 252             | 3.32                   | 44.00  | 154.00  |  |  |  |  |
| 253             | 8.85                   | 89.70  | 858.00  |  |  |  |  |
| 254             | 6.01                   | 78.50  | 484.00  |  |  |  |  |
| 255             | 3.18                   | 42.30  | 132.00  |  |  |  |  |
|                 |                        |        |         |  |  |  |  |

Gambar 4. 22 Screenshot serial monitor untuk RPM 178 dengan beban 50R

|     |                        |        |        |  | <b>SALE TOP</b> |
|-----|------------------------|--------|--------|--|-----------------|
| 238 | 2.96                   | 27.90  | 92.00  |  |                 |
| 239 | 6.09                   | 137.10 | 862.00 |  |                 |
| 240 | 2.08                   | 60.00  | 132.00 |  |                 |
| 241 | 1.54                   | 21.60  | 36.00  |  |                 |
| 242 | 6.65                   | 137.90 | 974.00 |  |                 |
|     | $v$ maks = $6.65$      |        |        |  |                 |
|     | $currentmaks = 137.90$ |        |        |  |                 |
|     | dayamaks = $916.64$    |        |        |  |                 |
|     | $Dcmaks = 242$         |        |        |  |                 |
| 243 | 5.91                   | 140.00 | 884.00 |  |                 |
| 244 | 1.96                   | 59.60  | 108.00 |  |                 |
| 245 | 1.44                   | 19.60  | 14.00  |  |                 |
| 246 | 6.40                   | 134.20 | 918.00 |  |                 |
| 247 | 2.66                   | 82.80  | 210.00 |  |                 |
| 248 | 0.90                   | 27.80  | 30.00  |  |                 |
| 249 | 5.84                   | 108.50 | 714.00 |  |                 |
| 250 | 3.74                   | 110.00 | 436.00 |  |                 |
| 251 | 1.25                   | 39.40  | 46.00  |  |                 |
| 252 | 4.37                   | 58.00  | 268.00 |  |                 |
| 253 | 5.57                   | 143.10 | 806.00 |  |                 |
| 254 | 1.88                   | 54.90  | 112.00 |  |                 |
|     |                        |        |        |  |                 |

Gambar 4. 23 Screenshot serial monitor untuk RPM 178 dengan beban 100R

|                 |                        |        |         | Send |
|-----------------|------------------------|--------|---------|------|
| 185             | 6.62                   | 64.10  | 420.00  |      |
| 186             | 7.67                   | 103.80 | 766.00  |      |
| 187             | 9.63                   | 92.80  | 862.00  |      |
| 188             | 6.18                   | 83.20  | 494.00  |      |
| 189             | 11.44                  | 118.10 | 1396.00 |      |
| $vmaks = 11.44$ |                        |        |         |      |
|                 | $currentmaks = 118.10$ |        |         |      |
|                 | dayamaks = $1350.70$   |        |         |      |
| $DCmarks = 189$ |                        |        |         |      |
| 190             | 5.03                   | 61.60  | 304.00  |      |
| 191             | 9.31                   | 120.10 | 1124.00 |      |
| 192             | 7.60                   | 65.80  | 492.00  |      |
| 193             | 7.65                   | 103.70 | 766.00  |      |
| 194             | 10.36                  | 95.10  | 1046.00 |      |
| 195             | 6.13                   | 82.80  | 492.00  |      |
| 196             | 10.41                  | 119.20 | 1264.00 |      |
| 197             | 5.08                   | 68.90  | 344.00  |      |
| 198             | 10.53                  | 127.50 | 1360.00 |      |
| 199             | 5.62                   | 59.20  | 322.00  |      |
| 200             | 8.80                   | 115.50 | 1074.00 |      |
| 201             | 7.72                   | 62.20  | 476.00  |      |

Gambar 4. 24 Screenshot serial monitor untuk RPM 215 dengan beban 50R

| 234             | 5.21                        | 146.30 | 846.00  |  |
|-----------------|-----------------------------|--------|---------|--|
| 235             | 1.37                        | 42.20  | 56.00   |  |
| 236             | 7.50                        | 154.30 | 1226.00 |  |
| $vmaks = 7.50$  |                             |        |         |  |
|                 | $ current marks = 154.30$   |        |         |  |
|                 | $\text{dayamaks} = 1157.63$ |        |         |  |
| $DCmarks = 236$ |                             |        |         |  |
| 237             | 3.67                        | 108.20 | 360.00  |  |
| 238             | 3.01                        | 30.50  | 108.00  |  |
| 239             | 6.55                        | 153.20 | 1114.00 |  |
| 240             | 1.69                        | 52.90  | 88.00   |  |
| 1241            | 7.11                        | 133.10 | 996.00  |  |
| 242             | 3.18                        | 97.40  | 292.00  |  |
| 243             | 4.28                        | 50.60  | 236.00  |  |
| 244             | 5.87                        | 157.80 | 950.00  |  |
| 245             | 1.52                        | 44.60  | 76.00   |  |
| 1246            | 7.45                        | 146.80 | 1268.00 |  |
| 247             | 2.81                        | 80.90  | 240.00  |  |
| 248             | 5.35                        | 69.00  | 502.00  |  |
| 249             | 5.35                        | 152.00 | 856.00  |  |
| 250             | 1.39                        | 42.70  | 56.00   |  |

Gambar 4. 25 Screenshot serial monitor untuk RPM 215 dengan beban 100R

|        |                           |        |         |  |         |                           |              | Send         |  |
|--------|---------------------------|--------|---------|--|---------|---------------------------|--------------|--------------|--|
| 228    | 6.67                      | 101.40 | 810.00  |  |         |                           |              |              |  |
| 229    | 3.64                      | 109.20 | 364.00  |  |         |                           |              |              |  |
| 230    | 2.71                      | 30.50  | 98.00   |  |         |                           |              |              |  |
| 231    | 6.21                      | 156.80 | 992.00  |  |         |                           |              |              |  |
| 232    | 1.61                      | 50.10  | 78.00   |  |         |                           |              |              |  |
| 233    | 7.48                      | 132.70 | 1124.00 |  |         |                           |              |              |  |
|        | $vmaks = 7.48$            |        |         |  |         |                           |              |              |  |
|        | $currentmarks = 132.70$   |        |         |  |         |                           |              |              |  |
|        | dayamaks = $992.33$       |        |         |  |         |                           |              |              |  |
|        | $DCmarks = 233$           |        |         |  |         |                           |              |              |  |
| 234    | 4.42                      | 131.90 | 530.00  |  |         |                           |              |              |  |
| 235    | 1.93                      | 32.60  | 40.00   |  |         |                           |              |              |  |
| 236    | 7.06                      | 157.50 | 1110.00 |  |         |                           |              |              |  |
| 237    | 2.03                      | 63.50  | 124.00  |  |         |                           |              |              |  |
| 238    | 6.21                      | 119.50 | 744.00  |  |         |                           |              |              |  |
| 239    | 3.71                      | 114.50 | 404.00  |  |         |                           |              |              |  |
| 240    | 2.61                      | 28.80  | 76.00   |  |         |                           |              |              |  |
| 241    | 6.65                      | 158.40 | 1104.00 |  |         |                           |              |              |  |
| 242    | 1.76                      | 52.00  | 102.00  |  |         |                           |              |              |  |
| 243    | 6.60                      | 137.20 | 1046.00 |  |         |                           |              |              |  |
| 244    | 3.32                      | 97.70  | 350.00  |  |         |                           |              |              |  |
| $\leq$ |                           |        |         |  |         |                           |              | $\,$         |  |
|        | Autoscroll Show timestamp |        |         |  | Newline | $\checkmark$<br>9600 baud | $\checkmark$ | Clear output |  |

Gambar 4. 26 Screenshot serial monitor untuk RPM 240 dengan beban 50R

| 161 | 6.84                   | 91.30  | 596.00  |  |  |
|-----|------------------------|--------|---------|--|--|
| 162 | 8.26                   | 85.60  | 806.00  |  |  |
| 163 | 5.87                   | 78.20  | 440.00  |  |  |
| 164 | 9.63                   | 97.10  | 996.00  |  |  |
| 165 | 4.96                   | 65.40  | 338.00  |  |  |
| 166 | 10.12                  | 112.20 | 1120.00 |  |  |
|     | $kmaks = 10.12$        |        |         |  |  |
|     | $currentmaks = 112.20$ |        |         |  |  |
|     | dayamaks = $1135.16$   |        |         |  |  |
|     | $DCmarks = 166$        |        |         |  |  |
| 167 | 4.67                   | 55.40  | 276.00  |  |  |
| 168 | 8.50                   | 110.90 | 984.00  |  |  |
| 169 | 6.74                   | 52.30  | 368.00  |  |  |
| 170 | 7.26                   | 96.30  | 724.00  |  |  |
| 171 | 8.26                   | 73.30  | 630.00  |  |  |
| 172 | 6.48                   | 85.30  | 570.00  |  |  |
| 173 | 8.90                   | 89.50  | 954.00  |  |  |
| 174 | 5.69                   | 74.40  | 436.00  |  |  |
| 175 | 9.85                   | 95.80  | 986.00  |  |  |
| 176 | 5.06                   | 65.50  | 338.00  |  |  |
| 177 | 10.04                  | 110.70 | 1130.00 |  |  |
|     |                        |        |         |  |  |

Gambar 4. 27 Screenshot serial monitor untuk RPM 240 dengan beban 100R

Berikut merupakan tabel rekapan dari gambar-gambar screenshot serial monitor diatas :

| NO.                         | <b>RPM</b> |                 |     |       | Resistor DCmaks Vmaks (V) Imaks (mA) | Pmaks (mW) |
|-----------------------------|------------|-----------------|-----|-------|--------------------------------------|------------|
|                             | 178        | 50 <sub>R</sub> | 247 | 9.26  | 106.70                               | 988.25     |
|                             |            | 100R            | 242 | 6.65  | 137.90                               | 916.64     |
| $\mathcal{D}_{\mathcal{L}}$ | 215        | 50 <sub>R</sub> | 236 | 7.50  | 154.30                               | 1157.63    |
|                             |            | 100R            | 189 | 11.44 | 118.10                               | 1350.70    |
| 3                           | 240        | 50 <sub>R</sub> | 233 | 7.48  | 132.70                               | 992.33     |
|                             |            | 100R            | 166 | 10.12 | 112.20                               | 1135.16    |

Tabel 4. 4 Rekapan data titik daya maksimum dengan generator turbin angin.

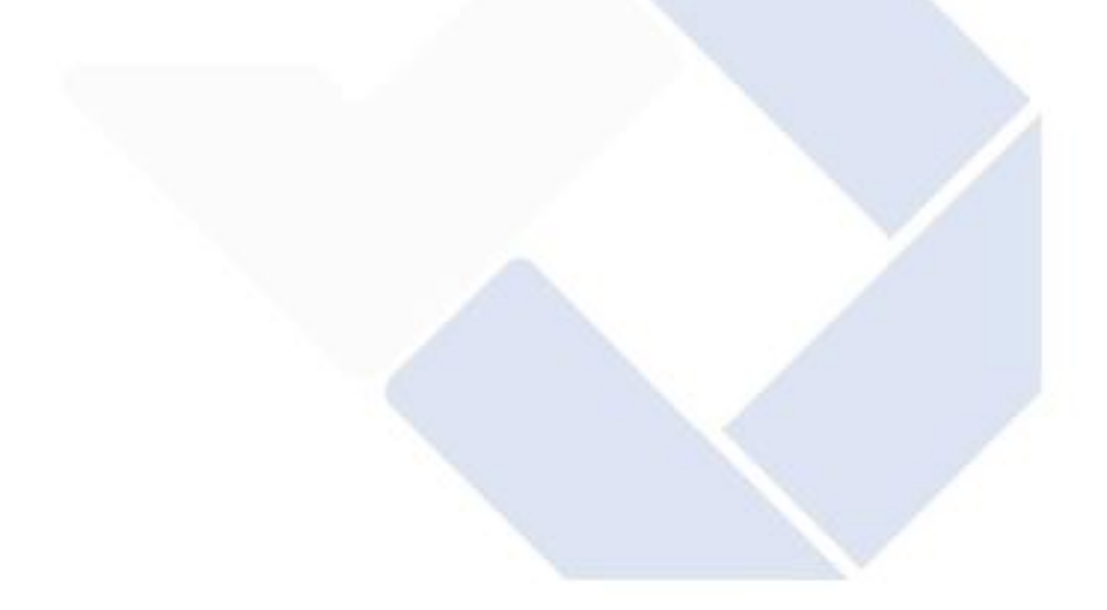

# **BAB V PENUTUP**

## **5.1 Kesimpulan**

Berdasarkan hasil dari pembuatan proyek akhir yang berjudul "*Maximum Power Point Tracking* (MPPT) Generator DC" ini dapat disimpulkan bahwa alat ini mampu menampilkan keluaran daya maksimum, arus maksimum, tegangan maksimum dan juga duty cycle maksimum secara otomatis sesuai dengan algoritma yang dipakai yaitu Perturb and Observe (PO). Dapat dilihat pada Tabel 4.4 rekapan data pengujian titik daya maksimum dengan menggunakan generator turbin angin bahwa alat ini mampu mencari titk daya maksimum dengan menggunakan beban yang bervariasi yaitu 50R dan 100R serta denga RMP yang bervariasi juga yaitu 178, 215, dan 240. Berdasarkan hasil data tersebut diketahui semakin besar RPM yang digunakan maka semakin besar pula titik daya maksimum yang dihasilkan.

## **5.2 Saran**

Pada pembuatan proyek akhir yang berjudul "*Maximum Power Point Tracking* (MPPT) Generator DC" ini terdapat beberapa kekurangan. Dari kekurangan inilah yang akan penulis jadikan saran untuk selanjutnya agar lebih baik lagi. Diantara sarannya sebagai berikut :

- 1. Dari pemasangan kabel perlu diperhatikan agar dalam pengujian pembacaan nilai dari sensor dan komponen lainnya tidak terjadi error.
- 2. Dalam penggunaan pengaturan RPM dari generator DC harus lebih bervariasi dan konstan agar pembacaan nilai daya maksimumnya lebih stabil.
- 3. Dalam penggunaan algoritma dalam MPPT dapat menggunakan algoritma selain algoritma PO.

## **DAFTAR PUSTAKA**

- [1] M. Adam, P. Harahap, and M. Nasution, "Analisa pengaruh perubahan kecepatan angin pada pembangkit listrik tenaga angin (PLTA) terhadap daya yang dihasilkan generator DC," 2019, Accessed: Aug. 01, 2022. [Online]. Available: http://journal.umsu.ac.id/index.php/RELE/article/view/3648
- [2] J. A. Hamonangan, "Review Perbandingan Teknik Maximum Power Point Tracker (MPPT) untuk Sistem Pengisian Daya menggunakan Sel Surya," *J. Teknol. Dirgant.*, vol. 16, no. 2, p. 111, Apr. 2019, doi: 10.30536/J.JTD.2018.V16.A2998.
- [3] D. Ernadi, "Desain Maximum Power Point Tracking untuk Turbin Angin Menggunakan Modified Perturb & Observe (P&O) Berdasarkan Prediksi Kecepatan Angin," 2016, Accessed: Jun. 26, 2022. [Online]. Available: https://repository.its.ac.id/817/
- [4] M. Martua, D. Setiawan, and H. Yuvendius, "Analisa Karakteristik Generator dan Motor DC," *academia.edu*, vol. 1, no. 1, 2021, Accessed: Jul. 08, 2022. [Online]. Available: https://www.academia.edu/download/52523796/Analisis\_Karakteristik\_Ge nerator\_dan\_Motor\_DC.pdf
- [5] "Maximum Power Point Tracking (MPPT) Pada Sistem Pembangkit Listrik Tenaga Angin Menggunakan Buck-Boost Converter | Otong | Setrum : Sistem Kendali-Tenaga-elektronika-telekomunikasi-komputer." https://jurnal.untirta.ac.id/index.php/jis/article/view/1563/1233 (accessed Jun. 26, 2022).
- [6] "Analisis Perbandingan Kinerja Algoritme Perturb And Observe (P&O) Dan Incremental Conductance (Ic) Pada Sistem Kendali Maximum Power Point Tracker (Mppt) Untuk Sistem Photovoltaic (Pv) Paralel." https://dspace.uii.ac.id/handle/123456789/10131 (accessed Jul. 20, 2022).
- [7] I. B. Hermawan and A. Harumwidiah, "A Perbandingan Daya Listrik Panel Surya Menggunakan MPPT P&O terhadap MPPT Logika Fuzzy," *J.*

*JEETech*, vol. 2, no. 1, pp. 15–23, May 2021, doi: 10.48056/JEETECH.V2I1.148.

- [8] "Maximum Power Point Tracking (Mppt) Untuk Solar Panel Politeknik Manufaktur Negeri Bangka Belitung." http://repository.polmanbabel.ac.id/id/eprint/181/ (accessed Jun. 26, 2022).
- [9] A. Huda, A. Huda, and W. Siraju, "Desain Simulasi Maksimum Power Point Tracking Metode P&O Pada Panel Surya Di Azzahra Hidroponik Juata Tarakan," *Elektr. Borneo*, vol. 7, no. 1, pp. 5–10, Sep. 2021, doi: 10.35334/jeb.v7i1.2107.

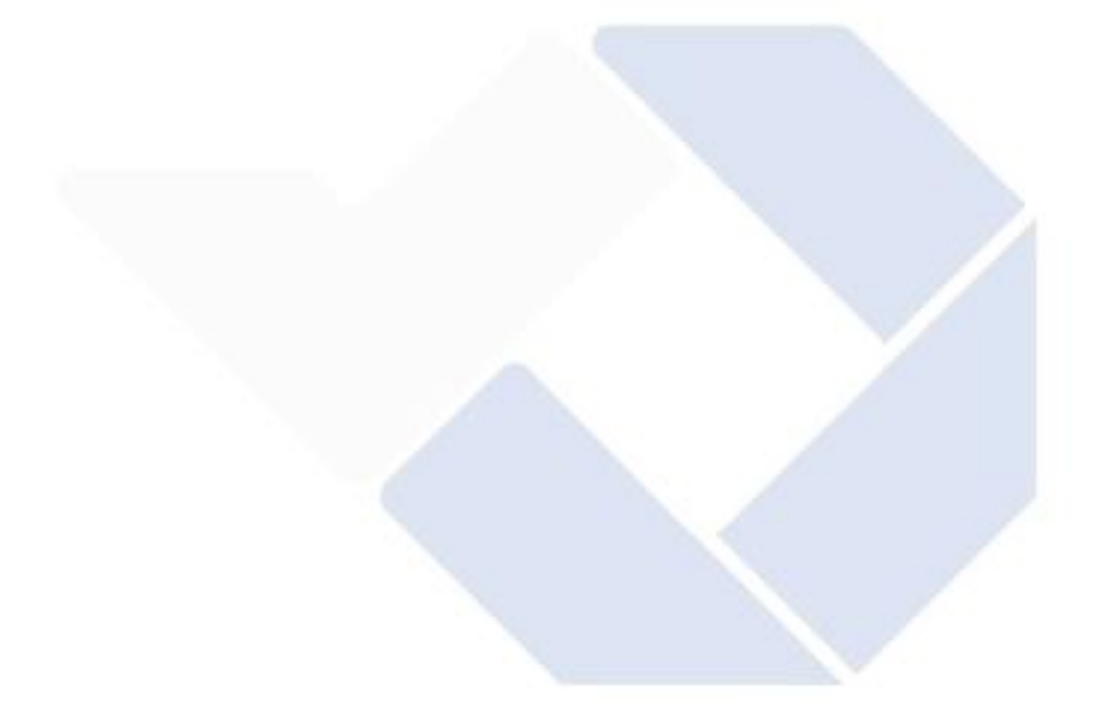

**LAMPIRAN**

Lampiran 1 Daftar Riwayat Hidup (Perorangan)

## **DAFTAR RIWAYAT HIDUP**

1. Data Pribadi

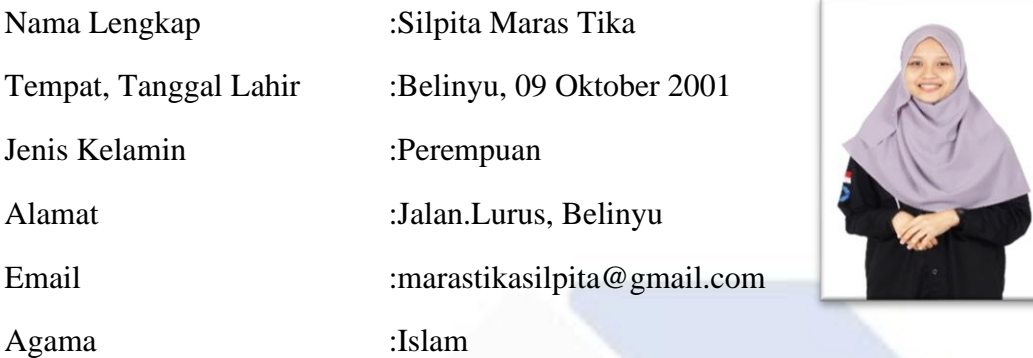

2. Riwayat Pendidikan

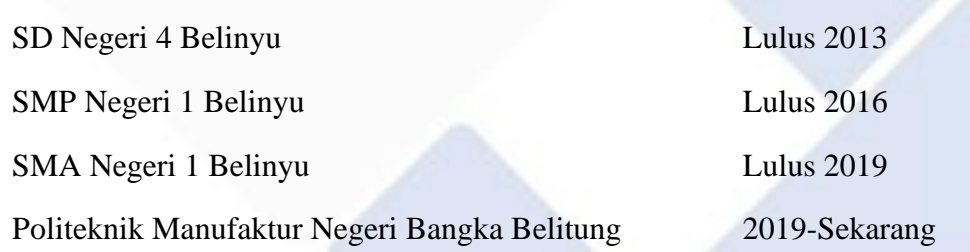

- 3. Pengalaman Kerja Praktik Kerja Lapangan di PT.Timah, Tbk 2021-2022
- 4. Pengetahuan Bahasa : Bahasa Indonesia dan Bahasa Inggris

Sungailiat, 02 Agustus 2022

Silpita Maras Tika

## **DAFTAR RIWAYAT HIDUP**

## 1. Data Pribadi

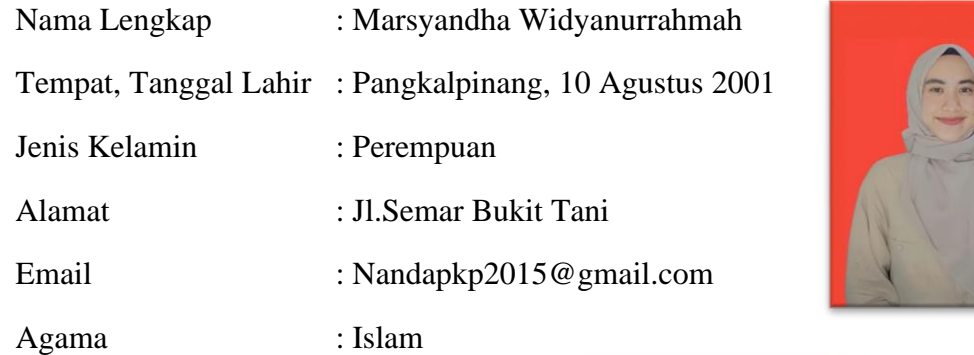

- 2. Riwayat PendidikanSD Negeri 46 Pangaklpinang Lulus 2013 SMP Negeri 2 Pangaklpinang Lulus 2016 SMK Negeri 1 Pangaklpinang Lulus 2019 Politeknik Manufaktur Negeri Bangka Belitung 2019-Sekarang
- 3. Pengalaman Kerja Praktik Kerja Lapangan di PT Dok dan Perkapalan Air Kantung Galangan Selindung 2021-2022
- 4. Pengetahuan Bahasa : Bahasa Indonesia dan Bahasa Inggris

Sungailiat, 02 Agustus 2022

Marsyandha Widyanurrahmah

Lampiran 2 *List* Program

#include <Wire.h>

#include <Adafruit\_INA219.h>

Adafruit\_INA219 ina219 (0X40);

int pin $Pwm = 9$ ;

float voltage;

float voltage1;

float vmaks;

float currentmaks;

float dayamaks;

int DCmaks;

void setup() {

pinMode (pinPwm , OUTPUT);

Serial.begin(9600);

Serial.print("DutyCycle");

Serial.print("\t");

Serial.print("Voltage");

Serial.print("Current");Serial.print("\t");

Serial.print("\t");

Serial.println("Power");

Serial.print("\t");

```
 while (!Serial) {
   delay(1); }
  uint32_t currentFrequency;
 ina219.begin();
  vmaks=0;
}
```
void loop() {

```
float current_mA = 0;
```
float shuntvoltage  $= 0$ ;

float busvoltage  $= 0$ ;

float power\_mW =  $0;$ 

float loadvoltage  $= 0$ ;

for (int dutyCycle = 0; dutyCycle  $\langle =255;$  dutyCycle  $+= 1$ )

## {

```
current\_mA = ina219.getCurrent\_mA<sub>();</sub>
```
shuntvoltage = ina219.getShuntVoltage\_mV();

```
 busvoltage = ina219.getBusVoltage_V();
```

```
power_mW = ina219.getPower_mW;
```

```
loadvoltage = busvoltage + (shuntvoltage / 1000);
```
voltage1=analogRead(A1);

float voltage = voltage1  $*(25.0 / 1023.0);$ 

analogWrite (pinPwm, dutyCycle);

Serial.print(dutyCycle);

Serial.print("\t");

Serial.print(voltage);

Serial.print("\t");

Serial.print(current\_mA);

Serial.print("\t");

Serial.print(power\_mW);

Serial.println("");

if (voltage>vmaks){

vmaks=voltage;

currentmaks=current\_mA;

dayamaks=vmaks\*currentmaks;

DCmaks=dutyCycle;

Serial.println(vmaks);

Serial.print("\t");

Serial.println(currentmaks);

Serial.print("\t");

Serial.println(dayamaks);

Serial.print("\t");

Serial.println(DCmaks);

Serial.print("\t");

}

delay (50);

}}

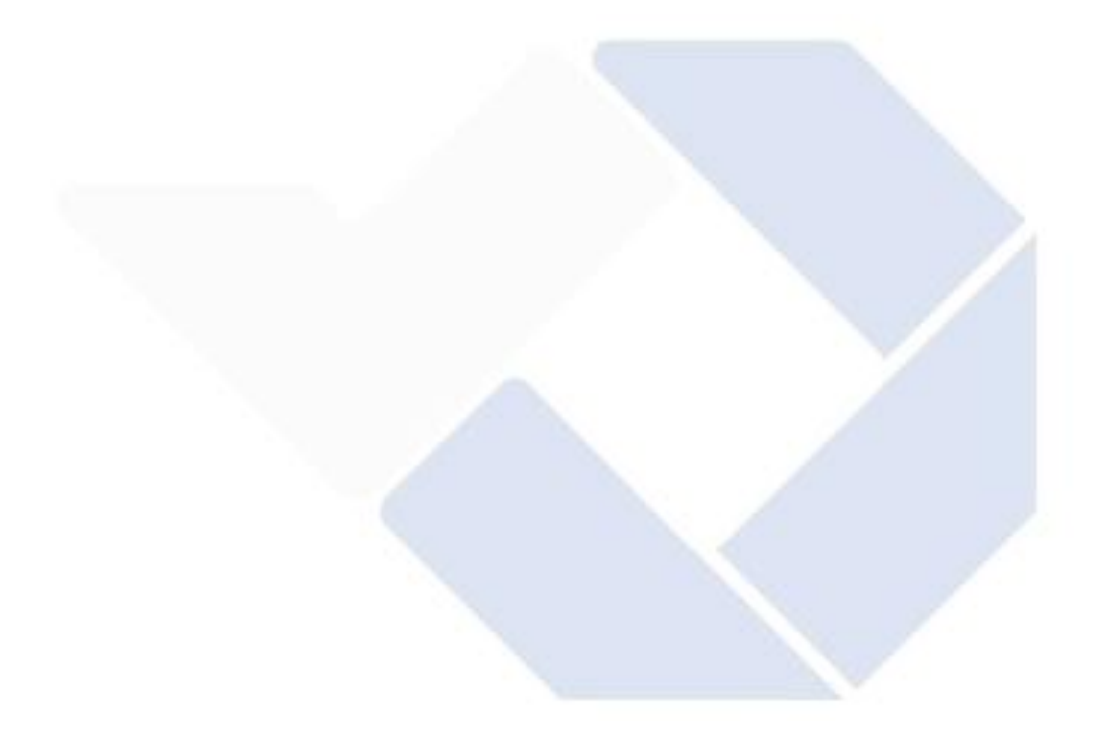

Lampiran 3 *Data Sheet*

XLSEMI 6019

# **XLSEMI**

### $X$  $L$  $B$  $<sup>T</sup>$  $H$  $<sup>T</sup>$  $H$ </sup></sup>

## 180KHz 60V 5A Switching Current Boost / Buck-Boost / Inverting DC/DC Converter

#### **Features**

- $\blacksquare$ Wide 5V to 40V Input Voltage Range
- Positive or Negative Output Voltage Programming with a Single Feedback Pin
- Current Mode Control Provides Excellent **Transient Response**
- 1.25V reference adjustable version
- $\blacksquare$ Fixed 180KHz Switching Frequency
- $\blacksquare$ Maximum 5A Switching Current
- SW PIN Built in Over Voltage Protection  $\blacksquare$
- п Excellent line and load regulation
- $\blacksquare$ EN PIN TTL shutdown capability
- **Internal Optimize Power MOSFET**  $\blacksquare$
- High efficiency up to 94%  $\blacksquare$
- Built in Frequency Compensation п
- **Built in Soft-Start Function**  $\blacksquare$
- Built in Thermal Shutdown Function  $\blacksquare$
- **Built in Current Limit Function**
- Available in TO263-5L package  $\blacksquare$

#### **Applications**

- EPC / Notebook Car Adapter
- Automotive and Industrial Boost / Buck-Boost / Inverting Converters
- Portable Electronic Equipment

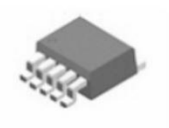

TO263-5L Figure1. Package Type of XL6019

 $\mathbf 1$ 

#### **General Description**

The XL6019 regulator is a wide input range, current mode, DC/DC converter which is capable of generating either positive or negative output voltages. It can be configured as either a boost, flyback, SEPIC or inverting converter. The XL6019 built in N-channel power MOSFET and fixed frequency oscillator, current-mode architecture results in stable operation over a wide range of supply and output voltages.

The XL6019 regulator is special design for portable electronic equipment applications.

# **XLSEMI**

**XL6019** 

180KHz 60V 5A Switching Current Boost / Buck-Boost / Inverting DC/DC Converter

## **Pin Configurations**

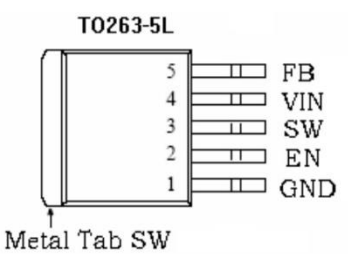

Figure 2. Pin Configuration of XL6019 (Top View)

Table 1 Pin Description

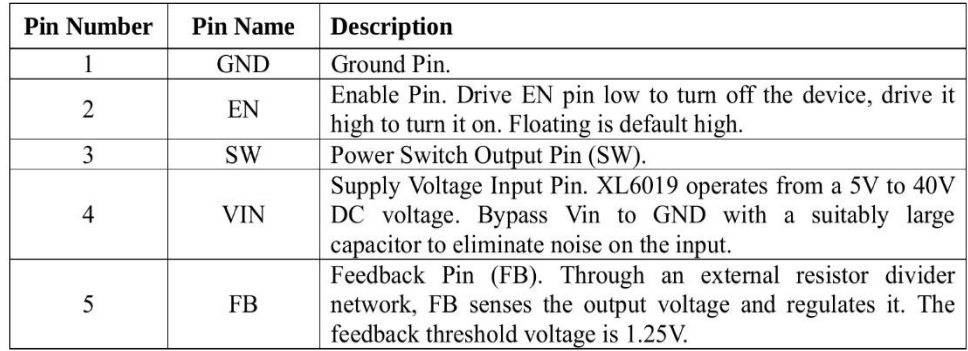

 $\overline{\mathbf{2}}$ 

www.xlsemi.com
180KHz 60V 5A Switching Current Boost / Buck-Boost / Inverting DC/DC Converter

#### **Function Block** EN **VIN SW** OVP  $3.3V$ **UVLO** 3.3V Regulator 1.25V Reference  $125V$ Thermal Soft Start Shutdown  $\ddot{}$ EA Driver NDMOS FB COMP г **RS** Latch  $\overline{+}$ Phase Compensation Slop Compensation Σ OCP **GND** Oscillator 180KHz Φ

Figure3. Function Block Diagram of XL6019

### **Typical Application Circuit**

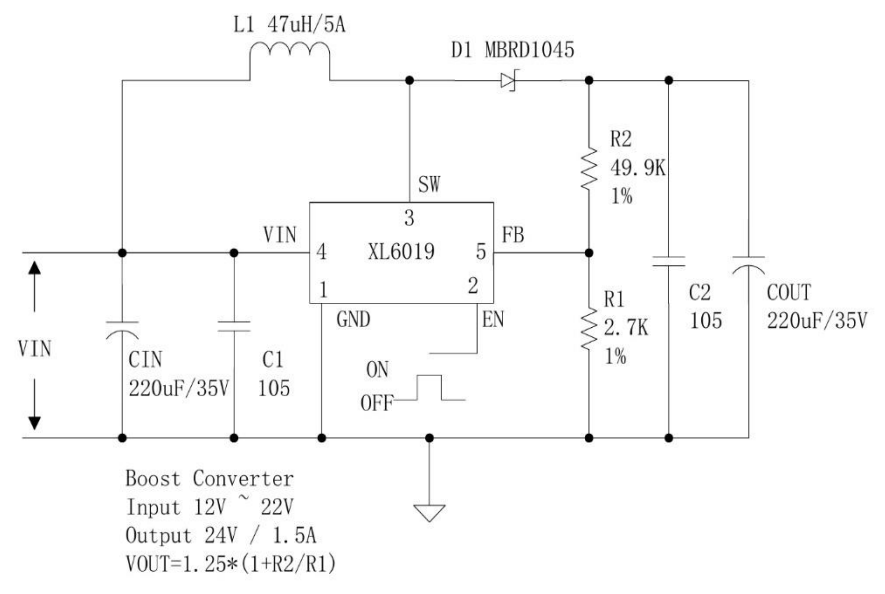

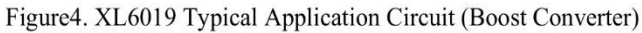

 $\overline{3}$ 

www.xlsemi.com

**XL6019** 

### 180KHz GOV 5A Switching Current Boost / Buck-Boost / Inverting DC/DC Converter

### **Ordering Information**

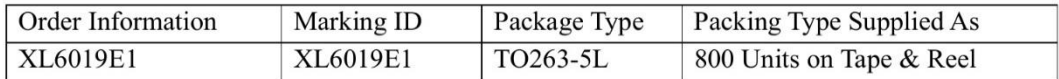

XLSEMI Pb-free products, as designated with "E1" suffix in the par number, are RoHS compliant.

### **Absolute Maximum Ratings (Note1)**

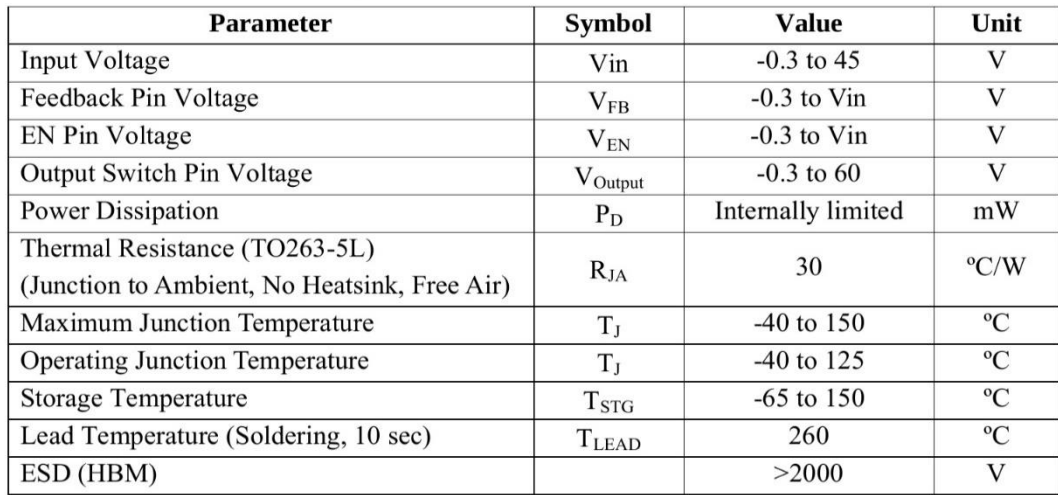

Note1: Stresses greater than those listed under Maximum Ratings may cause permanent damage to the device. This is a stress rating only and functional operation of the device at these or any other conditions above those indicated in the operation is not implied. Exposure to absolute maximum rating conditions for extended periods may affect reliability.

 $Rev 1.1$ 

www.xlsemi.com

61

 $\overline{4}$ 

### **XL6019**

### 180KHz 60V 5A Switching Current Boost / Buck-Boost / Inverting DC/DC Converter

#### **XL6019 Electrical Characteristics**

 $T_a = 25^{\circ}$ C; unless otherwise specified.

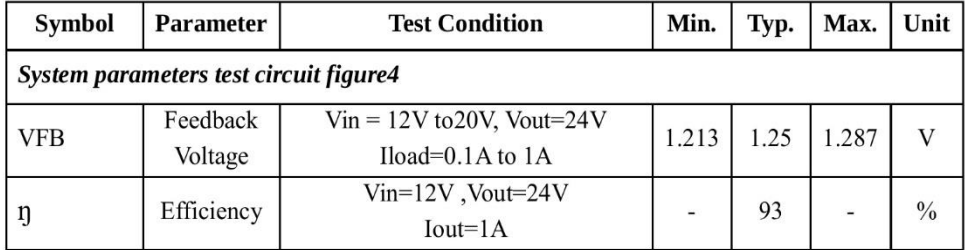

#### **Electrical Characteristics (DC Parameters)**

Vin = 12V, GND=0V, Vin & GND parallel connect a 100uf/50V capacitor; Iout=0.5A,  $T_a$  = 25°C; the others floating unless otherwise specified.

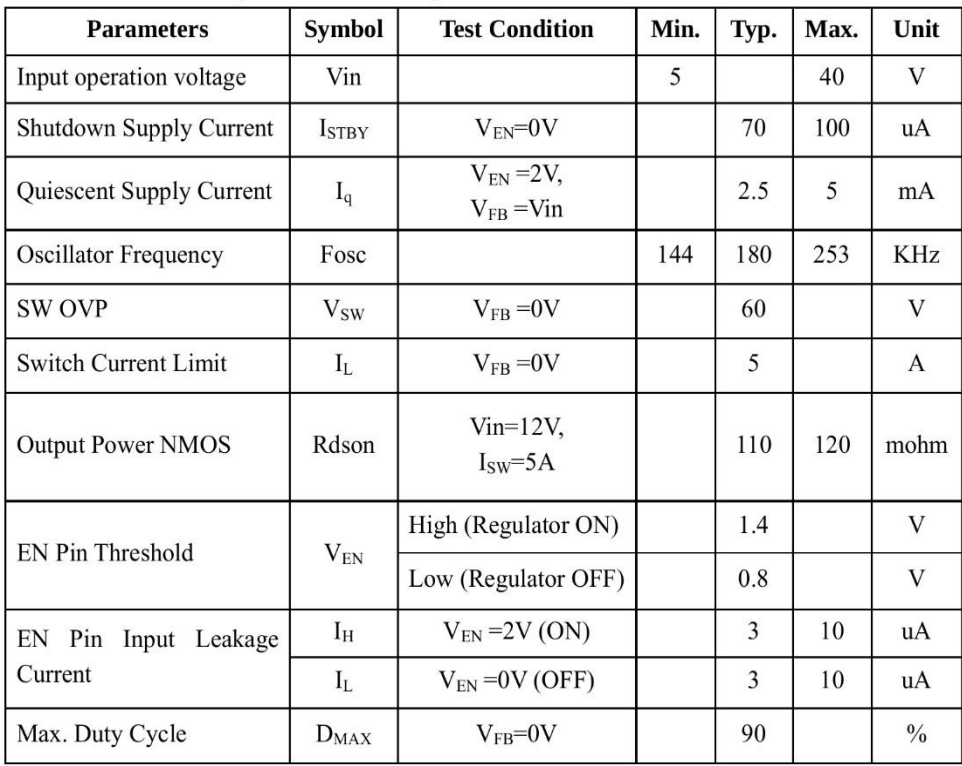

5

Rev 1.1

### 180KHz 60V 5A Switching Current Boost / Buck-Boost / Inverting DC/DC Converter

### **Typical System Application (Recommend output current safe work range)**

6

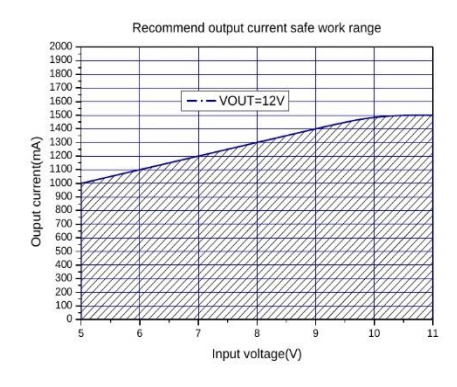

Figure 5. Max output current (VOUT=12V)

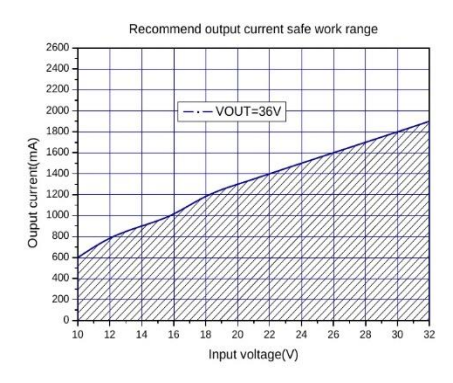

Figure7. Max output current (VOUT=36V)

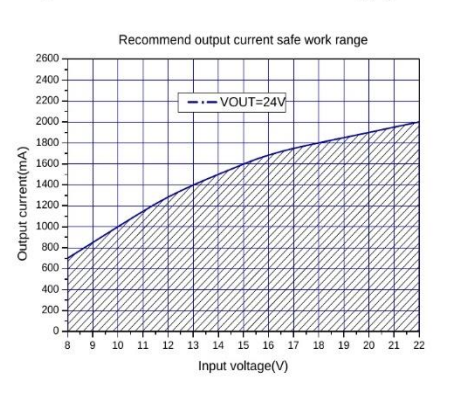

**XL6019** 

Figure6. Max output current (VOUT=24V)

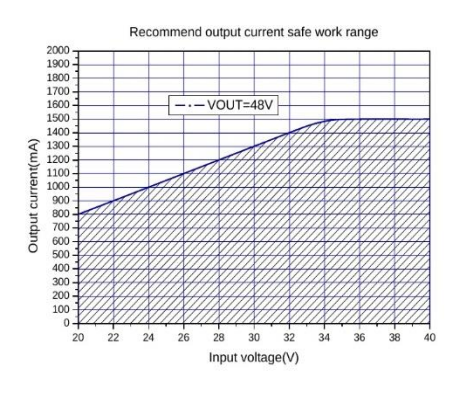

Figure8. Max output current (VOUT=48V)

**XL6019** 

180KHz 60V 5A Switching Current Boost / Buck-Boost / Inverting DC/DC Converter

#### **Typical System Application(VIN=12V,VOUT=24V)**

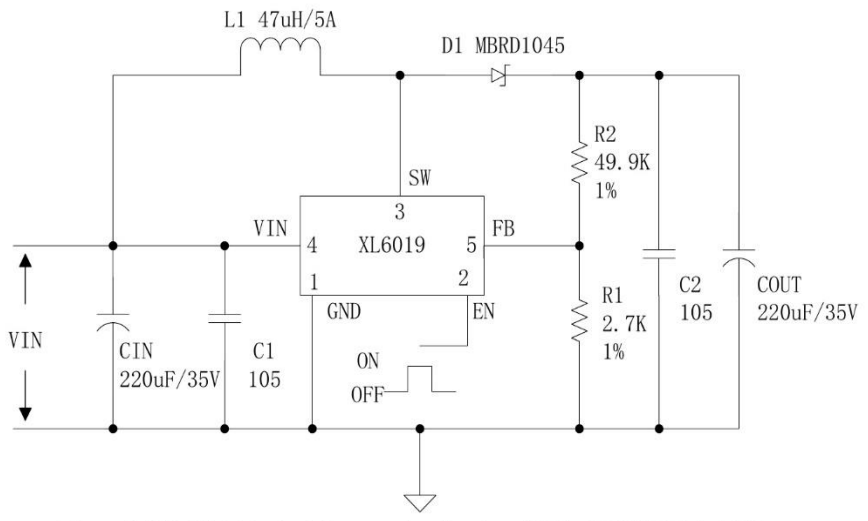

Figure9. XL6019 Typical System Application (VIN=12V, VOUT=24V)

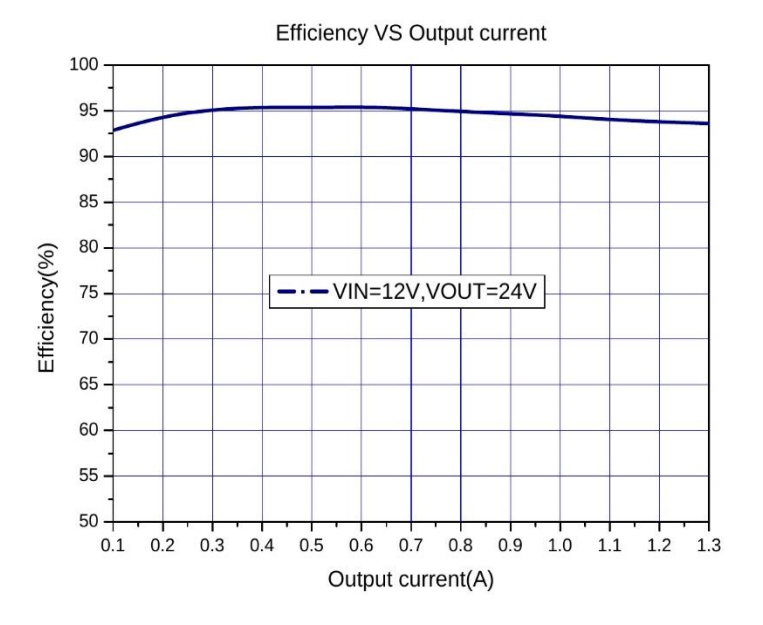

Figure 10. XL6019 System Efficiency Curve (VIN=12V, VOUT=24V)

 $\overline{7}$ 

### 180KHz 60V 5A Switching Current Boost / Buck-Boost / Inverting DC/DC Converter

#### **Typical System Application(VIN=5V,VOUT=12V)** L1 47uH/5A D1 MBRD1045  $\rightarrow$  $R<sup>2</sup>$  $\leqslant$  24K SW 1% 3 **VIN**  $FB$ XL6019  $\overline{5}$  $\overline{4}$  $\uparrow$  $\overline{2}$  $C<sub>2</sub>$ COUT  $\mathbb{R}1$ EN **GND** 105 220uF/25V  $\leq 2.74K$  $\ensuremath{\mathsf{VIN}}$  $\overline{\text{CIN}}$  $C1$ 1% 220uF/25V 105 Ý VOUT=1.25 $*(1+R2/R1)$

Figure11. XL6019 Typical System Application (VIN=5V, VOUT=12V)

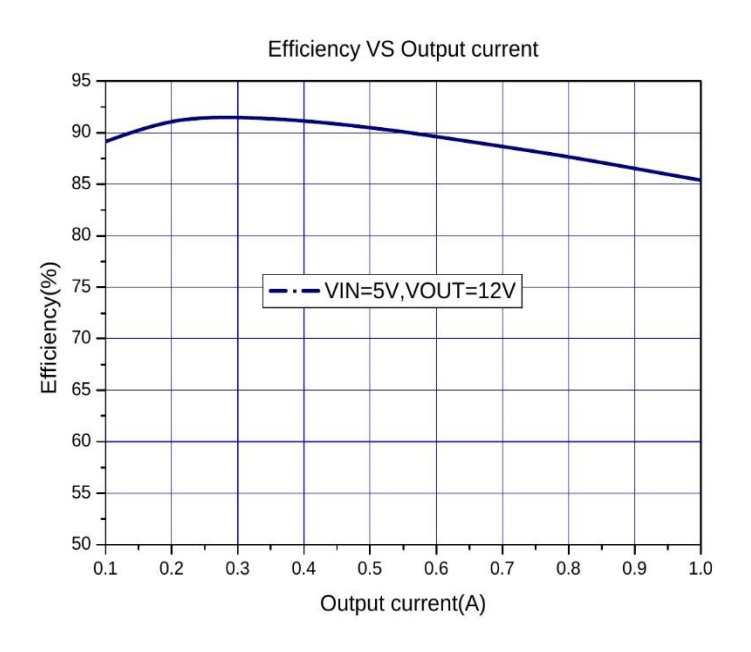

Figure12. XL6019 System Efficiency Curve (VIN=5V, VOUT=12V)

www.xlsemi.com

**XL6019** 

### **XL6019**

### 180KHz 60V 5A Switching Current Boost / Buck-Boost / Inverting DC/DC Converter

### Typical System Application(VIN=10~32V,VOUT=36V)

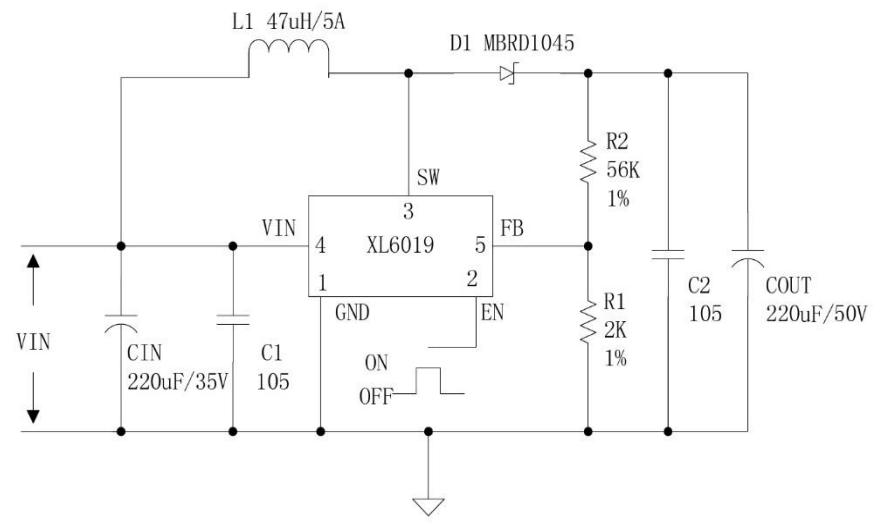

Figure13. XL6019 Typical System Application (VIN=10~32V, VOUT=36V)

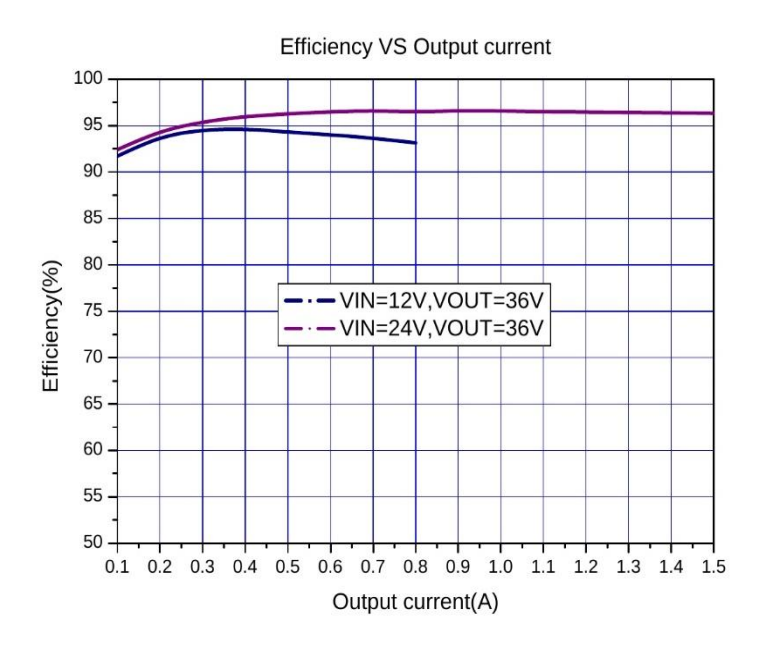

Figure 14. XL6019 System Efficiency Curve (VIN=10~32V, VOUT=36V)

 $\overline{9}$ 

66

180KHz 60V 5A Switching Current Boost / Buck-Boost / Inverting DC/DC Converter

### Typical System Application(VIN=20~40V,VOUT=48V)

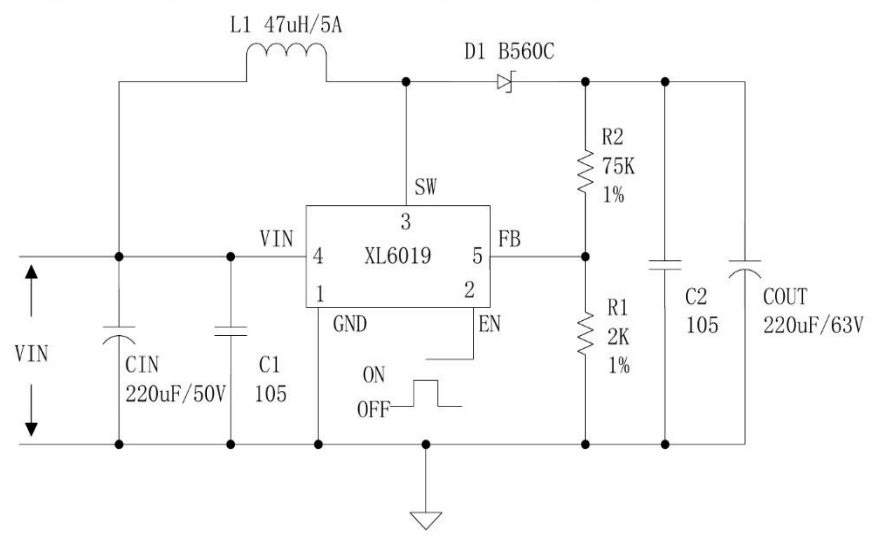

Figure15. XL6019 Typical System Application (VIN=20~40V, VOUT=48V)

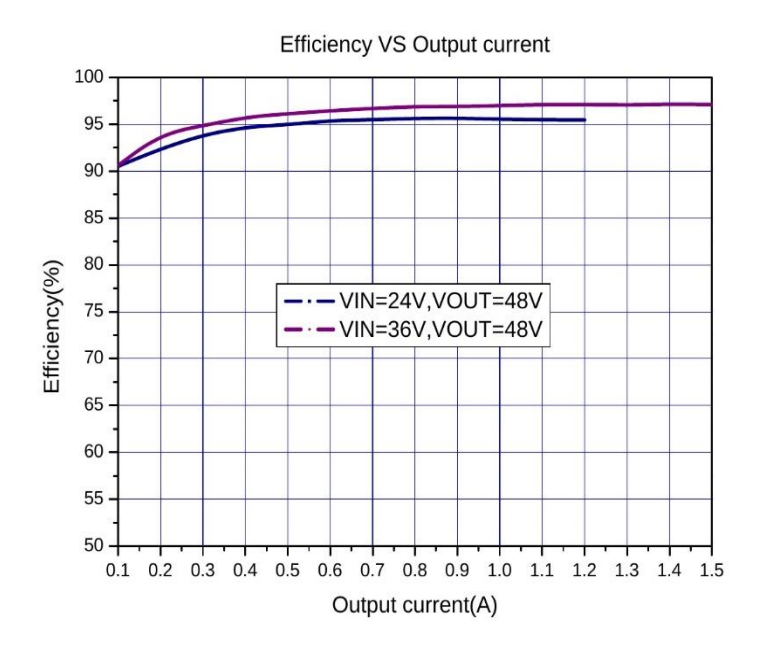

Figure16. XL6019 System Efficiency Curve (VIN=20~40V, VOUT=48V)

 $10\,$ 

www.xlsemi.com

**XL6019** 

180KHz 60V 5A Switching Current Boost / Buck-Boost / Inverting DC/DC Converter

#### Typical System Application(VIN=10~30V,VOUT=12V)

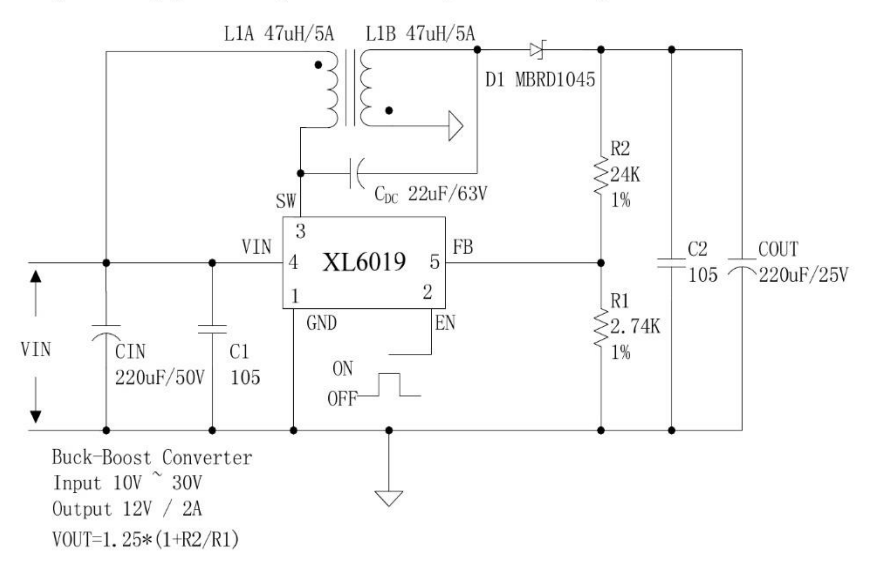

Figure 17. XL6019 Typical System Application (VIN=10~30V, VOUT=12V) Typical System Application(VIN=10~30V,VOUT= $\pm$ 12V)

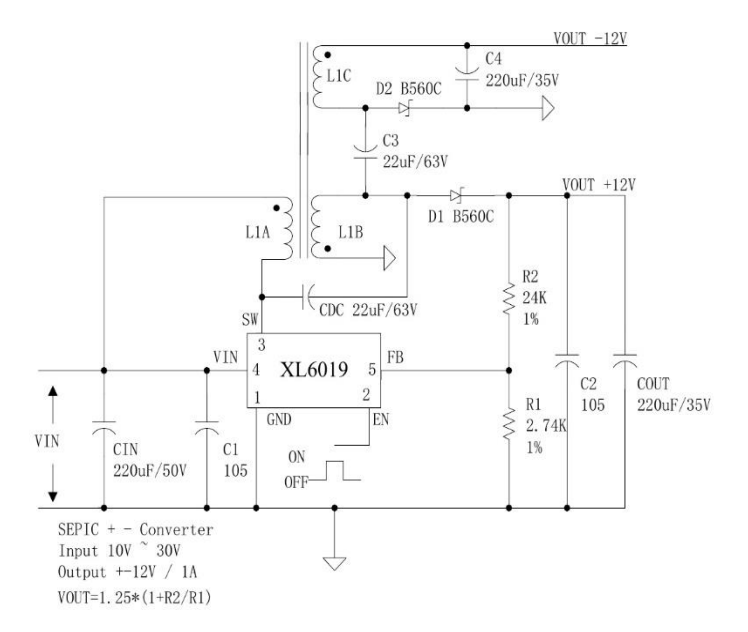

Figure 18. XL6019 Typical System Application (VIN=10~30V, VOUT= $\pm$ 12V)

 $11$ 

 $Rev 1.1$ 

180KHz 60V 5A Switching Current Boost / Buck-Boost / Inverting DC/DC Converter

**Package Information** TO263-5L

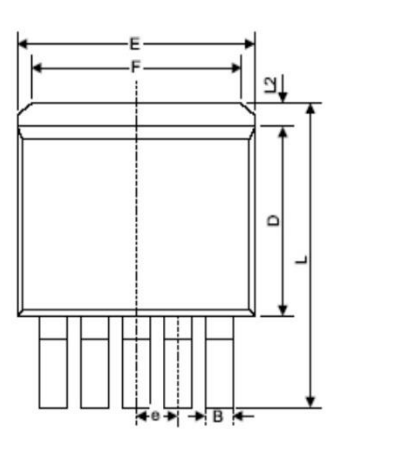

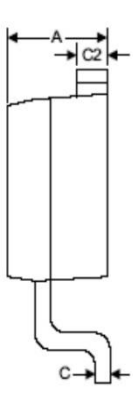

XL6019

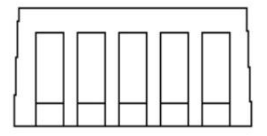

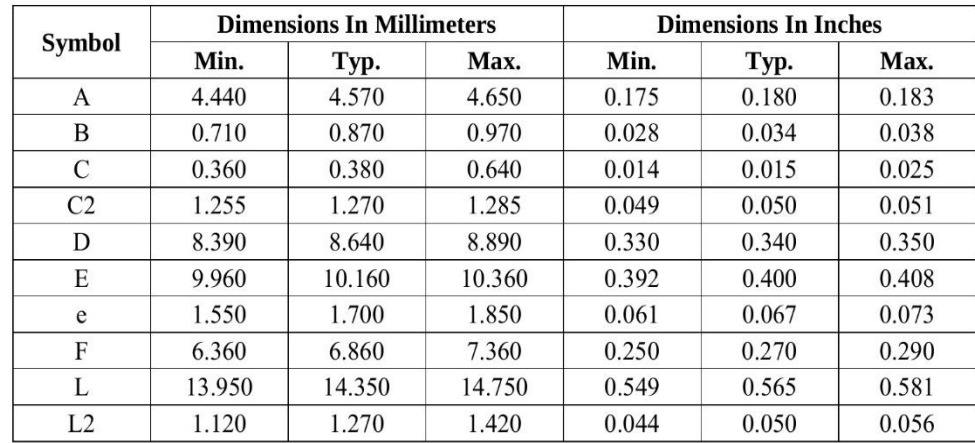

 $12$ 

#### **XL6019**

#### 180KHz 60V 5A Switching Current Boost / Buck-Boost / Inverting DC/DC Converter

#### **Important Notice**

XLSEMI reserve the right to make modifications, enhancements, improvements, corrections or other changes without notice at any time. XLSEMI does not assume any liability arising out of the application or use of any product described herein; neither does it convey any license under its patent rights, nor the rights of others. XLSEMI assumes no liability for applications assistance or the design of Buyers' products. Buyers are responsible for their products and applications using XLSEMI components. To minimize the risks associated with Buvers' products and applications, Buyers should provide adequate design and operating safeguards. XLSEMI warrants performance of its products to the specifications applicable at the time of sale, in accordance with the warranty in XLSEMI's terms and conditions of sale of semiconductor products. Testing and other quality control techniques are used to the extent XLSEMI deems necessary to support this warranty. Except where mandated by applicable law, testing of all parameters of each component is not necessarily performed.

For the latest product information, go to www.xlsemi.com.

Rev 1.1

www.xlsemi.com

 $13$